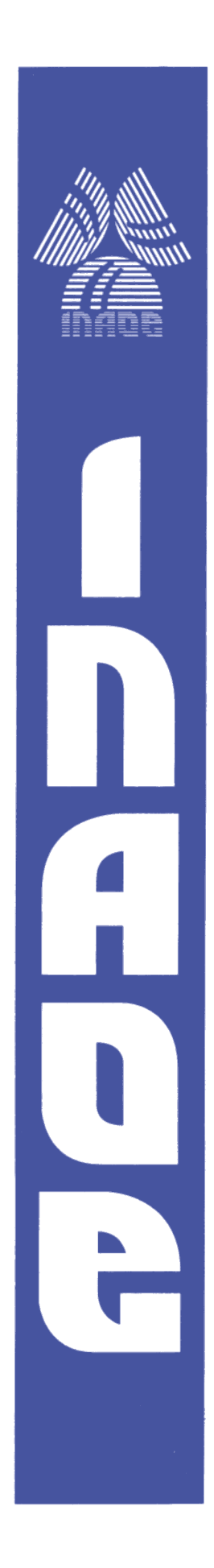

#### **Morphing y patrones para recreación de rostros en dos dimensiones**

Por

**Juan Carlos Ramos Violante** Ingeniero en Electrónica

Tesis sometida como requisito parcial para obtener el grado de

**Maestría en Ciencias en la especialidad de electrónica**

En el

**Instituto Nacional de Astrofísica, Óptica y Electrónica** Febrero 2011 Tonantzintla, Puebla

Supervisada por:

**Dr. Rogerio Adrian Enríquez Caldera** Investigador Titular del INAOE

**©** Copyright Juan Carlos Ramos Violante. El autor otorga al INAOE el permiso de reproducir y distribuir copias de esta tesis en su totalidad o en partes.

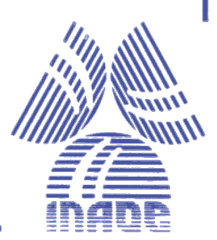

#### <span id="page-1-0"></span>**Resumen**

.

En el presente trabajo se desarrolla un sistema para la creación de retratos hablados que reduce el tiempo de realización del mismo, ya que se cuenta con una colección de imágenes de los rasgos faciales (pelo, ojos, narices, cejas, etc.) más compacta debido a la aplicación del algoritmo de metamorfosis (morphing), con este algoritmo se logran obtener rasgos faciales con gran variedad sin la necesidad de contar con una colección de imágenes muy grande. Se propone una nueva forma de extracción de características en imágenes para realizar una metamorfosis automática y así lograr que el desarrollo del retrato hablado sea más eficiente. Se reportan resultados, en los que se crean retratos hablados con distintos sistemas como FACES, Flash Face, FACETTE, Digital Physionomy y nuestro sistema, para después hacer una evaluación en cuanto al nivel de satisfacción subjetiva de que tanto se parecen los rostros realizados con el rostro objetivo. En esta prueba nuestro sistema presentó un valor promedio de aceptación de 2.8 (la éscala de evaluación que se usa es de 5 puntos, significando el 1 muy decepcionado y 5 muy satisfecho), lo cual es un buen valor y es uno de los sistemas que ofrece mejores resultados junto con el sistema FACES.

#### <span id="page-2-0"></span>**Abstract**

In the current work, we develop a system for creating facial composites; which reduce the realization time of the portrait, because this system has a reduced collection of images of facial features (hair, eyes, noses, eyebrows, etc.) due to the utilization of morphing's algorithm, and therefore, is possible to obtain more variations on the facial features without a bigger collection of images. A new mode of features extraction is proposed in order to do an automated morphing and get an efficient spoken portrait. In the reported results, spoken portraits were made with different systems such as FACES, Flash Face, FACETTE, Digital Physiognomy and with the system presented here, with the purpose of subjective evaluation about the similarity between the objective and the spoken portraits. In this evaluation our system has an acceptation mean value of 2.8 (the evaluation scale use is of 5 points, meaning the 1 very disappointment and 5 very satisfied), this is a good value and with the system FACES give the better results.

#### <span id="page-3-0"></span>**Agradecimientos**

Agradezco a mis amigos y amigas por sus sabios consejos, los cuales me ayudaron a salir adelante en momentos muy difíciles, a no desanimarme y a terminar la tesis.

Agradezco al Doctor Rogerio Adrián Enríquez Caldera que me apoyo gradualmente en el desarrollo de esta tesis.

Agradezco al CONACyT (Consejo Nacional de Ciencia y Tecnología) por haberme apoyado económicamente durante estos dos años de arduo trabajo.

Agradezco al INAOE por las comodidades prestadas durante mi estancia y a los Doctores que laboran en la especialidad de instrumentación electrónica de esta institución por haberme compartido de conocimientos.

#### **Dedicatoria**

*Dedico esta tesis a mis padres; Benigno Ramos Aguilar y Lucila Violante Morales que siempre están apoyándome en cada paso que doy en mi vida. Mis hermanos y hermanas que con sus ánimos me ayudan a salir adelante.*

*Por todo y mucho más, gracias a todos.*

#### **INDICE**

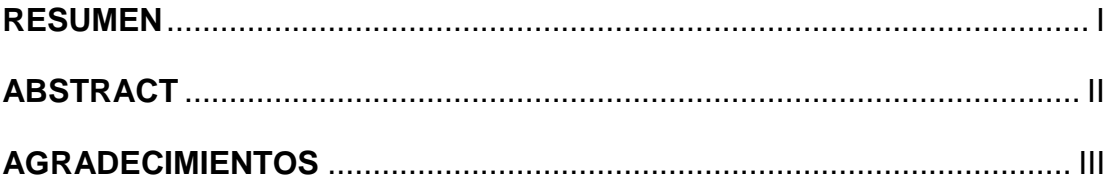

#### 

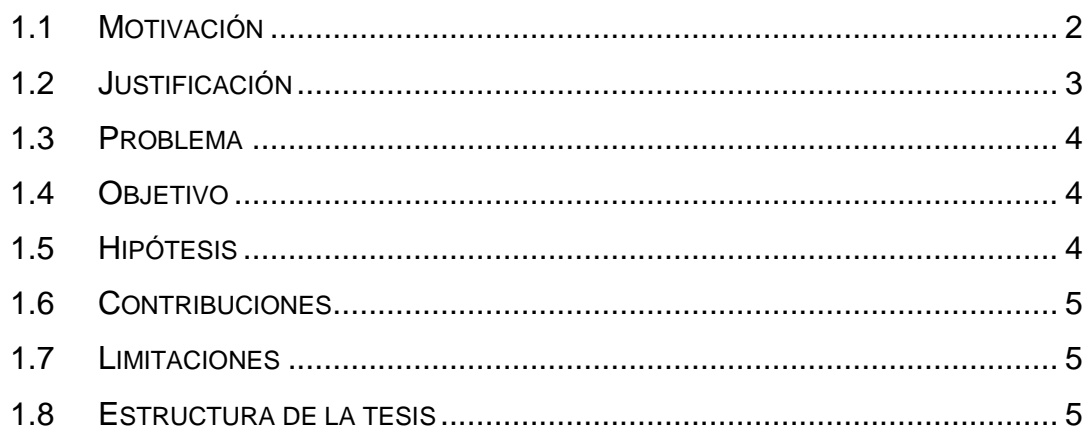

#### EL RETRATO HABLADO Y SU CONCEPCIÓN CRIMINALÍSTICA....................... 9  $2.1$  $2.2$ SISTEMAS PARA REALIZAR UN RETRATO HABLADO .................................. 14  $2.3$

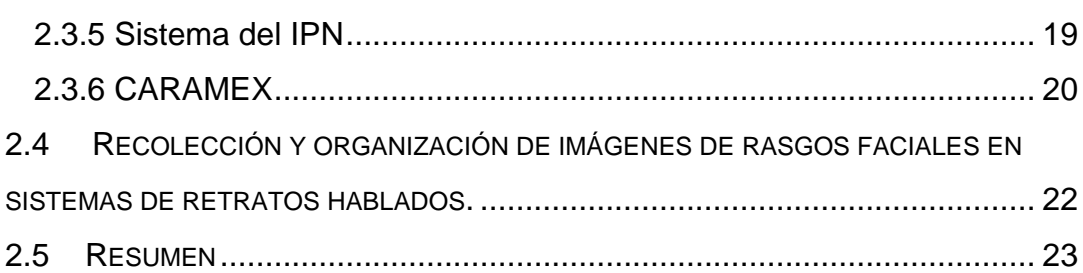

#### **[CAPÍTULO 3: DESCRIPCIÓN DE LA METAMORFOSIS](#page-35-0)**............................ 24

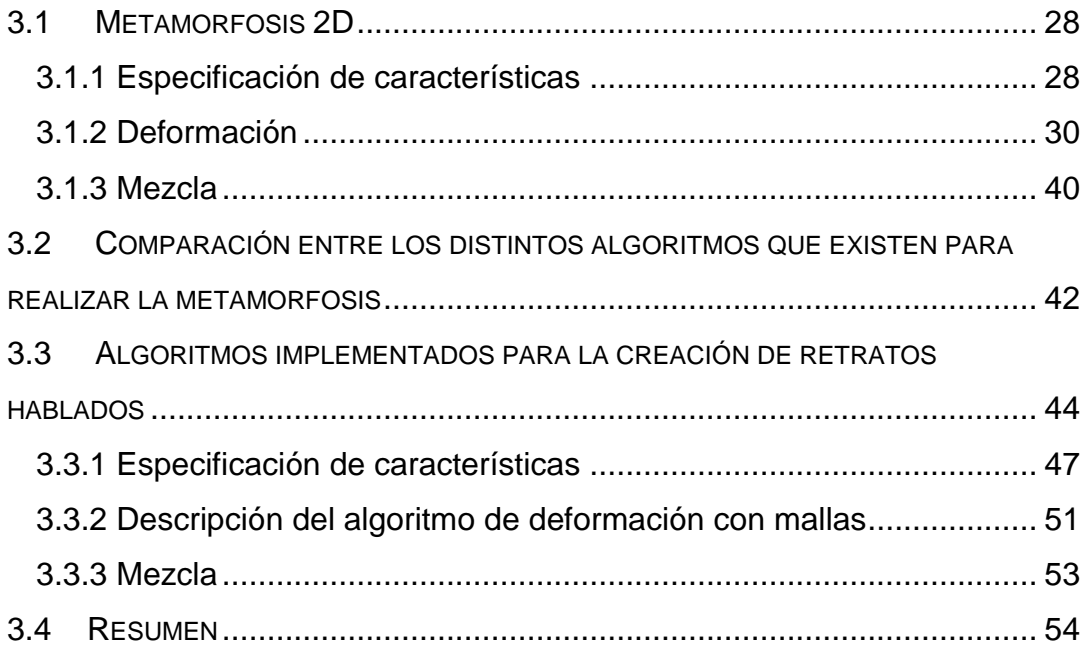

#### **[CAPÍTULO 4: SITEMA DE RETRATOS](#page-66-0) HABLADOS BASADO EN**

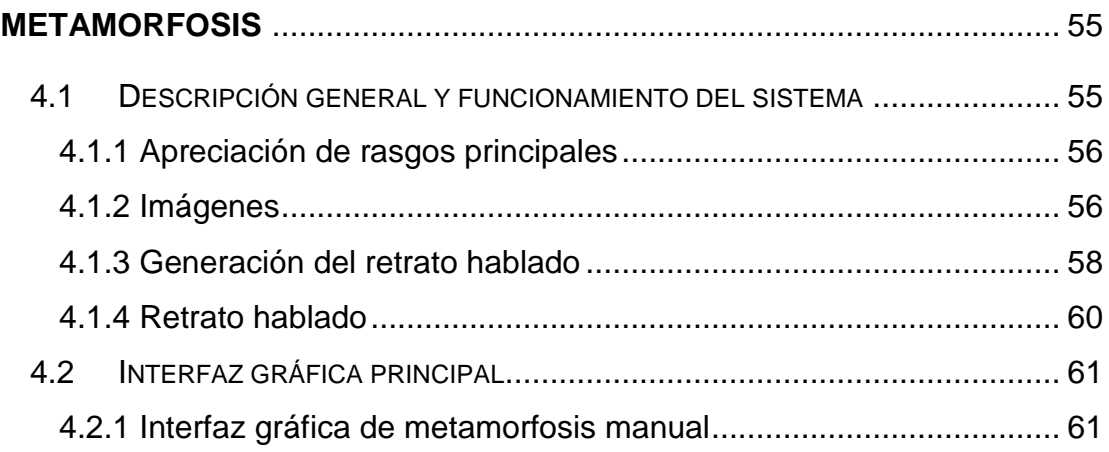

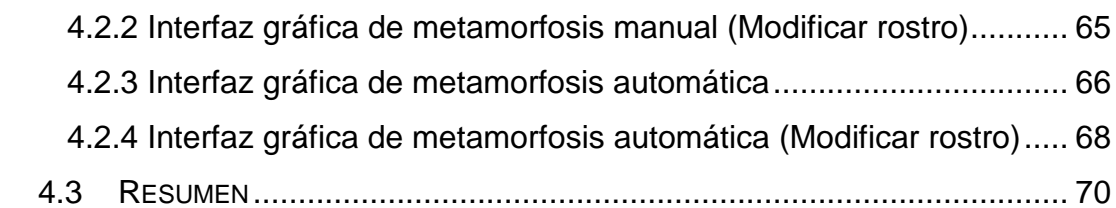

#### **[CAPÍTULO 5: PRUEBAS, RESULTADOS Y DISCUSIÓN](#page-82-0)** .......................... 71

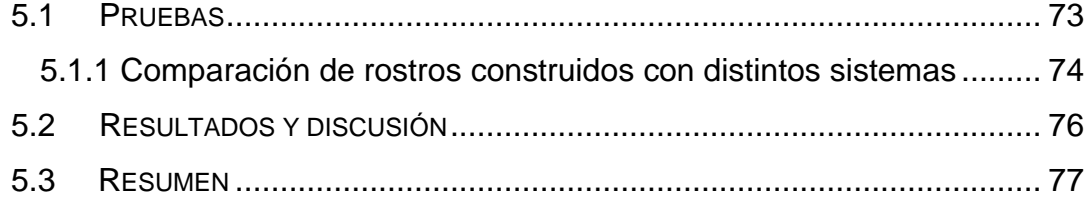

#### **[CAPÍTULO 6: CONCLUSIONES Y TRABAJO FUTURO](#page-89-0)** ............................ 78

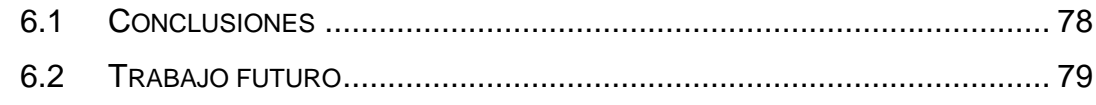

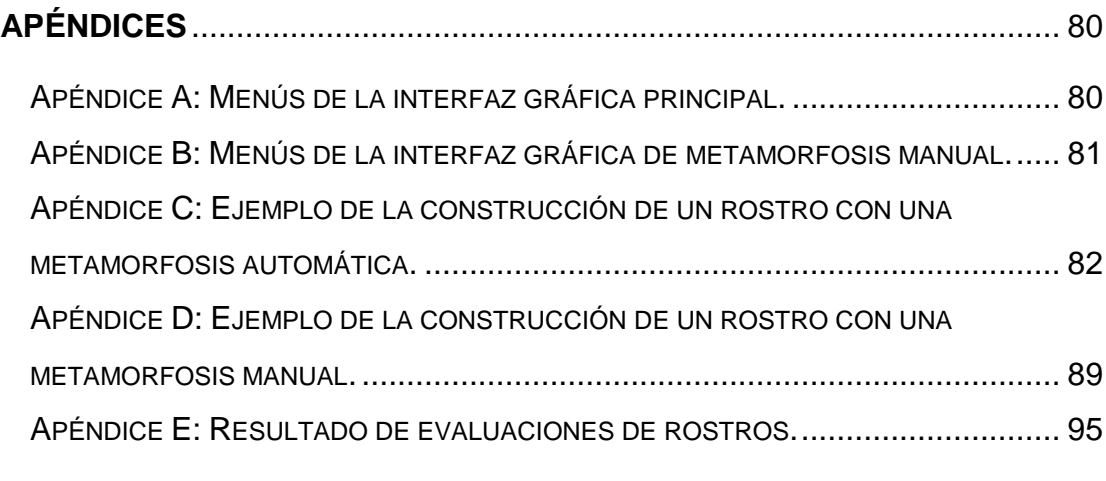

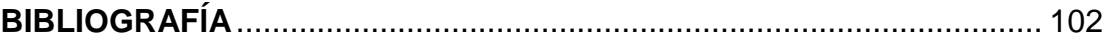

#### **INDICE DE FIGURAS**

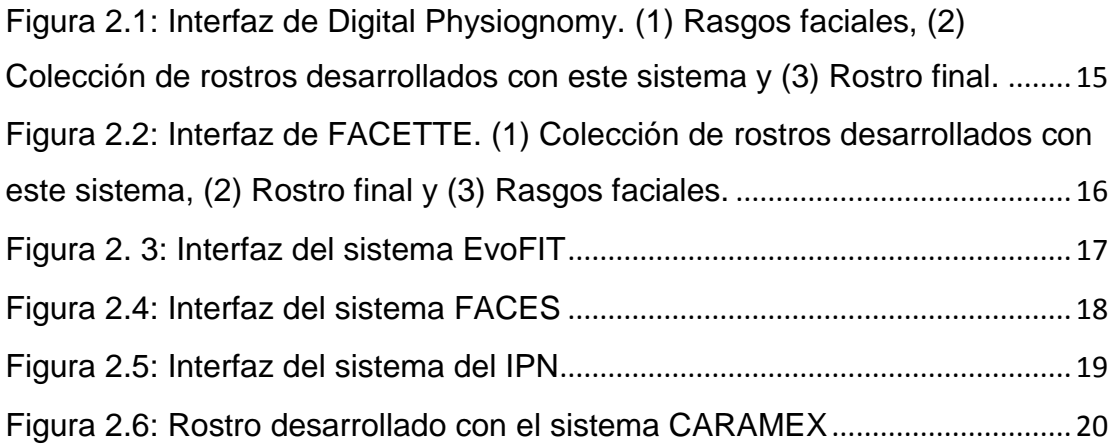

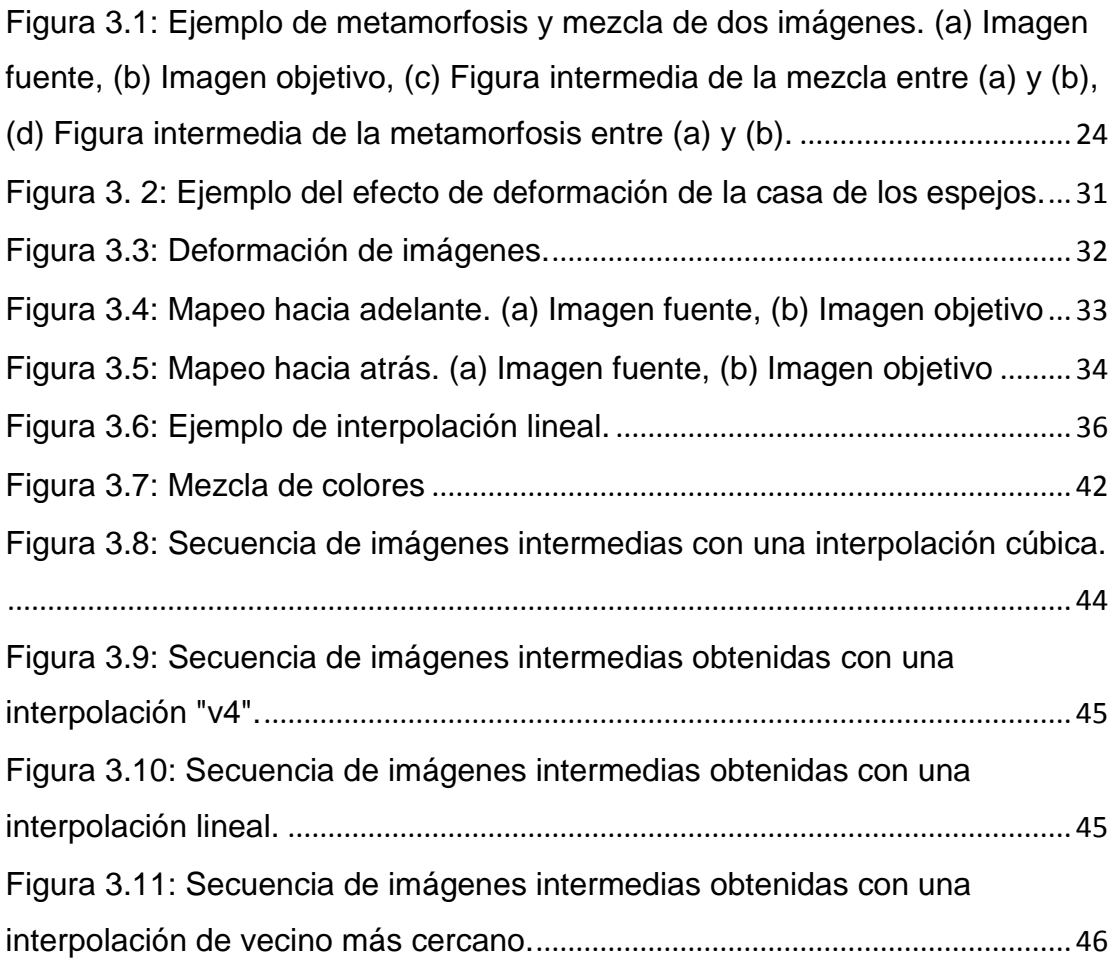

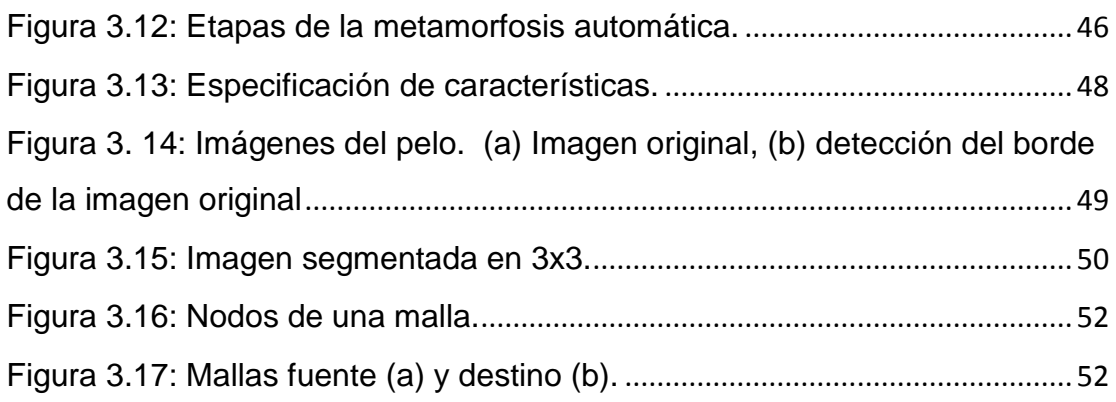

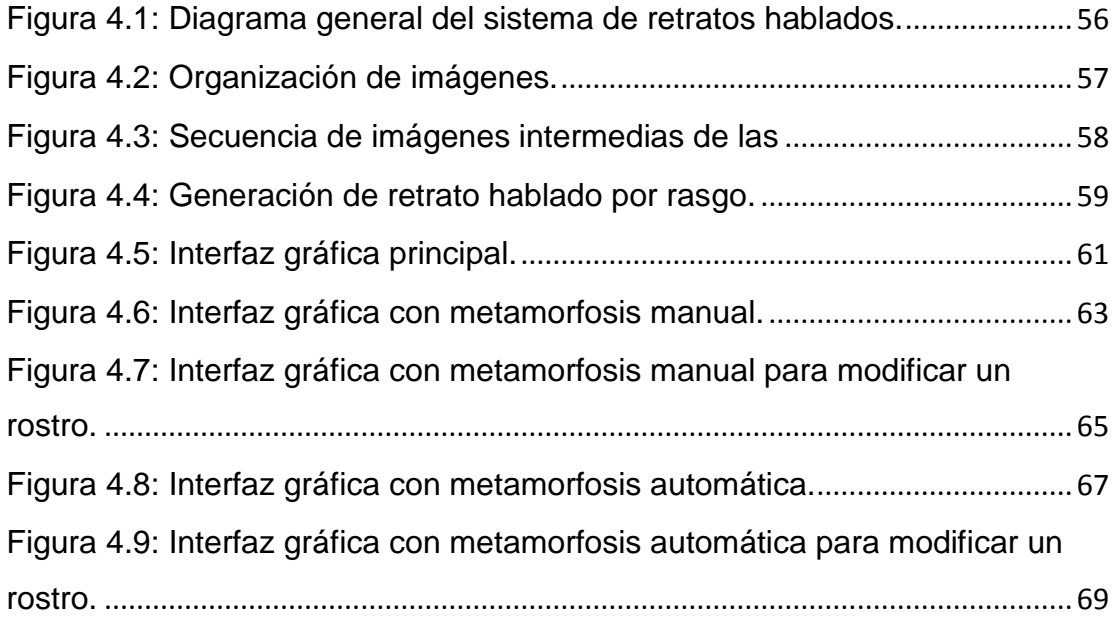

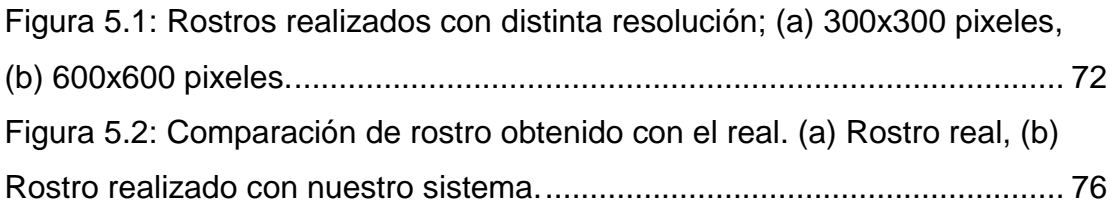

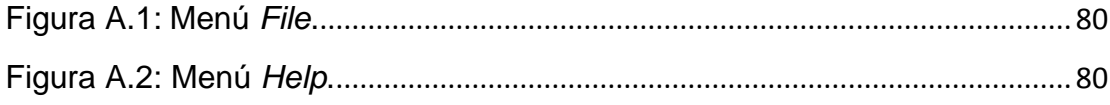

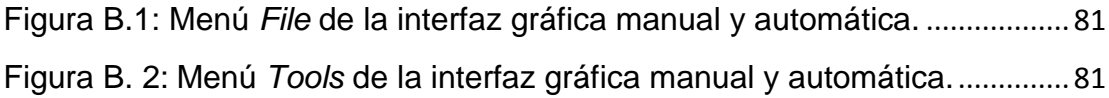

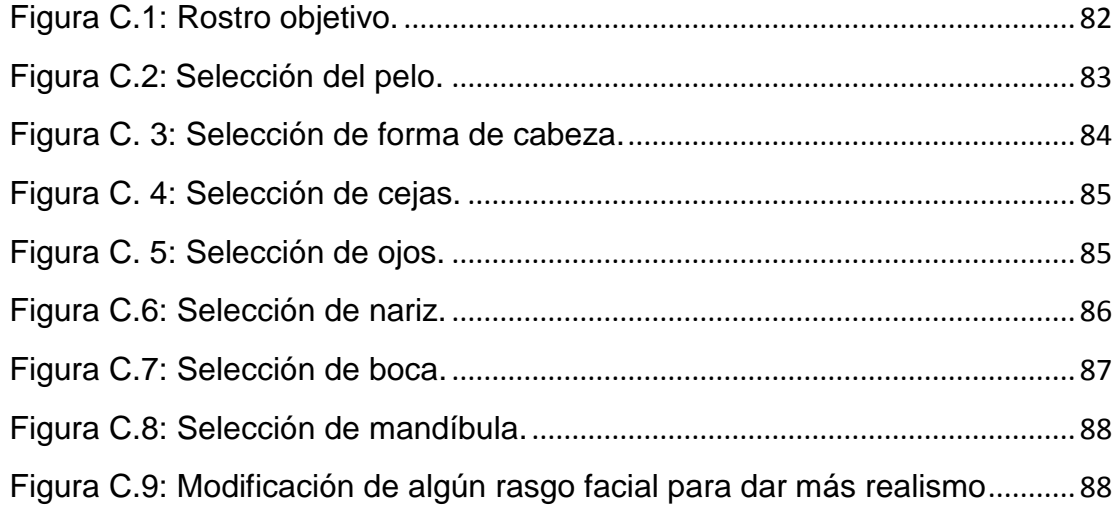

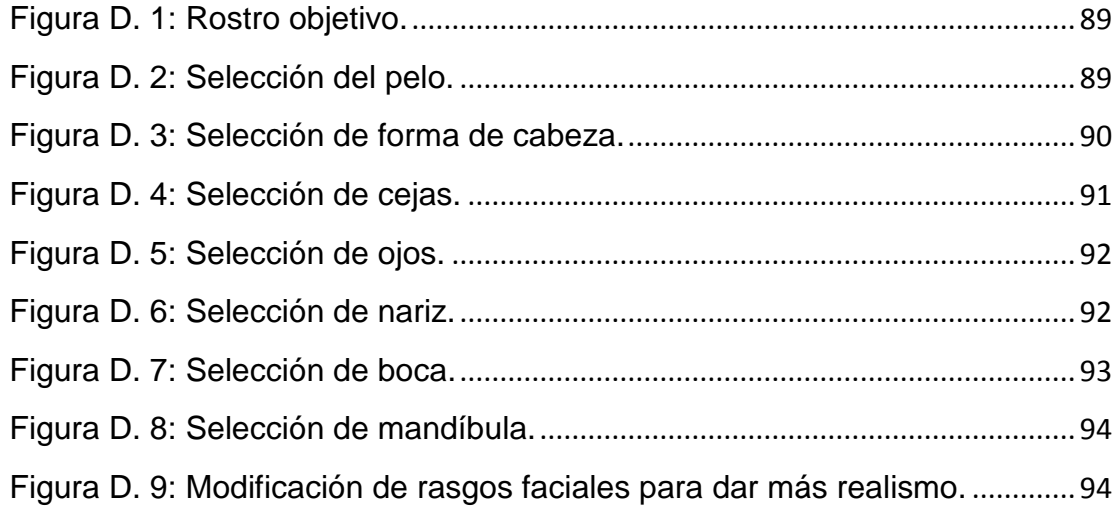

#### **INDICE DE TABLAS**

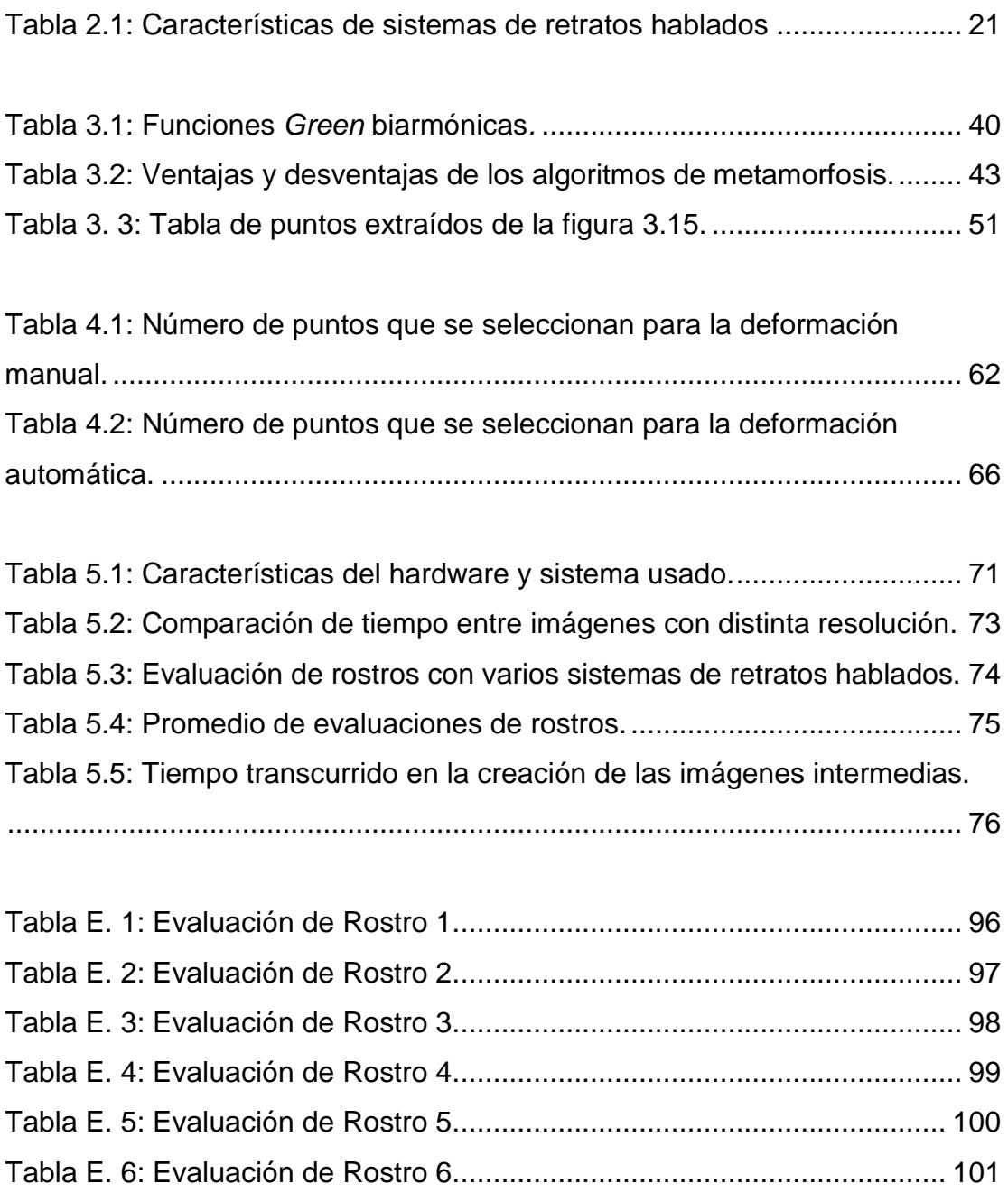

### <span id="page-12-0"></span>**Capítulo 1**

#### **Introducción**

El índice de criminalidad en nuestros países es cada vez más alto [1]. Todos los días las personas salen a las calles con miedo a ser víctimas de algún acto delictivo (asaltos, secuestros, violaciones, amenazas, etc.), la mayoría de las veces las personas salen ilesas, sin embargo, hay ocasiones en que se llega a hacer uso de la fuerza bruta o armas.

La identificación criminal es uno de los retos principales de la criminalística como disciplina, que si bien no es un área única, tiene gran relevancia por la contribución en identificación y aportación de pruebas para búsqueda de delincuentes. Este tipo de identificación es común para delitos tales como robo, hurto con escalamiento, secuestros, lesiones personales cualquiera que sea su tipo, violaciones y en todas aquellas donde el testigo o el agraviado tuvo contacto visual con el delincuente, desconociendo cualquier tipo de identificación del mismo.

Actualmente se usan sistemas para la creación de rostros en modelos 3D, sin embargo los rostros realizados, tienen un aspecto muy fino y son muy distintos a los reales, por esta razón, es que los sistemas en los que el rostro se construye rasgo a rasgo no han perdido popularidad y son los más usados en la actualidad.

#### <span id="page-13-0"></span>**1.1 Motivación**

La inseguridad es un tema de importancia en todo el mundo y principalmente en México que existen altos niveles, que según la Interpol y DEA (Fuerza Administrativa Antidrogas), lo colocan en el quinto lugar de los 107 países más inseguros internacionalmente. Esta deducción se basa al considerar 25 variables de delitos cometidos por el tráfico de drogas, armas, automóviles robados y seres humanos. Asimismo, la OMS (Organización Mundial de la Salud) también ubica al Distrito Federal como una de las ciudades más inseguras a nivel mundial sólo detrás de Bogotá y Cali en Colombia y de Río de Janeiro, Brasil. Según informes de la CNDH (Comisión Nacional de Derechos Humanos) se cometen en México 16 millones de delitos al año considerando la cifra negra. [2]

Una solución ante este problema es el uso del retrato hablado, conocido también como; recomposición facial, retrato de robot, reconstrucción del sospechoso o comprensión del rostro. El retrato hablado es un dibujo de un rostro dictado en forma oral por testigos de diferentes hechos delictivos (asaltos, violaciones, homicidios, robo, etc.); o simplemente para generar una imagen de personas de la que no se cuente con archivo fotográfico o imágenes fisonómicas (extraviadas o desaparecidas). Tradicionalmente creado por artistas expertos, hoy en día suele ser creado por sistemas especializados, tales como FACES [7], CARAMEX [10], FACETTE [6], etc. [4], [5], [9].

En los casos de robo de infante, el retrato hablado se ha venido utilizando para estimar posibles cambios de configuración del menor a través del tiempo. Dicha labor se hace apoyándose con elementos antropométricos, genéticos y médicos para lograr de esta forma ilustrar el envejecimiento. Para lograr este efecto existen gran cantidad de sistemas, y los tipos de envejecimiento que se hacen son; paulatinamente o a una determinada edad. Esto último no será tratado en esta tesis.

#### <span id="page-14-0"></span>**1.2 Justificación**

La impunidad se debe en gran medida a la escasez de pruebas y el gran número de requisitos que las autoridades de justicia necesitan para arrestar a los delincuentes. En los países de primer mundo se cuenta con sistemas de video como dispositivos de apoyo en sistemas de seguridad, sin embargo, en México no existe gran cantidad de estos sistemas a causa del costo tan elevado que requiere este tipo de tecnología.

Para la creación de retrato hablado se toman como base los datos fisonómicos aportados por testigos, individuos que conocieron o tuvieron a la vista a quien se describe. Estos datos son obtenidos a partir de una entrevista de investigación, en la cual el testigo describe rasgo a rasgo la fisionomía del delincuente siguiendo la secuencia que le indique el perito dibujante. En la creación de retratos hablados se cuenta con muy poca semejanza con el rostro real, esto debido principalmente a los siguientes factores:

- La colección de imágenes de rasgos faciales es muy extensa.
- La búsqueda del rasgo deseado es muy tediosa.
- Hay muy poca flexibilidad con respecto al rasgo que se busca.
- Los rostros obtenidos en 3D, tienen detalles muy finos y hacen poco realista el retrato hablado.

#### <span id="page-15-0"></span>**1.3 Problema**

Los sistemas de retratos hablados que existen actualmente tienen una base de datos de rasgos faciales muy extensa y a la vez incompleta, lo que hace tediosa e ineficiente la búsqueda de rasgos [37], [38], [39], [40].

*Suposición inicial:* La creación del retrato hablado rasgo por rasgo es más eficiente que ir modificando un rostro genérico, esto debido a que cuando se está elaborando el retrato hablado, el testigo solo se centra en un solo rasgo y no en todo el rostro.

#### <span id="page-15-1"></span>**1.4 Objetivo**

Realizar un sistema que sea intuitivo y haga más sencilla la realización de retratos hablados para un usuario cualquiera, y que también ofrezca variabilidad sobre una colección de imágenes de uso común y que las variaciones producto de la aplicación de la metamorfosis permita ir incrementando la colección de imágenes original.

#### <span id="page-15-2"></span>**1.5 Hipótesis**

Utilizando la metamorfosis es posible modificar los rasgos faciales principales y al mismo tiempo lograr obtener, por un lado, una secuencia de imágenes que hará un rostro más cercano al rostro objetivo y por otro lado, hacer la búsqueda de rasgos faciales más eficiente.

#### <span id="page-16-0"></span>**1.6 Contribuciones**

Sé desarrolla un sistema para creación de rostros sencillo de usar y se ofrecen formas de variación que permitan cambiar el dibujo del rostro de manera que se seleccione entre dos formas distintas pero limitadas por la descripción que se desea hacer.

Se usa como método novedoso el algoritmo de metamorfosis para crear nuevos rasgos faciales a partir de dos imágenes (ejemplo: imagen fuente: pelo corto, imagen objetivo: pelo largo) con el propósito de reducir el número de imágenes con que se cuenta en las bases de datos de rasgos faciales y hacer más eficiente la búsqueda de rasgos deseados [1].

#### <span id="page-16-1"></span>**1.7 Limitaciones**

No se cuenta con una colecciones de imágenes de rasgos faciales completa, esto ocasiona que no se pueda realizar determinados tipos de rostros, sin embargo se obtienen buenos resultados (Ver anexo E).

La resolución de imágenes con que se trabaja es de 600x600 pixeles, esto debido a que si se aumenta la resolución de la imagen se tiene un procesamiento y un algoritmo de metamorfosis más lento.

#### <span id="page-16-2"></span>**1.8 Estructura de la tesis**

Capítulo 2 se explica la evolución que ha tenido el retrato hablado al paso de los años y su aplicación en la actualidad.

Capítulo 3 se explica con detalle las partes que componen el "morphing", algoritmos existentes para llevarlo a cabo y algunas aplicaciones.

Capítulo 4 se explica la composición de la interfaz gráfica que se realizó en Matlab y su uso.

Capítulo 5 se muestran algunos ejemplos de rostros obtenidos con el sistema desarrollado en esta tesis.

Apéndices, se da una descripción de las partes que componen el sistema y un ejemplo de cómo se hace un retrato.

# <span id="page-18-0"></span>**Capítulo 2**

#### **Antecedentes**

A principios del siglo XIX surgieron los denominados desfiles de identificación en Londres, esto a consecuencia de la imposición de mayores penas para los delincuentes reincidentes. Estos hacían todos los esfuerzos para parecer que era la primera vez que cometían delitos por lo que se realizaban los desfiles de las personas arrestadas semanalmente.

Cesar Lombroso en su libro "El Atlas criminal de Lombroso" [23] con su teoría del atavismo o del "Salto Atrás", sostenía que existía un tipo de criminal nato, es decir, el de nacimiento, que presentaría ciertas características fenotípicas específicas como tamaño y forma determinados de la cabeza. El 15 de Marzo de 1879 comenzó a trabajar como escribiente auxiliar en la prefectura de Paris Alphonse Bertillón. El gran éxito de Bertillón fue la identificación de Ravachol, "El idealista Revolucionario", como Claudius Francois Koengstein, profanador de tumbas y asesino de Saint-Etienne, que sembró el terror en la capital francesa en el siglo XIX.

En lo que se refiere al retrato hablado, Bertillón siendo aún un escribiente y a finales de julio de 1879, comenzó a comparar las fotos de los presidiarios. Ponía las narices, las orejas, unas junto a otras y cotejaba sus formas. Esto sentó el precedente para que más adelante ideara el retrato hablado y fuera establecido como parte del método de identificación [1].

El método de identificación de Bertillón se divide en tres partes:

- **1.** El señalamiento antropométrico.
- **2.** El señalamiento descriptivo.
- **3.** El señalamiento de las marcas particulares.

El señalamiento descriptivo se divide a su vez en:

- **a.** Características cromáticas:
	- **i.** Color del iris.
	- **ii.** Cabello y piel.

**b.** Características morfológicas:

- **i.** Frente: altura, anchura, inclinación, prominencia, particularidades.
- **ii.** Nariz: concavidad, base, dorso, ventanas, dimensiones, particularidades.
- **iii.** Oreja: bordes, lóbulo, antitrago, pliegues, forma general, separación, peculiaridades.
- **c.** Características complementarias:
	- **i.** Acrocefalia, trigonocefalia, etc., altura naso labial, prominencia del labio, borde labio, forma de la cara, el cabello, la barba, las cejas, el globo ocular, surcos, pliegues de la piel y el cuello. Modo de andar, la gesticulación, la mirada, la mímica facial, la voz, la manera de hablar, la costumbre de vestir, la profesión etc.

#### <span id="page-20-0"></span>**2.1 El retrato hablado y su concepción criminalística**

El retrato hablado es una disciplina artística mediante la cual se elabora el retrato o rostro de una persona extraviada o cuya identidad se ignora tomando como base los datos fisonómicos aportados por testigos e individuos que conocieron o tuvieron a la vista a quien se describe.

A la luz de la criminalística, el retrato hablado es definido, como la ciencia que aplica las artes visuales en conjunción con conocimientos provenientes de diversas disciplinas científicas y tecnológicas, con la finalidad de crear imágenes que podrán ser utilizadas como instrumentos de investigación dentro de la procuración y administración de justicia.

Debido a que este arte forense tiene distintas facetas, los especialistas que trabajan en esta disciplina es necesario que cuenten, además de su preparación en artes visuales, con un bagaje de conocimientos, provenientes de diversas ciencias y tecnologías para poder llevar a cabo sus actividades. Así requieren de la psicología aplicada enfocada a la entrevista a víctimas y/o testigos de delitos, para la obtención de información recuperada de la memoria y en casos necesarios el manejo de situaciones de crisis o stress del entrevistado; de la anatomía primordialmente de superficie y de la cabeza para la representación gráfica de las formas y variabilidad de los distintos elementos anatómicos faciales o bien bocetos de cuerpos; la antropología física, principalmente de somatología y variabilidad de las características faciales; de manejo de sistemas de cómputo, principalmente de sistema para procesamiento de imágenes, especializados en diseño o planimetría, de criminalística, para la representación visual de indicios o eventos de orden reconstructivo, etc. [1].

#### <span id="page-21-0"></span>**2.1.1 Elaboración de retratos hablados**

La elaboración de retratos hablados consiste en la creación de rostros a partir de información recuperada de la memoria de víctimas y/o testigos de delitos; los cuales pueden ser elaborados, a través del dibujo anatómico utilizando distintas técnicas artísticas, o generados por computadora, utilizando el acervo de imágenes faciales como por ejemplo CARAMEX [10]. CARAMEX es un programa de informática creado en México y representa una valiosa aportación a la identificación moderna de delincuentes o desaparecidos. Es importante señalar que para la creación del retrato, las fases del procedimiento se desarrollan de manera interactuante peritoinformante, siendo estas las siguientes:

- a. *Entrevista*: en donde se recaba la información sobre las características individuales del sujeto a describir, necesarias para la creación del retrato, así como información de índole criminológica sobre la modalidad delictiva y el actuar de la persona que está describiendo. En esta fase, cuando el experto determina que no se cuenta con la información necesaria para la elaboración del retrato, se elabora el informe respectivo.
- b. *Creación del retrato compuesto*: es la elaboración de la imagen del rostro o retrato compuesto, de forma interactiva perito-informante, ya sea asistido por computadora o a través del dibujo anatómico (en donde se deberá de considerar otra fase complementaria de retoque), a partir de la información recuperada de la memoria de la víctima o testigo del delito.

El retrato hablado es un recurso que debería complementar las distintas disciplinas de la criminalística en el ámbito de la investigación primaria de rostros involucrados en la identificación.

Para la realización de un retrato hablado se deben contar con los mínimos recursos citados a continuación:

- a. En la investigación criminal, en cuanto más urgente se realice la pericia mayor será la posibilidad de lograr un rostro con más porcentaje de aproximación al que vio el testigo, el tiempo dilata o torna borrosos los recuerdos.
- b. Manejo profesional del arte del dibujo, en lo referente a proporciones y dimensiones.
- c. Conocimientos de perspectiva.
- d. Conocimientos de computación.
- e. Conocimientos de anatomía humana (ósea, muscular, ligamentos)
- f. Manejo de morfología.
- g. Conocimientos mínimos de Antropología.
- h. Capacidad investigativa que haga aflorar los datos en el subconsciente del testigo.
- i. Conocimientos de leyes vigentes.
- j. Contar con un cuestionario sistematizado para llevar adelante el Retrato en conjunto con el relato del testigo.

#### <span id="page-23-0"></span>**2.2 Características de los rostros**

#### <span id="page-23-1"></span>**2.2.1 Rostro ideal**

Fue Leonardo Da Vinci, quien señaló que el rostro ideal era de forma ovalada. Este rostro está dominado por los pómulos y tiene la frente más ancha que la barbilla. Respecto a la proporción entre los diferentes elementos que configuran el rostro, Leonardo dio unas pautas o criterios: los ojos deben estar situados a la mitad de la distancia entre la parte alta de la cabeza y el extremo de la barbilla. La distancia entre la boca y la barbilla debe ser la misma que entre los ojos y las ventanas de la nariz. La nariz debe tener la misma longitud que la frente y la base de la nariz debe medir un tercio de su longitud total. La distancia entre ambos ojos debe ser igual a la longitud de cada uno de ellos. Según estas pautas, la proporción entre las distintas partes del rostro puede determinarse dividiéndolo horizontalmente en tres secciones paralelas y de igual distancia entre ellas [11].

Estas secciones son:

- La primera va desde el nacimiento del pelo hasta las cejas.
- La segunda abarca desde las cejas hasta la base de las ventanas de la nariz.
- La tercera comprende desde las ventanas de la nariz hasta la barbilla.

#### <span id="page-23-2"></span>**2.2.1 Tipos de rostros**

A continuación se describirán los siete tipos de rostro más comunes [12]:

- *i) Rostro ovalado:* Es el que tiene forma de huevo. En él, las mejillas dominan el contorno y la barbilla es más corta que la frente. Como se ha indicado, es comúnmente aceptado que el rostro ovalado es el que tiene unas líneas más armónicas y equilibradas.
- *ii) Rostro redondo:* La cara es casi circular, con la frente redondeada, las mejillas llenas y la mandíbula y la barbilla redondas. Las cejas son también redondeadas, la nariz es más bien pequeña y la boca menuda.
- *iii) Rostro alargado:* En este rostro la frente es larga y estrecha, los pómulos altos, la mandíbula estrecha y la barbilla alargada. Las cejas son horizontales y los ojos tienen predisposición a ser un poco caídos.
	- a. El rostro alargado recibe también el nombre de oblongo, porque se considera como un ovalo alargado. También hay quien considera esto rostro como la versión alargada del rostro de diamante, y entonces le dan el nombre de marquesa.
	- b. Otros, sin embargo, consideran que este rostro es la versión alargada del rostro cuadrado, y le dan el nombre del rostro rectangular. En este caso, la mandíbula sería algo cuadrada y naturalmente estaría mucho más marcada.
- *iv) Rostro cuadrado:* La frente y el maxilar son de líneas cuadradas y tienen aproximadamente el acho de los pómulos. Las cejas son espesas y horizontales y la boca grande. Hay quien dice que el rostro cuadrado es un rostro redondo con los extremos agresivos.
- *v) Rostro de diamante:* Este rostro tiene la frente estrecha, la barbilla corta y en punta, y entre la frente y la barbilla destacan unos pómulos anchos y marcados. Las cejas son claramente caídas, la boca es estrecha y los labios son delgados.
- *vi) Rostro triangular*: Este rostro recibe también el nombre de pera o de trapecio porque está formado por una frente estrecha, una barbilla

grande y las mejillas y los maxilares bien marcados. Las cejas son cortas y delgadas y están muy juntas.

*vii) Rostro en triangulo invertido*: Recibe también el nombre de corazón. Es una cara corta, en la que lo más significativo es una frente ancha, que enlaza con unos pómulos también anchos. Continúa con unas mejillas escurridas y una barbilla estrecha y en punta. Las cejas son con frecuencia curvadas y muy ascendentes.

Todo rostro tiene determinadas características capaces de ser encuadradas en uno de estos tipos de rostros. Aunque queda dicho que el rostro ideal es el ovalado, esto no significa que los demás rostros sean defectuosos o no puedan ser bellos. En todo caso, si son distintos.

También se debe tener presente que es difícil encontrar un rostro absolutamente puro, ya sea ovalado, redondo, cuadrado, etc., pues, aún predominando los rasgos que permitan clasificar un rostro en uno de los siete tipos dados a continuación, generalmente tendrá también algún rasgo propio de otros tipos de rostros.

#### <span id="page-25-0"></span>**2.3 Sistemas para realizar un retrato hablado**

Actualmente existen diferentes sistemas para realizar un retrato hablado y que pueden ser empleados por el experto en la materia, a continuación se describen a grandes rasgos algunos de ellos.

#### <span id="page-25-1"></span>**2.3.1 Digital Physiognomy**

Digital Physiognomy es un sistema de reconocimiento fácil que permite reconstruir un rostro a partir de unos rasgos faciales dados: pelo, ojos,

orejas, nariz, boca, etc. El boceto es el típico retrato empleado por los cuerpos policiales para la busca y captura de fugitivos. Cada rasgo facial incorpora una actitud relacionada (alegría, tristeza, etc.). Así, a partir de unas características faciales es posible determinar el comportamiento del individuo.

Este sistema también permite determinar ciertos aspectos de la fisionomía de la persona que pueden variar entre el temple, carácter, humor, intelecto, autoestima, etc. Una problemática que tiene este sistema es que en algunos rostros el resultado final puede alejarse bastante de la imagen real del individuo [4].

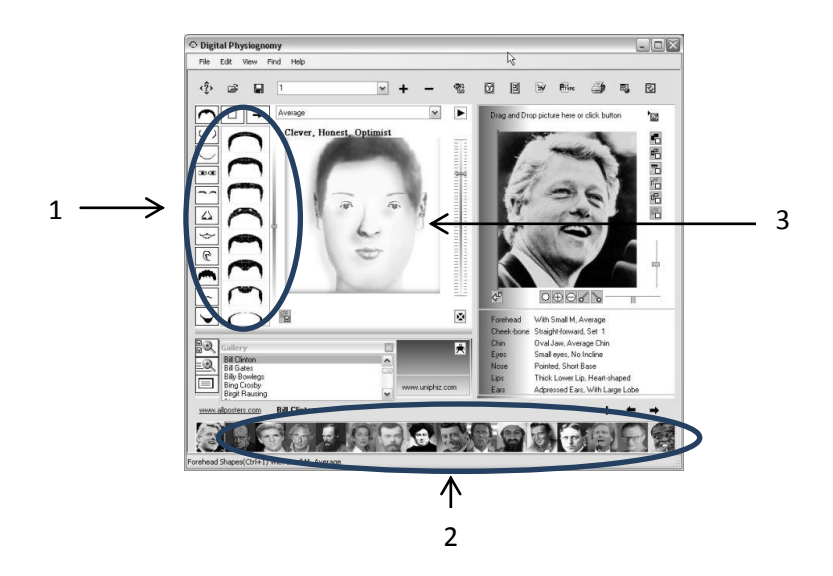

<span id="page-26-0"></span>Figura 2.1: Interfaz de Digital Physiognomy. (1) Rasgos faciales, (2) Colección de rostros desarrollados con este sistema y (3) Rostro final.

En la [Figura 2.1](#page-26-0) se muestran los elementos que componen la interfaz del sistema Digital Physiognomy.

#### <span id="page-27-0"></span>**2.3.2 FACETTE**

FACETTE es el resultado de un trabajo en equipo exitoso de los expertos en la identificación. Este sistema fue introducido en 1986 y desde entonces ha ido mejorando. El sistema llega a ser estándar para diseñadores en identificación con unos pocos años. FACETTE es usado por la mayoría de las autoridades en las ciudades de habla alemana así como en más de cien departamentos de policía alrededor del mundo.

Concentrándose en los testigos, FACETTE es provisto con una herramienta poderosa pero fácil de usar. De acuerdo a la descripción del testigo el programa automáticamente ofrece una selección adecuada de combinaciones faciales, mientras esta muestra permanentemente retratos completos en la pantalla [6]. En la [Figura 2.2](#page-27-1) se muestran los elementos que componen la interfaz del sistema FACETTE.

<span id="page-27-1"></span>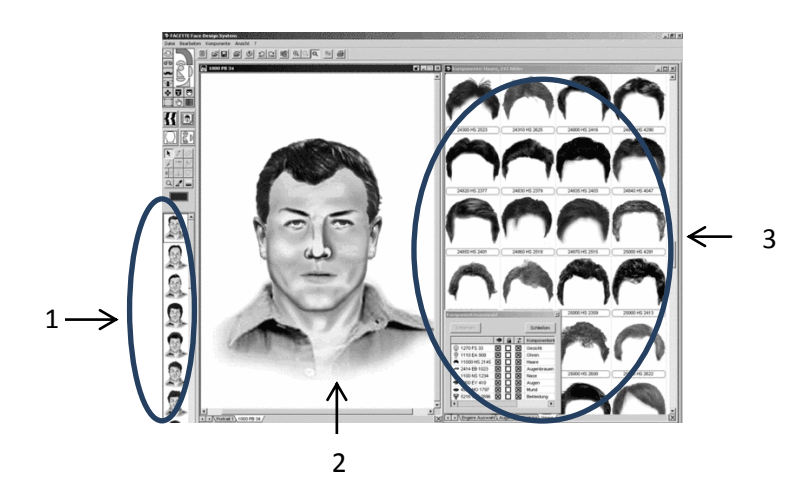

Figura 2.2: Interfaz de FACETTE. (1) Colección de rostros desarrollados con este sistema, (2) Rostro final y (3) Rasgos faciales.

#### <span id="page-28-0"></span>**2.3.3 EvoFIT**

EvoFIT es un sistema que en base a una selección aleatoria de rostros, el testigo o victima elige el rostro que más se asemeje al que busca (ver figura 2.3). Una vez seleccionado pueden hacer las modificaciones de los rasgos faciales que componen el rostro, con el fin de tener un rostro más cercano a la descripción del delincuente que se busca [5].

En la [Figura 2.](#page-28-2) **3** se muestran los rostros que son generados aleatoriamente por este sistema al inicio de la creación del retrato. Los rasgos faciales de estos rostros pueden ser modificados para dar un mejor realismo.

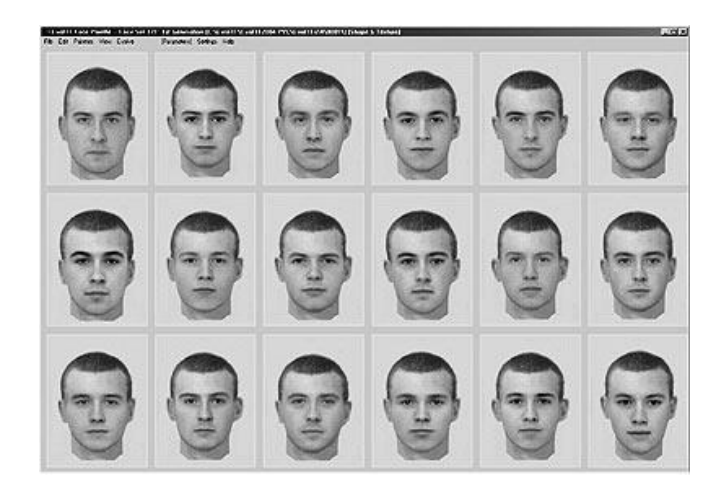

Figura 2. 3: Interfaz del sistema EvoFIT

#### <span id="page-28-2"></span><span id="page-28-1"></span>**2.3.4 FACES**

FACES ofrece a sus usuarios la posibilidad de crear en pocos minutos miles de millones de caras de adulto (personas entre 17 y 60 años de edad), de ambos sexos y de cualquier raza.

FACES contiene una base de datos con más de 3850 características faciales, así como herramientas y accesorios que permiten realizar rápidamente un retrato robot. Todas las características faciales están codificadas por orden morfológico (de lo más pequeño a lo más grande).

Una de las características avanzadas de FACES es el InterCode, que permite cifrar cada retrato hablado en un código identificador de unos pocos caracteres. Del mismo modo que cada nuevo retrato robot es una creación original, cada InterCode es absolutamente único, como si fuera una huella dactilar. La ventaja fundamental del InterCode es que hace posible la obtención a partir de otras fuentes de retratos robot de una calidad impresionante, en unos segundos. Una vez que se ha introducido el InterCode en el recuadro de diálogo *Entrar InterCode*, el retrato robot correspondiente se genera automáticamente en la pantalla del usuario. Así, cuando un usuario de FACES desea transmitir un retrato robot a otro, con una llamada telefónica es suficiente: lo único que tiene que hacer es darle el InterCode. Esta avanzada característica de FACES elimina el proceso de transmisión de datos gráficos, a menudo pesado, y hace realidad el envío de imágenes de calidad casi instantáneamente [7].

<span id="page-29-0"></span>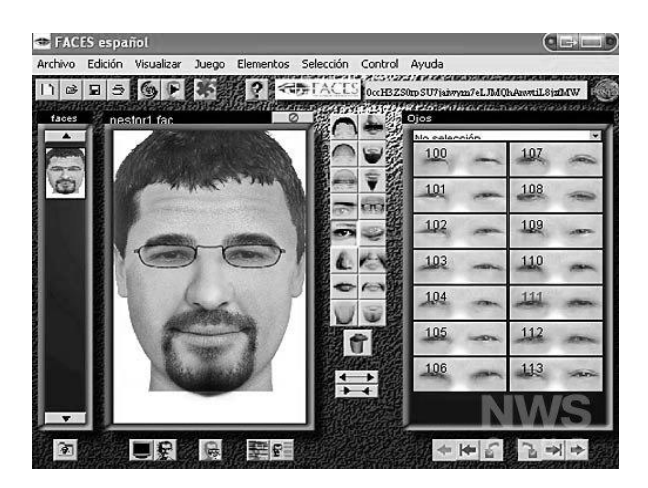

Figura 2.4: Interfaz del sistema FACES

En la [Figura 2.4](#page-29-0) se muestra la interfaz de FACES, la cual cuenta con una colección de imágenes muy extensa, además imágenes de accesorios (lentes, sombreros, etc.) para dar más realismo al retrato hablado que se realizara.

#### <span id="page-30-0"></span>**2.3.5 Sistema del IPN**

Los alumnos de la ESCOM (Escuela Superior de Cómputo), con el propósito de contribuir a la localización de personas extraviadas e identificación de individuos que hayan cometido algún acto delictivo, desarrollaron un sistema informático para generar retratos hablados en tercera dimensión, que además puede proyectar la evolución facial que tiene el rostro en distintas etapas de la vida.

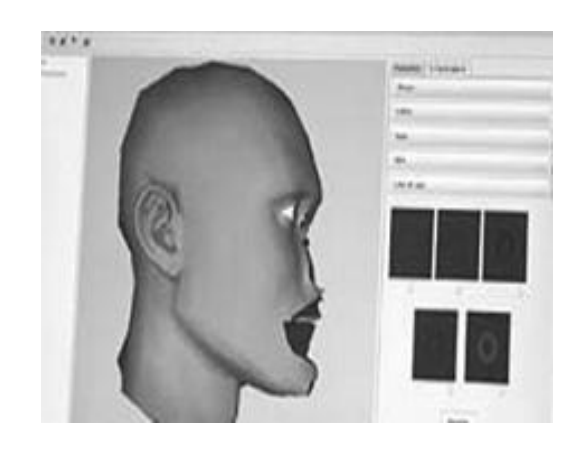

Figura 2.5: Interfaz del sistema del IPN

<span id="page-30-1"></span>En la [Figura 2.5](#page-30-1) se muestra la interfaz del sistema IPN, en ella se aprecia un rostro en 3 dimensiones. Este rostro es genérico y en él se irán realizando las modificaciones necesarias a los rasgos faciales que lo componen para obtener el rostro deseado.

El sistema fue desarrollado con la aplicación de técnicas especiales de modelado, con el fin de generar imágenes de alta calidad con apego a las características y rasgos fisonómicos de los mexicanos, las cuales pueden apreciarse a detalle desde diversos ángulos [9].

#### <span id="page-31-0"></span>**2.3.6 CARAMEX**

CARAMEX permite millones de combinaciones posibles para la elaboración de retratos hablados, que se realizan más rápido y con mayor exactitud que los hechos a lápiz por retratistas. El archivo final está constituido por características faciales: tipos de cara, orejas, tipo de cabello, ojos, cejas, nariz y hasta lunares o arrugas. Los demás archivos contienen los accesorios como lentes o aretes, a veces necesarios para una posible identificación.

La víctima de un delito llega con el perito encargado de CARAMEX, quien muestra una serie de plantillas, de la cual se elige cada uno de los rasgos faciales, que se van colocando en la pantalla hasta lograr la imagen del rostro de un sospechoso.

<span id="page-31-1"></span>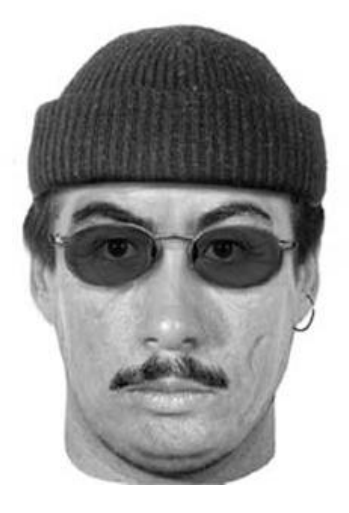

Figura 2.6: Rostro desarrollado con el sistema CARAMEX

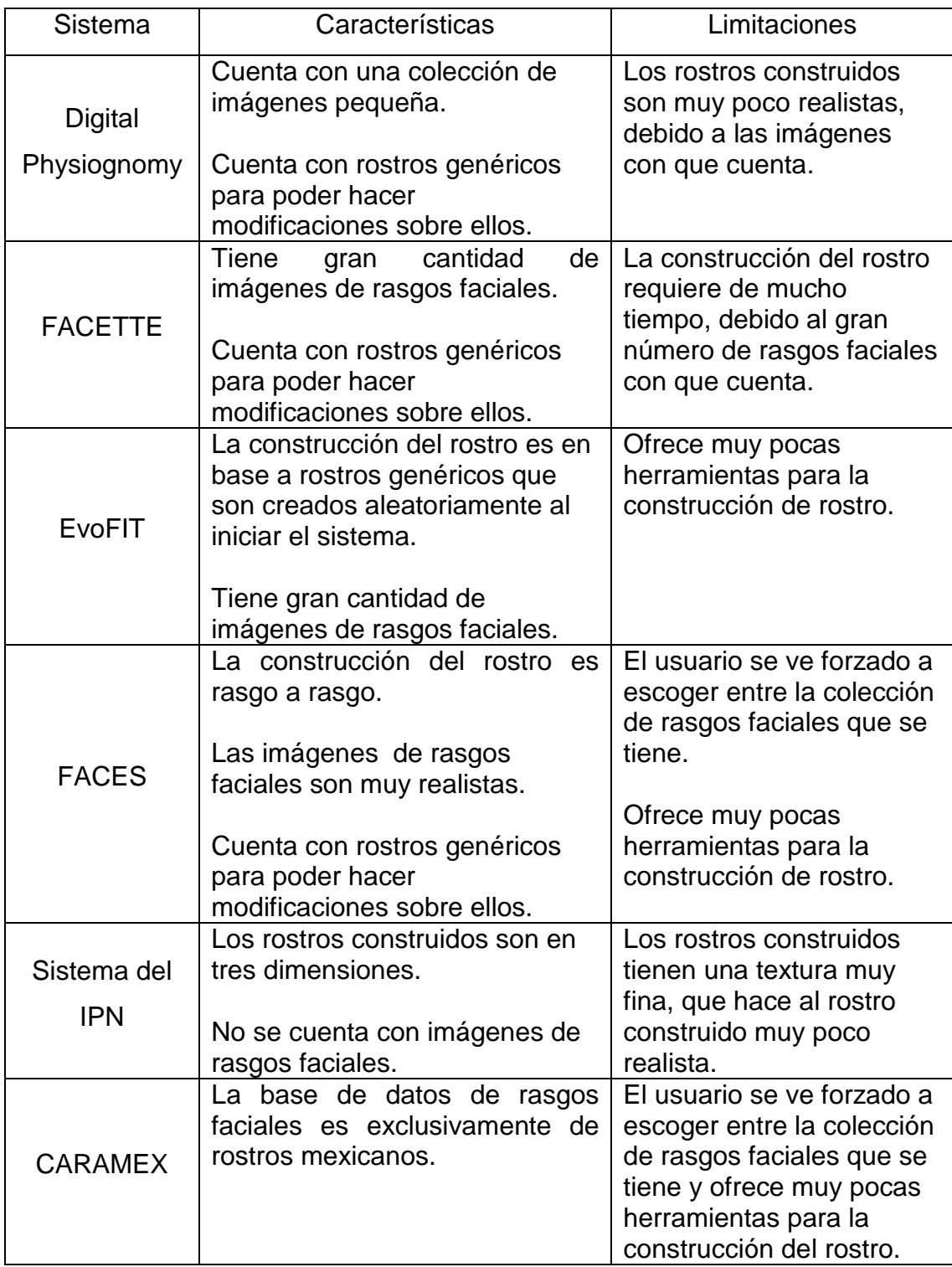

<span id="page-32-0"></span>Tabla 2.1: Características de sistemas de retratos hablados

En la [Figura 2.6](#page-31-1) se muestra rostro realizado con el sistema CARAMEX. Este rostro es formado rasgo por rasgo al igual que el sistema FACES. El sistema también es utilizado en el Laboratorio de Antropología Forense del Instituto de Investigaciones Antropológicas (IIA) de la UNAM ya que hace posible la reconstrucción facial escultórica a partir de la estructura del cráneo. Esta herramienta ha sido utilizada con fines museográficos y para identificar cadáveres [10].

En la [Tabla 2.1](#page-32-0) se resumen las características de los sistemas para crear retratos hablados mencionados anteriormente.

#### <span id="page-33-0"></span>**2.4 Recolección y organización de imágenes de rasgos faciales en sistemas de retratos hablados.**

Las imágenes que son usadas para la creación de retratos hablados son tomadas en base a las distintas razas que existen en el mundo (asiáticos, europeos, latinos, etc.), este es un trabajo muy exhaustivo ya que requiere de la selección de los rasgos más comunes de cada raza; como son, pelo, frente, ojos, nariz, etc. Una vez que se cuenta con imágenes de los rostros más genéricos, se procede a la extracción de cada una de las partes que componen el rostro, como son; pelo, tipo de frente, cejas, ojos, nariz, boca, mandíbula, etc.

CARAMEX es un sistema desarrollado por la UNAM (Universidad Nacional Autónoma de México) y la PGJDF (Procuraduría General de Justicia del Distrito Federal) [10]. Este sistema cuenta con una base de datos de rasgos faciales de mexicanos muy completa. Para la creación de esta base de datos se tomaron fotografías faciales en trabajo de campo que sumaron 5780 (frente y perfil de una muestra de 2890 mujeres y hombres adultos y subadultos) que una vez digitalizados conforman un acervo de gran utilidad.

La mayor parte de ellas se obtuvieron en diferentes núcleos urbanos del país, consciente de que en ellos se encontraría el abanico de variación morfológica facial de la población mexicana, debido a la importante migración ocurrida de las zonas rurales a las grandes ciudades de la República.

Queda fuera de los alcances de este trabajo hacer una base de datos de rasgos faciales, a causa del tiempo que se requiere para su elaboración y se tomaran como base las imágenes de rasgos faciales que tiene el sistema FACES.

#### <span id="page-34-0"></span>**2.5 Resumen**

En este capítulo se dio una descripción de la historia y la evolución que ha tenido el retrato hablado al paso de los años y su aplicación en la actualidad. Posteriormente se dan las características de un rostro ideal y los tipos de rostros. También se enunciaron las características de los sistemas más populares que usan actualmente las autoridades de seguridad para crear retratos hablados de delincuentes o personas desaparecidas. En general los sistemas para desarrollar retratos hablados tienen la limitación de tener una colección de imágenes extensa y a la vez ineficiente, ya que no se ofrece la variación de algún parámetro (es decir, el usuario está limitado a los rasgos que se tienen en el sistema), utilizando la metamorfosis se logra modificar los rasgos faciales principales y al mismo tiempo lograr obtener, por un lado, una secuencia de imágenes nueva que hace un rostro más cercano al rostro objetivo y por otro lado, hace la búsqueda de rasgos faciales más eficiente.

En el siguiente capítulo se definirá la metamorfosis en dos dimensiones y se explicarán los algoritmos desarrollados en esta tesis para realizar la metamorfosis en imágenes de rasgos faciales.

## <span id="page-35-0"></span>**Capítulo 3**

#### **Descripción de la metamorfosis**

La metamorfosis es un efecto visual que permite transformar de un modo paulatino una imagen en otra [\(Figura 3.1\)](#page-35-1). Este efecto resulta especialmente útil para la industria del entretenimiento, especialmente la cinematográfica; este es el campo en el que la metamorfosis tiene una mayor importancia [13].

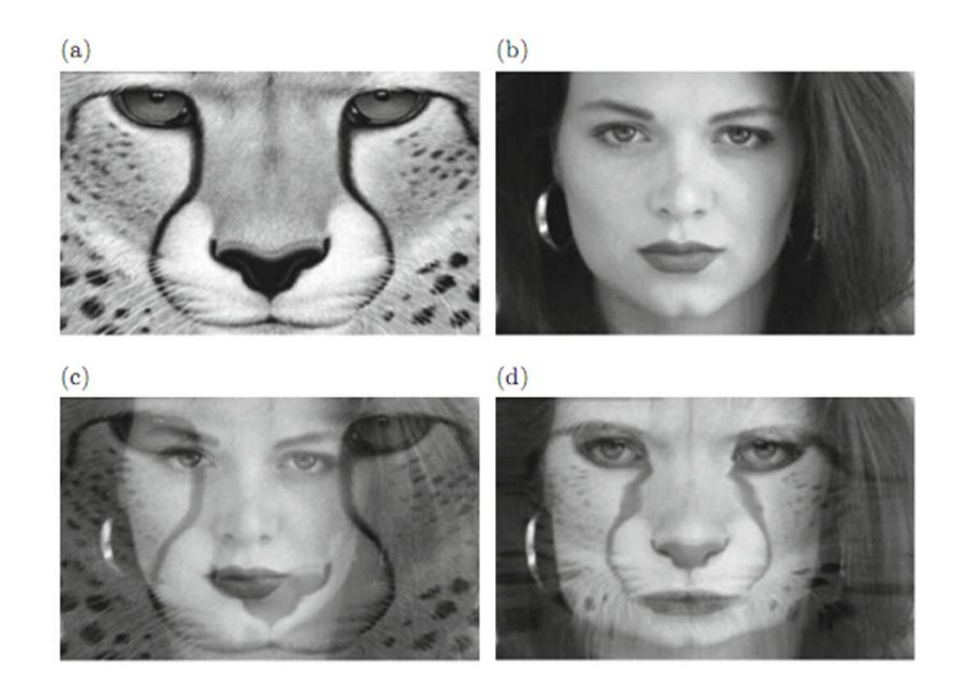

<span id="page-35-1"></span>Figura 3.1: Ejemplo de metamorfosis y mezcla de dos imágenes. (a) Imagen fuente, (b) Imagen objetivo, (c) Figura intermedia de la mezcla entre (a) y (b), (d) Figura intermedia de la metamorfosis entre (a) y (b).
En general los tres pasos para la metamorfosis de imágenes son:

- Especificación de características: En esta etapa se extraen los puntos de control de las imágenes que se van a aplicar el algoritmo de metamorfosis.
- Deformación: En esta etapa se hace una interpolación entre los puntos extraídos de la imagen fuente y objetivo y se crean imágenes deformadas de la imagen fuente y objetivo.
- Mezcla: Las imágenes creadas en la etapa de deformación son mezcladas con la imagen objetivo, pero tomando en cuenta el color.

La especificación de características, deformación y mezcla serán explicadas a detalle más adelante.

En el siguiente diagrama se sintetizan los diferentes mapeos involucrados en la metamorfosis.

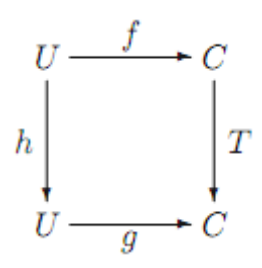

Dónde: T: Es la mezcla.

h: Es la deformación.

f: Es la imagen fuente.

g: Es la imagen transformada.

U y C: Son los dominios espaciales de "h" y "T" respectivamente.

La metamorfosis (M), cuando es aplicada a la imagen fuente (f), se tiene como resultado la metamorfosis completa que implica la deformación de la

imagen fuente a objetivo  $(h^{-1})$  y la mezcla (T) de las figuras creadas con la imagen objetivo:

$$
g = M(f) = T \circ f \circ h^{-1}
$$
 (3.1)

Si *h* es una identidad, es decir, no hay deformación. Entonces no hay cambio de coordenadas en el dominio, y solo se tiene la mezcla de la imagen fuente y objetivo.  $g = T o f$ 

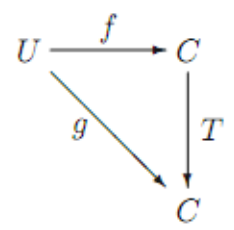

Por otro lado, si *T* es una identidad, es decir, no hay mezcla. Entonces se tiene solo la deformación, lo cual deforma la forma de la imagen sin hacer la mezcla.  $g = f \circ h^{-1}$ 

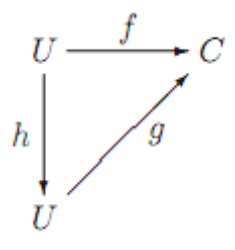

Las principales áreas en las que se hace uso de las técnicas de metamorfosis y deformación (warping), son [26]:

- Visión por computadora y reconocimiento de patrones.
- Análisis de imágenes médicas.
- Censado remoto.
- Efectos especiales.
- Visualización.

En el área de visión por computadora y reconocimiento de patrones, la deformación es usada como complemento para realizar distintas tareas como; segmentación, reconstrucción de formas y seguimiento de movimiento [27].

En el análisis de imágenes médicas, la deformación de imágenes es usada como apoyo en el diagnóstico asistido por computadora para tareas como detección de tumores y localización de algunas otras enfermedades [27].

La deformación en el censado remoto tiene muchas aplicaciones relacionadas con problemas militares, geológicos y ecológicos. Algunas de estas aplicaciones es como una herramienta para corregir distorsiones en imágenes capturadas. Estas distorsiones son introducidas por errores del sensor o factores externos como la curvatura de la tierra o efectos de altitud [28].

En el área de efectos especiales, la metamorfosis es usada comúnmente en películas y en la industria de la televisión para obtener diferentes tipos de transformación entre objetos en una escena [13].

En visualización, una aplicación muy importante de la metamorfosis y la deformación es en el área de generación de imágenes base [26]

La metamorfosis se clasifica de acuerdo al tipo de objeto que se aplique, así, puede ser clasificado como; 1D (voz), 2D (imágenes) o 3D (objetos tridimensionales en pantalla). A continuación se explicará el funcionamiento de la metamorfosis 2D, ya que es la que se ocupará como herramienta principal en esta tesis.

### **3.1 Metamorfosis 2D**

En general los tres pasos para la metamorfosis de imágenes son: especificación de características, deformación y la mezcla.

Antes de pasar a describirlos, es digno hacer notar que la aplicación de la metamorfosis depende de la intervención de un usuario para que se obtengan mejores resultados. También es importante que se seleccione adecuadamente la imagen fuente y objetivo. En esta selección, se debe tomar en cuenta lo siguiente:

- Que la orientación de los objetos a transformarse sea similar.
- Que las imágenes tengan un ángulo visual tan parecido como sea posible.
- Que la iluminación y/o brillantez sean parecidas en las imágenes.
- Si sólo se quiere aplicar metamorfosis a una parte de la imagen, que su fondo sea el mismo o muy parecido, o en caso contrario, después de transformar la región de interés se hace composición con la imagen de fondo.

Pasemos ahora a la descripción de los pasos metodológicos para la metamorfosis.

### **3.1.1 Especificación de características**

El propósito de la especificación de características (también llamadas puntos de control) es asociar dos regiones definiendo un estado original y uno final, es decir, definir qué región de la imagen fuente se va a transformar en otra región de la imagen destino. Por ejemplo si se tratara de imágenes faciales, las características correspondientes podrían ser la nariz en una y en la otra, la boca en una y en la otra, los ojos en una y en la otra, y así sucesivamente.

En esta tesis la especificación de características consta de la selección de puntos en bordes de las imágenes que se quieran transformar. La selección de estos pude ser de forma manual o automática, y se usan para crear la malla de deformación. La transformación se puede hacer más precisa si la selección de los puntos se hace manualmente, pues se pueden precisar zonas de mayor interés, sin embargo, el tiempo para la selección de todos los puntos es mayor.

La selección automática de puntos es menos precisa, es decir, los pasos intermedios son tal que las formas obtenidas no siempre son las que se esperan, no obstante, tiene la ventaja de que el tiempo en que se realiza la metamorfosis se reduce, por ejemplo; el número de puntos para la metamorfosis en ojos es de 30, y el hacer la selección manual de estos puntos toma alrededor de 2 minutos, en cambio, con una metamorfosis automática toma alrededor de 5 segundos.

El modo en que se especifican las correspondencias es con pares de primitivas geométricas, tales como nodos de malla, segmentos de línea, curvas, o puntos. Cada primitiva especifica una característica de la imagen, o punto destacado, de tal manera que puedan simbolizarse las formas de la imagen. Según Bruno Costa Da Silva [14], las técnicas de especificación de características, de acuerdo a las primitivas geométricas que se empleen, pueden agruparse en los siguientes cuatro tipos:

- Paramétrica: Controlada por pocos parámetros. Ejemplos: rotación, torsión.
- Basada en particiones: Las regiones llegan a cubrir todo el objeto, hay particiones regulares e irregulares, y es la misma topología para los conjuntos de puntos de control fuente y objetivo. Ejemplo: la especificación de correspondencias por medio de mallas como en el algoritmo de metamorfosis *mesh warping* [15].
- Basada en características: Las regiones no cubren al objeto, la dimensión de las características es menor o igual a la dimensión del objeto. Ejemplos: por puntos, por planos, por vectores como en el algoritmo *field morphing* [16].
- Automática o semi-automática: No hay correspondencias de regiones, la especificación es mínima (si es que la hay). Ejemplos: procesamiento automático, detección automática de características del objeto.

El agregar más puntos de control mejora el proceso de la metamorfosis de dos maneras. La primera es que con más puntos de control se mejoran los cálculos en las transformaciones geométricas que se tienen que efectuar en el proceso. La segunda es que también se crean más líneas de control, las cuales ayudan a restringir los pixeles entre dos puntos a ser transformados. Por otro lado, el incremento en el número de puntos de control hace más lento el proceso de la metamorfosis ya que es necesario realizar más cálculos.

#### **3.1.2 Deformación**

Antes del desarrollo de la metamorfosis, las transiciones de imágenes generalmente eran logradas a través del uso de la interpolación lineal para desvanecer de una imagen a otra, por tanto una parte importante de la metamorfosis es la deformación de imágenes [15].

El término deformación de imágenes describe métodos para deformar imágenes a formas arbitrarias. El hecho de hacer una deformación a una imagen equivale a una transformación geométrica 2D que genera una imagen distorsionada. Tal vez la mejor analogía de la deformación con la vida real sean las imágenes que se pueden observar en las llamadas "casa de los espejos"

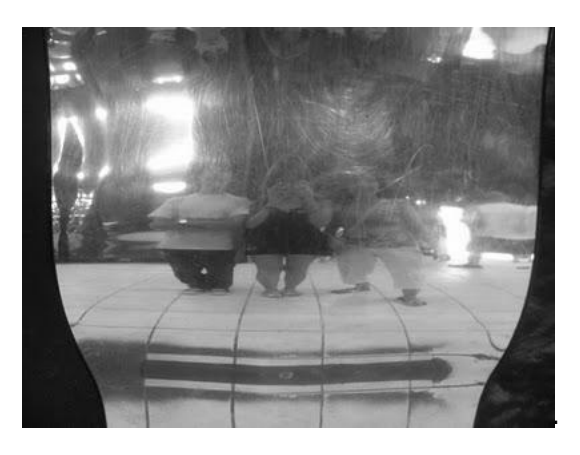

<span id="page-42-0"></span>Figura 3. 2: Ejemplo del efecto de deformación de la casa de los espejos.

En la [Figura 3. 2](#page-42-0) se pueden observar las deformaciones que tienen la imagen de las personas reflejadas en los espejos. Estas deformaciones son análogas a las que hace el algoritmo de deformación que forma parte de la metamorfosis.

Debido a las aplicaciones de la metamorfosis por computadora, el término matemático para la deformación es la interpolación, pues se estiman valores de una función entre dos valores conocidos (la imagen fuente y la objetivo respectivamente).

La deformación se aplica como segundo paso con el fin de estirar y deformar la imagen fuente para conformar la objetivo, con lo que se obtienen una cantidad de imágenes deformadas de la imagen fuente y otra cantidad igual de la imagen objetivo, para que finalmente estas imágenes resultantes, en pares de una imagen deformada de la fuente y una de la objetivo se mezclen gradualmente. En la [Figura 3.3](#page-43-0) se presentan dos imágenes, la de la izquierda es la imagen original y la imagen de la derecha es la misma imagen después de que se ha deformado.

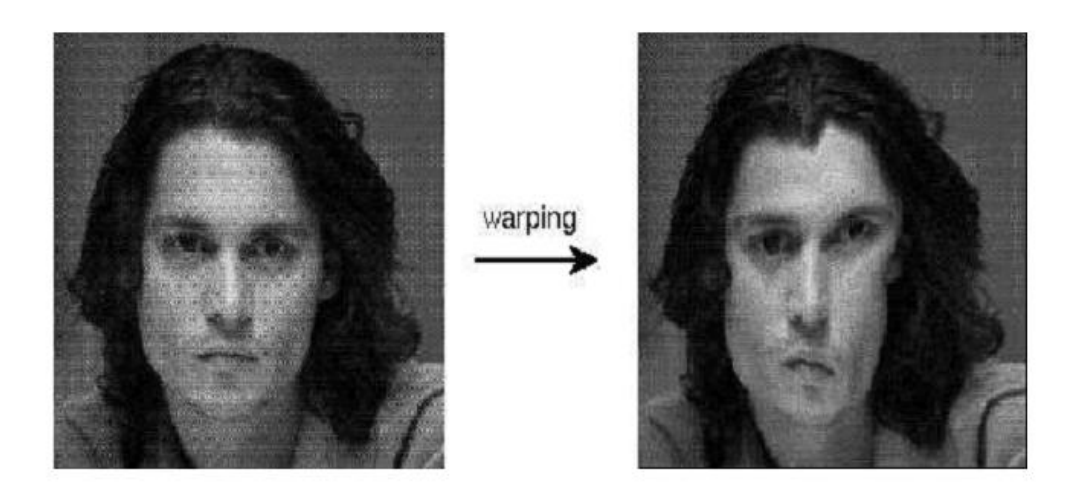

Figura 3.3: Deformación de imágenes.

<span id="page-43-0"></span>La deformación en imágenes puede dividirse en dos pasos [15]:

- 1. Procesar los desplazamientos deseados de todos los pixeles en la imagen fuente.
- 2. Volver a muestrear la imagen para crear la imagen de salida.

Se han desarrollado varios algoritmos para el segundo paso, así que casi todos los algoritmos se dedican a resolver el primero. En el que una vez que se han definido los puntos de control, éstos se usan para procesar funciones de mapeo que definen la relación espacial entre todos los puntos en ambas imágenes. Este proceso llamado generación de deformaciones intermedias, es esencialmente un problema de interpolación, para obtener las posiciones de características intermedias. De esta forma se consigue una metamorfosis constante al incorporar la deformación, ya que este mantiene el alineamiento geométrico (que la imagen permanezca conectada) durante la mezcla.

Con el mapeo se transforma la imagen cambiando el color o moviendo los pixeles que la componen, es decir, un cambio en el valor del atributo color o un cambio en las coordenadas que ocupa cada uno. En muchas rutinas de deformación, el mapeo se efectúa de forma local. Existen dos formas de aplicar este mapeo a una imagen [15]:

 Mapeo hacia adelante: En la [Figura 3.4](#page-44-0) se muestra el mapeo hacia adelante, en el cual se copia el pixel  $(x, y)$  de la imagen fuente al vecino más cercano de  $F(x, y)$  de la imagen objetivo, es decir, cada pixel en la imagen fuente se mapea a un lugar apropiado en la imagen destino. Es por eso que algunos pixeles en la imagen destino pueden no mapearse. Es necesario interpolar para determinar estos valores de pixel.

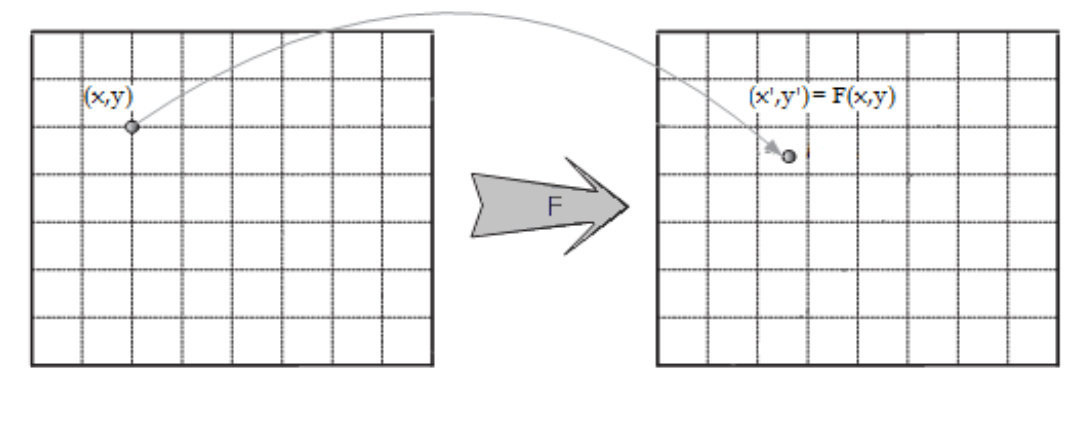

 $(a)$  (b)

<span id="page-44-0"></span>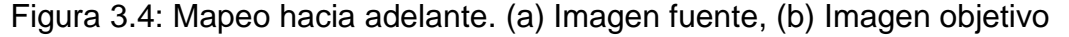

 Mapeo hacia atrás: En la [Figura 3.5](#page-45-0) se muestra el mapeo hacia atrás, en el cual el valor del pixel  $(x, y)$  de la imagen objetivo es interpolado al vecino de  $F^{-1} = (x, y)$  de la imagen fuente, es decir, se considera cada pixel en la imagen destino y se muestrea un pixel apropiado en la imagen fuente.

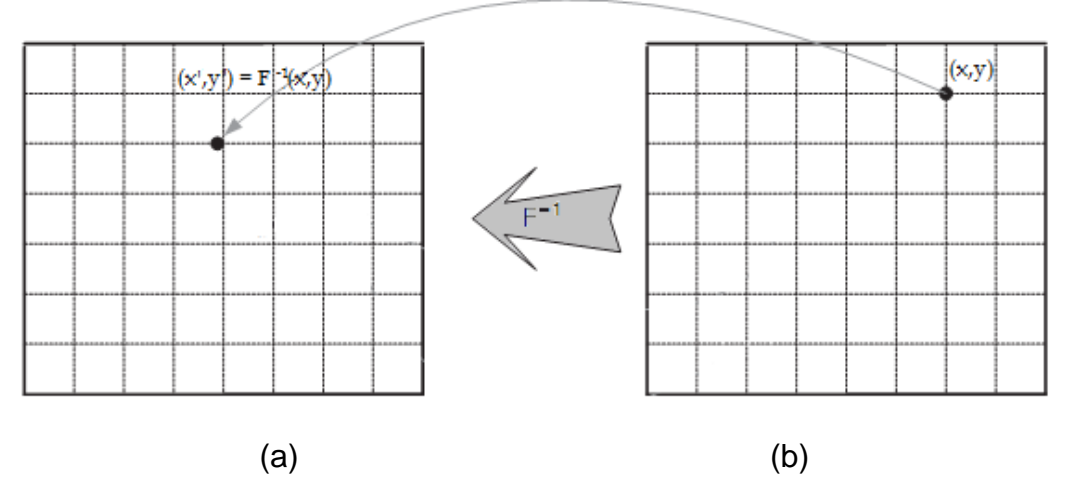

<span id="page-45-0"></span>Figura 3.5: Mapeo hacia atrás. (a) Imagen fuente, (b) Imagen objetivo

La deformación de imágenes ha recibido gran interés debido a su amplia gama de aplicaciones, como son:

- Animación por computadora, en la que la deformación constituye la base para la metamorfosis.
- Animación facial y la deformación de forma libre [24].
- Están además las aplicaciones en el procesamiento científico de imágenes. En la adquisición de información de imágenes, el método utilizado frecuentemente deforma la imagen adquirida, por ejemplo a través de distorsión del lente. En las imágenes de satélite, las distorsiones son causadas por la curvatura de la superficie y ángulos de visión oblicuos. En las imágenes de ultrasonido médico, las distorsiones son causadas por la variación de la velocidad del sonido en diferentes materiales. Estas deformaciones deben rectificarse para obtener las coordenadas correctas, en un proceso llamado "registro" [22].

La interpolación es la base para hacer la deformación en imágenes, a continuación se define que es la interpolación y los tipos de interpolación que hay.

#### *Interpolación*

*En general se entiende por interpolación a la estimación del valor en un punto de un intervalo cuando los valores de los extremos de ese intervalo son conocidos, es decir, aproximación de nuevos valores a partir de la información conocida.*

El problema general de la interpolación se nos presenta cuando nos dan una función de la cual solo conocemos una serie de puntos de la misma:

$$
(x_0, y_0), (x_1, y_1), \ldots, (x_n, y_n)
$$

Y se pide hallar un punto intermedio  $x$  de esta función. La solución a este problema es encontrar una función cuya gráfica pase por esos puntos y que nos sirva para estimar los valores deseados.

Otro problema estrechamente ligado con el de la interpolación es la aproximación de una función complicada por una más simple. Si tenemos una función cuyo cálculo resulta costoso, podemos partir de un cierto número de sus valores e interpolar dichos datos construyendo una función más simple. En general, por supuesto, no obtendremos los mismos valores evaluando la función obtenida que si evaluásemos la función original, si bien dependiendo de las características del problema y del método de interpolación usado la ganancia en eficiencia puede compensar el error cometido.

En todo caso, se trata de, a partir de n parejas de puntos  $(x_k, y_k)$ , obtener una función  $f$  que verifique:

$$
f(\mathbf{x}_k) = \mathbf{y}_k, k = 1, \dots, n \tag{3.2}
$$

A la que se denomina **función interpolante** de dichos puntos. A los puntos  $x_k$  se les llama nodos. Algunas formas de interpolación que se utilizan con frecuencia son la interpolación lineal, la interpolación polinómica (de la cual la anterior es un caso particular), la interpolación por medio de *splines* y la interpolación polinómica de *Hermite*.

#### *Interpolación lineal:*

En general, en la interpolación lineal [29] es rápida y sencilla, pero no muy precisa. Para llevarla a cabo se utilizan dos puntos,  $(x_1, y_1)$  y  $(x_2, y_2)$ , para obtener un tercer punto interpolado  $(x, y)$ , (Ver [Figura 3.6\)](#page-47-0) a partir de la ecuación 3.3:

$$
y = y_1 + (y_2 - y_1) \frac{(x - x_1)}{(x_2 - x_1)}
$$
(3.3)

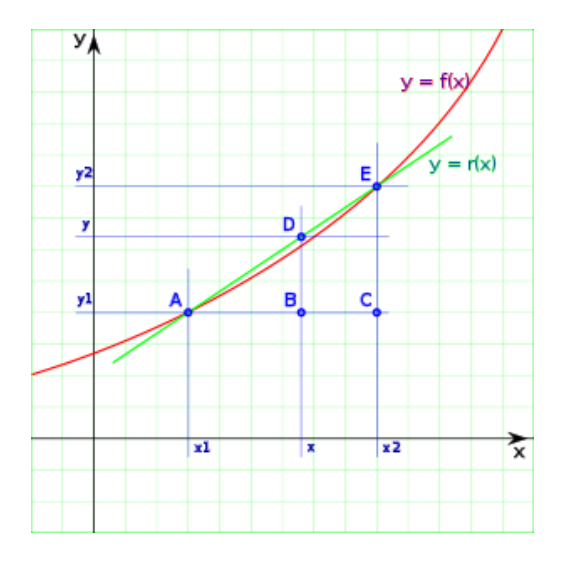

<span id="page-47-0"></span>Figura 3.6: Ejemplo de interpolación lineal.

En la [Figura 3.6](#page-47-0) se muestra un ejemplo gráfico de interpolación lineal, en la que se traza una recta que pasa por  $(x_1, y_1)$  y  $(x_2, y_2)$ , y se calculan un valor intermedio D entre los puntos A y E.

#### *Interpolación por polinomios*

Dada una función  $f$  de la cual se conocen sus valores en un número finito de abscisas  $x_0, x_1, \ldots, x_m$ , se llama *interpolación por polinomios* al proceso de hallar un polinomio  $p_m(x)$  de grado menor o igual a  $m$  [29], cumpliendo.

$$
p_m(x_k) = f(x_k), \ \forall k = 0, 1, \dots, m \tag{3.4}
$$

A este polinomio se le llama polinomio interpolador de grado  $m$  de la función  $f$ .

Este método es usado para conocer, de un modo aproximado, los valores que toma cierta función de la cual sólo se conoce su imagen en un número finito de abscisas. A menudo, ni siquiera se conocerá la expresión de la función y sólo se dispondrá de los valores que toma para dichas abscisas.

Se dispone de varios métodos generales de interpolación por polinomios que permiten aproximar una función por un polinomio de grado  $m$ . El primero de estos polinomios es el *método de las diferencias divididas de Newton*.

#### *Interpolación de Lagrange*

Este método de interpolación consiste en encontrar una función que pase a través de  $n$  puntos dados.

Definición: Dado un conjunto de  $k+1$  puntos  $(x_0, y_0)$ , ... ...,  $(x_k, y_k)$ 

El polinomio interpolador en la forma de Lagrange es la combinación lineal,

$$
L(x) = \sum_{j=0}^{k} y_j l_j(x)
$$
 (3.5)

De bases polinómicas de Lagrange,

$$
l_j(x) = \prod_{i=0, i \neq j}^{k} \frac{x - x_i}{x_j - x_i} = \frac{x - x_0}{x_j - x_0} \cdot \frac{x - x_{j-1}}{x_j - x_{j-1}} \frac{x - x_{j+1}}{x_j - x_{j+1}} \dots \frac{x - x_k}{x_j - x_k}
$$
(3.6)

Dónde: Todos los  $x_j$  se asumen distintos,

*Interpolación de Hermite*.

Consiste en buscar un polinomio por pedazos  $H_n(x)$  que sea cúbico en cada subintervalo  $|x_{(i-1)}, x_i|, 1 \leq i \leq n$  y que cumpla  $f'(x)$  en los puntos  $\{x_0, \ldots ., x_n\}$ , donde  $f(x)$  es la función que se desea interpolar.

La función  $H_n(x)$  queda determinada en forma única por estas condiciones y su cálculo requiere de la solución de  $n$  sistemas lineales de ecuaciones.

#### *Interpolación trigonométrica*

En matemática, la interpolación trigonométrica es una interpolación con polinomios trigonométricos, es decir, una suma de senos y cosenos de un período dado [29].

#### *Interpolación spline biarmónica*

La curva de interpolación (o superficie) es una combinación lineal de funciones *Green* centradas en cada punto de los datos. Sus amplitudes son

ajustadas para que la superficie que se esté interpolando pase a través de los puntos [8].

Algunas ventajas de este método son:

- Las mediciones hechas pueden ser usadas como datos.
- Esta técnica es fácilmente aplicable a problemas de interpolación de dos o más dimensiones.

La derivación de esta técnica en dos o más dimensiones es similar a una dimensión. Para N puntos de datos en m dimensiones el problema es:

$$
\nabla^4 w(x) = \sum_{j=1}^N \alpha_j \delta(x - x_j)
$$
 (3.7)

$$
w(x_i) = w_i \tag{3.8}
$$

Dónde:  $\nabla^4$  es el operador biarmónico y x es la posición en el espacio mdimensional. La solución general es:

$$
w(x) = \sum_{j=1}^{N} \alpha_j \varphi_m(x - x_j)
$$
 (3.9)

El término  $\alpha_i$  es encontrado resolviendo el sistema lineal:

$$
w_i = \sum_{j=1}^{N} \alpha_j \varphi_m(x - x_j)
$$
 (3.10)

Las funciones *Green* biarmónicas  $(\varphi_m)$  para cada dimensión son dadas en la [Tabla 3.1.](#page-51-0)

Existe un compromiso entre la complejidad de la especificación de características y la generación de la deformación. Mientras la especificación de características sea más exacta, la generación de la deformación

corresponde mejor a lo que se desea; sin embargo, la reciente introducción de curvas *splines*, para la especificación de características aumenta el reto para el proceso de generación de la deformación, convirtiéndose así en el componente más crítico de la metamorfosis. Esto influye en la suavidad de la transformación y domina el costo computacional [18].

| Número de<br>dimensiones | Función "Green" $\varphi_m$ | Gradiente de la<br>función "Green"<br>$\nabla \varphi_m(x)$ |
|--------------------------|-----------------------------|-------------------------------------------------------------|
| 1                        | 3  x                        | x  x                                                        |
| $\mathbf 2$              | $2  x  (ln  x  - 1)$        | $x (2 \ln  x  - 1)$                                         |
| 3                        | x                           | $x  x ^{-1}$                                                |
| 4                        | $\ln  x $                   | $x  x ^{-2}$                                                |
| 5                        | $ x ^{-1}$                  | $- x  x ^{-3}$                                              |
| 6                        | $ x ^{-2}$                  | $-2 \times  x ^{-4}$                                        |
| M                        | $ x ^{4-m}$                 | $(4 - m)$ x  x  $^{2-m}$                                    |

Tabla 3.1: Funciones *Green* biarmónicas*.*

### <span id="page-51-0"></span>**3.1.3 Mezcla**

La mezcla (*cross dissolve*) está compuesta por la mezcla de las imágenes deformadas. Para la metamorfosis, una vez que se ha aplicado la deformación en las posiciones de características intermedias, una interpolación genera las imágenes intermedias (*morphs*). Se mezclan los pares formados por una imagen de la secuencia de imágenes deformadas de la imagen fuente transformándose en el objetivo y una imagen de la secuencia de imágenes deformadas de la imagen objetivo transformándose

en la fuente. Para ello, se combinan dos imágenes al mezclar sus informaciones.

Para una transición de *N* figuras entre la imagen fuente (I<sub>s</sub>) y la imagen final (It) en escala de grises, la intensidad de un pixel en (x, y) de una figura *n* es dada por:

$$
F(x, y, n) = \left(\frac{n-1}{N-1}\right) I_S(x, y) + \left(\frac{N-n}{N-1}\right) I_t(x, y) \tag{3.11}
$$

Se logra una transición suave cuando las proporciones de la mezcla entre la imagen fuente y objetivo cambian continuamente de 100% de la imagen fuente y 0% de la imagen objetivo a 0% de la imagen fuente y 100% de la imagen objetivo. Cabe destacar que en esta tesis solo se trabaja con escala de grises.

En el caso de la mezcla de formas 2D, generalmente se interpolan las coordenadas de los vértices. Aunque algunos algoritmos que intentan resolver el problema de las intersecciones de bordes o el encogimiento que resulta de rotar cuerpos rígidos interpolan además las longitudes de los bordes y los ángulos que forman, esto es con el fin de encontrar una mejor trayectoria que seguirán los vértices a lo largo de la mezcla, como en el trabajo Sederberg Thomas [17].

La [Figura 3.7](#page-53-0) muestra el concepto de mezcla mediante dos secuencias de valores. La secuencia 1 tiene el color fuente con valor 55 y el color destino en 215, en r, g, y b. Los valores intermedios son 95, 135 y 175. De esta forma, el valor fuente 55 va cambiando lentamente al valor destino 215. La secuencia 2 en sus valores de r va cambiando lentamente de 255 a 30, en su valor g va de 16 a 215 y en su valor b va de 36 a 105.

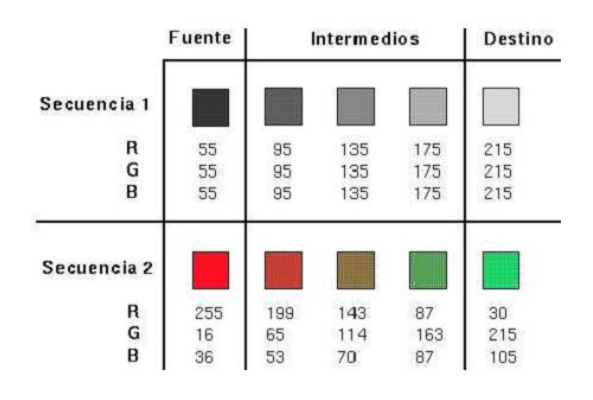

Figura 3.7: Mezcla de colores

# <span id="page-53-0"></span>**3.2 Comparación entre los distintos algoritmos que existen para realizar la metamorfosis**

Los algoritmos que existen para poder realizar la metamorfosis son: metamorfosis con mallas [30], metamorfosis con campos [31]), funciones de base radial [32], splines [33] [34], minimización de energía [35] y deformación de forma libre multinivel [36] [18]. Las principales ventajas y desventajas de estos algoritmos se resumen en la [Tabla 3.2](#page-54-0) [18].

Algunos algoritmos de metamorfosis 2D deben su nombre, a la forma de especificar las correspondencias entre la imagen fuente y la objetivo, como ejemplo de ello tenemos la metamorfosis con mallas que utiliza una malla en cada imagen de entrada. El algoritmo metamorfosis con campos se llama así porque actúa en base a campos de influencia. Otros reciben el nombre de las funciones de interpolación para la generación la deformación que utilicen, como son las funciones de base radial, las de minimización de energía, las de deformación de forma libre multinivel, y las de minimización de trabajo. No obstante, todos usan funciones de interpolación diferentes o al menos las aplican a diferentes tipos de información, y el diseño de esas funciones depende en gran medida de la forma en que se especifiquen las correspondencias.

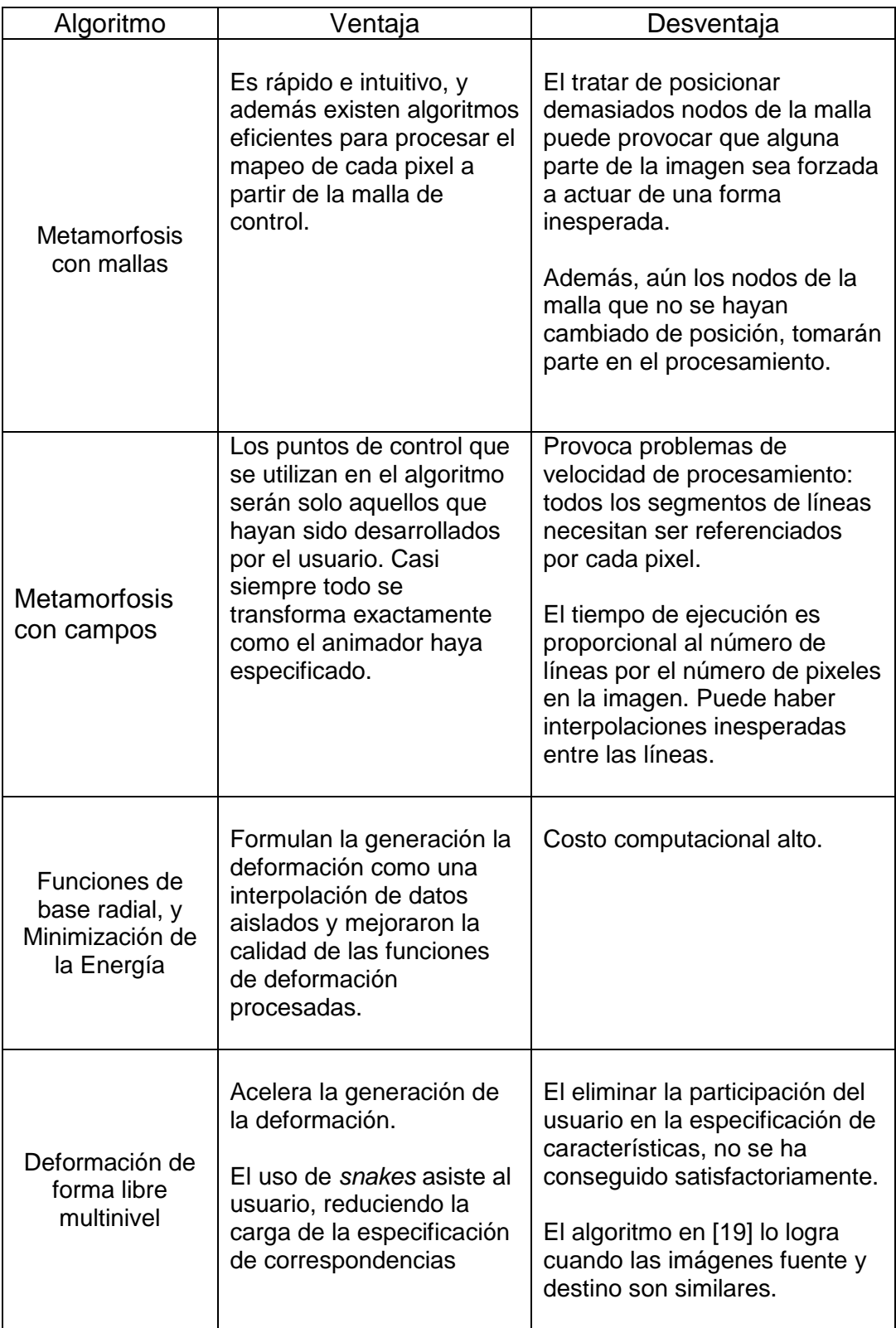

<span id="page-54-0"></span>Tabla 3.2: Ventajas y desventajas de los algoritmos de metamorfosis.

### **3.3 Algoritmos implementados para la creación de retratos hablados**

El algoritmo de deformación usado en esta tesis es la deformación con mallas. En esta técnica la especificación de características es identificada de manera simple por una serie de puntos. Técnicas posteriores permiten al usuario seleccionar líneas o formas libres en la imagen [18]. Uno de los mayores beneficios de esta técnica es la simplicidad de la etapa de interpolación. El objetivo en esta etapa es lograr un mapeo detallado del movimiento de cada pixel de la imagen fuente a la objetivo. Ya que la especificación de características es obtenida en puntos singulares, el mapeo puede ser generado por el proceso de interpolación [20].

El método de interpolación usado en la etapa de la deformación es la interpolación cúbica. Se optó por usar este método debido a que produce mejores resultados en comparación con los métodos interpolación con splines (v4), interpolación lineal y vecino más cercano. A continuación se muestra una secuencia de cinco imágenes intermedias que se obtuvieron en cada una de estas interpolaciones (Ver figuras 3.8, 3.9, 3.10 y 3.11).

*Interpolación cúbica:* En la [Figura 3.8](#page-55-0) se puede observar que las imágenes intermedias obtenidas no presentan deformaciones y se producen buenos resultados.

<span id="page-55-0"></span>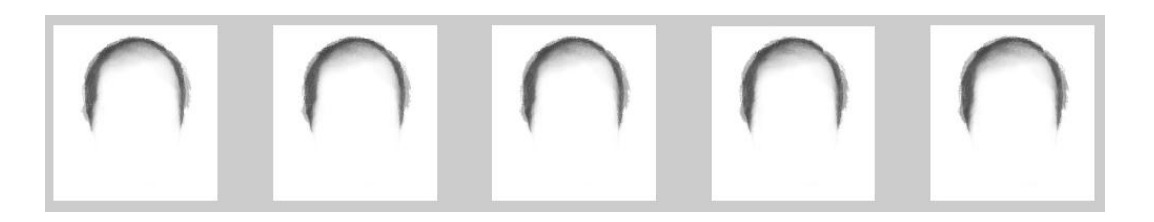

Figura 3.8: Secuencia de imágenes intermedias con una interpolación cúbica.

*Interpolación v4:* En la [Figura 3.9](#page-56-0) se puede observar que las imágenes intermedias obtenidas tienen ruido (puntos en la imagen no deseados) y no se producen tan buenos resultados como en la interpolación cúbica.

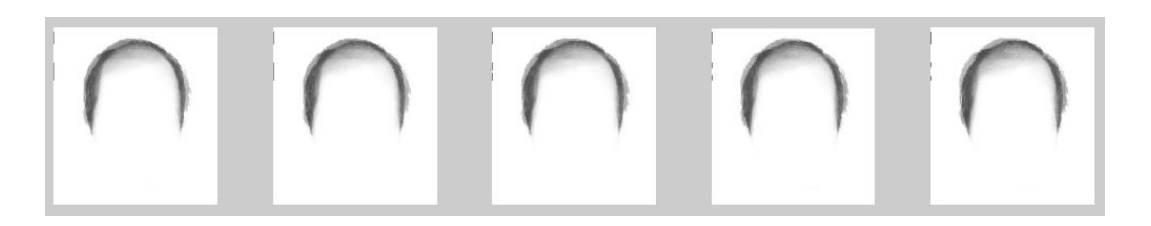

Figura 3.9: Secuencia de imágenes intermedias obtenidas con una interpolación "v4".

<span id="page-56-0"></span>*Interpolación lineal:* En la figura 3.10 las imágenes intermedias obtenidas presentan ruido al igual que en la interpolación v4.

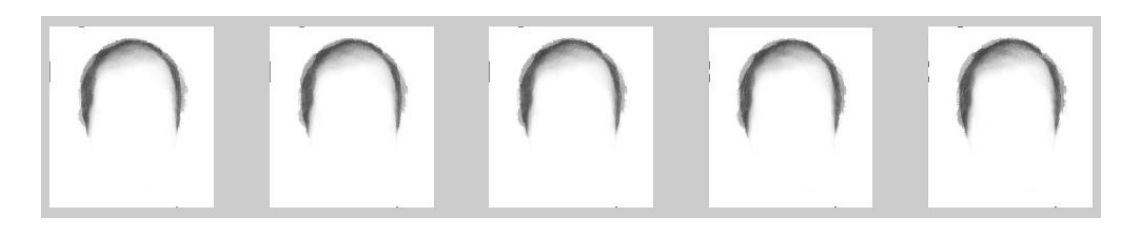

Figura 3.10: Secuencia de imágenes intermedias obtenidas con una interpolación lineal.

*Interpolación vecino más cercano:* Este es el tipo de interpolación más sencilla y como se puede apreciar en la [Figura 3.11](#page-57-0) las deformaciones son muy abruptas y no se producen buenas imágenes intermedias a causa de esto.

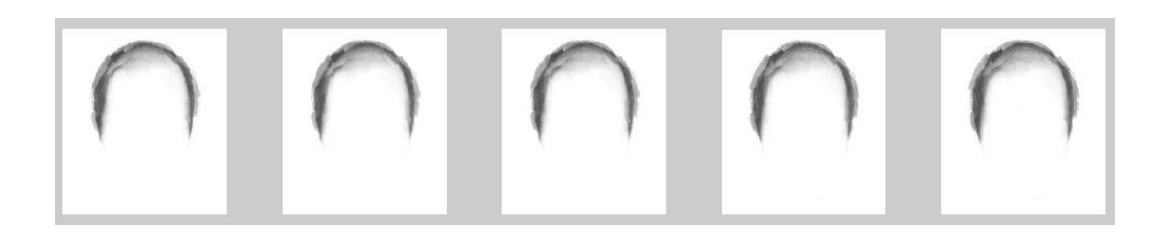

<span id="page-57-0"></span>Figura 3.11: Secuencia de imágenes intermedias obtenidas con una interpolación de vecino más cercano.

En conclusión, la interpolación cúbica nos produce mejores resultados ya que las imágenes intermedias obtenidas presentan pocas distorsiones.

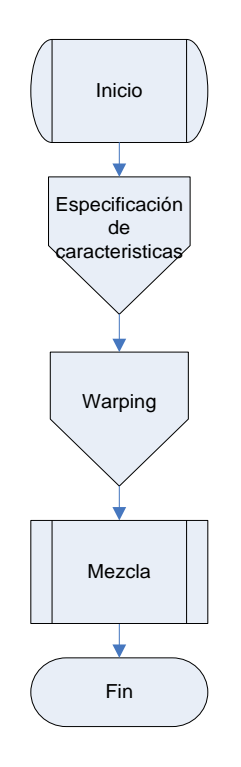

Figura 3.12: Etapas de la metamorfosis automática.

<span id="page-57-1"></span>El algoritmo que se tomó como base en un inicio para la realización de la metamorfosis es manual [20]. Debido a que una de las metas es hacer un sistema de retratos hablados más amigable para el usuario, se optó por realizar una metamorfosis automática, esto con el propósito de que el usuario no tenga la necesidad de escoger los puntos necesarios para la especificación de características de la metamorfosis.

En la [Figura 3.12](#page-57-1) se muestran las etapas que componen la metamorfosis automática, en secciones siguientes se explica con más detalle estas etapas.

### **3.3.1 Especificación de características**

La especificación de características es un punto crucial para la realización de la metamorfosis debido a que si la selección de puntos no se hace de forma correcta se pueden presentar deformaciones no deseadas (remolinos) en la secuencia de imágenes intermedias obtenidas. Por tanto, la especificación de características es uno de los problemas principales que se tiene en la realización de la metamorfosis.

Existen distintos algoritmos para la especificación de características en la metamorfosis [25], como son:

- 1. El uso de *snakes*, éstas se ajustan a los contornos de la imagen y con puntos ya definidos se evita que el usuario tenga que especificar los puntos de control, sin embargo el costo computacional es alto.
- 2. Las curvas spline son usadas y tienen un buen resultado, sin embargo su costo computacional es muy alto y son difíciles de usar.

En este trabajo, se cuenta con las opciones de realizar una metamorfosis manual o automático. Para el caso de la metamorfosis manual, la especificación de características no representa problema alguno, ya que es hecha por el usuario. En el caso de la metamorfosis automática, la especificación de características se hace con una extracción de puntos por zona (Ver [Figura 3.13\)](#page-59-0):

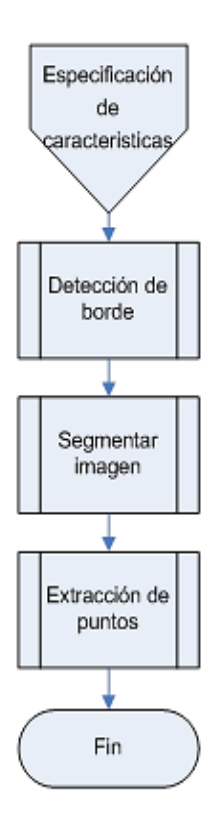

Figura 3.13: Especificación de características.

<span id="page-59-0"></span>En la figura 3.13 se muestran los bloques que conforman la etapa especificación de características de la metamorfosis. A continuación se explica cada uno de estos bloques.

*Detección de borde:* Para la detección de borde en las imágenes se usa un filtro LoG (*Laplacian of Gaussian*). Este filtro es usado para encontrar áreas de rápido cambio (bordes) en imágenes. Puesto que los filtros derivativos son muy sensibles al ruido, es común hacer uniforme la imagen (ejemplo: usando un filtro gaussiano) antes de aplicar el Laplaciano, este proceso de dos pasos es llamado LoG y se resume en la ecuación 3.12 [21].

$$
L(x,y) = \nabla^2 f(x,y) = \frac{\partial^2 f(x,y)}{\partial x^2} + \frac{\partial^2 f(x,y)}{\partial y^2}
$$
(3.12)

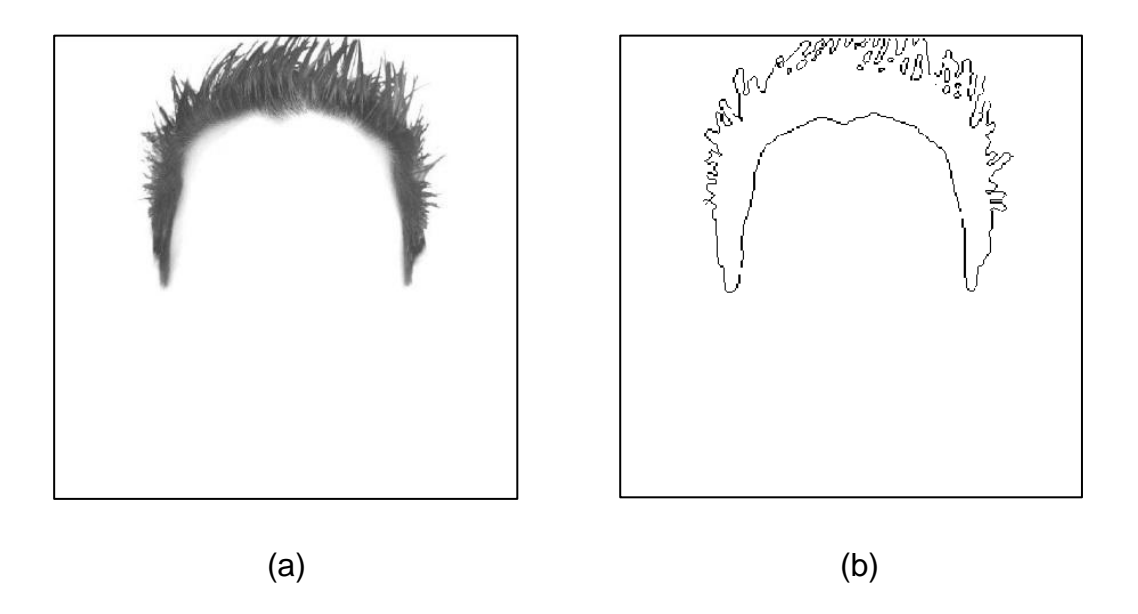

<span id="page-60-0"></span>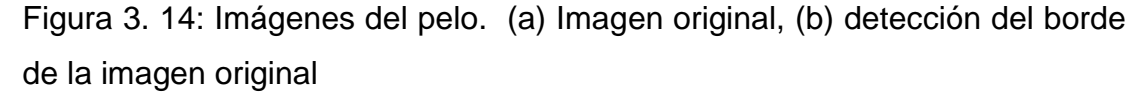

En la [Figura 3. 14](#page-60-0) se da un ejemplo de la detección de borde en una imagen del pelo. Esta detección de borde se hace sólo al rasgo que se ha elegido al momento de que se ejecuta la etapa de extracción de características del algoritmo de la metamorfosis.

*Segmentar imagen:* Una vez que se ha hecho la detección de borde en la imagen del rasgo seleccionado (ver [Figura 3. 14b](#page-60-0)), se procede a dividir en zonas la imagen para facilitar la extracción de puntos y se eliminen errores en el proceso de la metamorfosis. En cada rasgo el número de ventanas que se usan es variable, por ejemplo, para el pelo si tiene un ventaneo de 3x3 [\(Figura 3.15\)](#page-61-0).

En la [Figura 3.15](#page-61-0) se da un ejemplo de cómo se hace la segmentación de la imagen del rasgo facial que se selecciona para realizar la metamorfosis. Esta segmentación es un procesamiento que se hace para la extracción de puntos de la imagen, para después hacer la metamorfosis de los rasgos faciales que se hayan elegido, así que no se no se afecta a la imagen original.

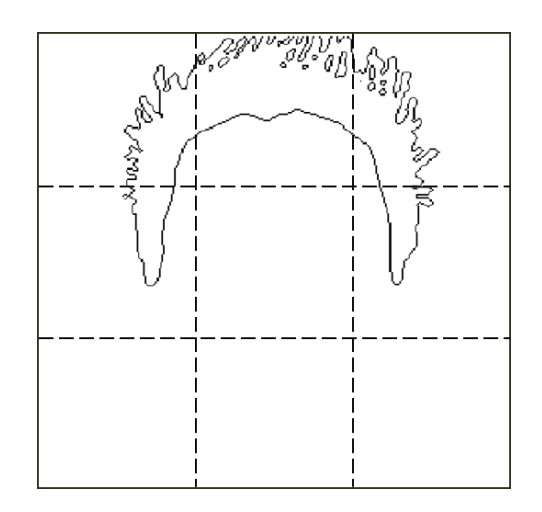

<span id="page-61-0"></span>Figura 3.15: Imagen segmentada en 3x3.

*Extracción de puntos:* Ya teniendo la imagen del rasgo facial segmentada (ver [Figura 3.15\)](#page-61-0), se procede a extraer puntos del borde de cada ventana que tiene la imagen. Posteriormente, los arreglos de celdas en los que se guardan los puntos se comparan y si no son del mismo tamaño, se procede a eliminar filas con el fin de que los dos arreglos (el de la imagen fuente y objetivo) sean del mismo tamaño. Las filas que se eliminan en las matrices, se procura que sean intermedias y no filas que se encuentren en los extremos, ya que se llegaran a eliminar estas, se perdería mucha información y la metamorfosis sería muy ineficiente.

En la [Tabla 3. 3](#page-62-0) se muestran las coordenadas (x, y) de los puntos extraídos de la [Figura 3.13.](#page-59-0) Estos puntos son los que se ocuparan en la etapa de deformación de la metamorfosis.

| No. de | Coordenadas de puntos |     |
|--------|-----------------------|-----|
| puntos | X                     |     |
| 1      | 24                    | 86  |
| 2      | 30                    | 84  |
| 3      | 35                    | 85  |
|        |                       |     |
|        |                       |     |
|        |                       |     |
| 75     | 300                   | 200 |
| 76     | 300                   | 250 |
| 77     | 300                   | 300 |

Tabla 3. 3: Tabla de puntos extraídos de la figura 3.15.

### <span id="page-62-0"></span>**3.3.2 Descripción del algoritmo de deformación con mallas**

El algoritmo que se usa para realizar la deformación en este proyecto es la deformación con mallas, debido a que es una técnica sencilla, que no tiene un costo computacional alto y en lo que respecta a la etapa de interpolación es muy simple. Este algoritmo consiste en formar una malla en base a puntos estratégicos (puntos extraídos en la etapa de especificación de características) de las zonas en donde se requiera hacer la transformación [Figura 3.16.](#page-63-0)

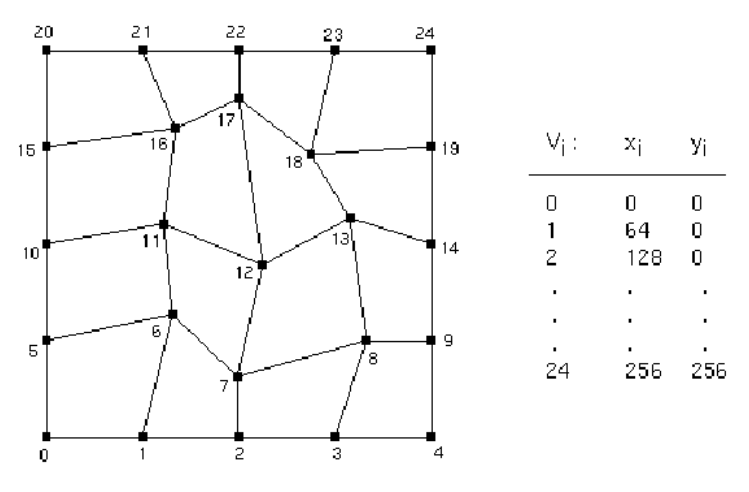

Figura 3.16: Nodos de una malla.

<span id="page-63-0"></span>En la [Figura 3.16](#page-63-0) se muestran los puntos de control sobre los cuales se hará la deformación de la imagen fuente a objetivo.

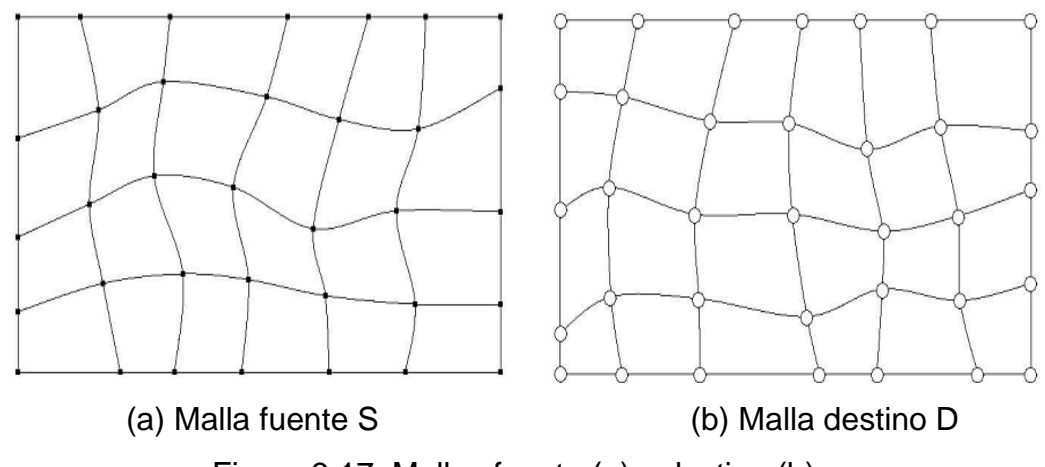

Figura 3.17: Mallas fuente (a) y destino (b).

<span id="page-63-1"></span>El algoritmo de deformación acepta dos arreglos de coordenadas [\(Figura](#page-63-1)  [3.17\)](#page-63-1). El primer arreglo, S, especifica las coordenadas de los puntos de control en la imagen fuente [\(Figura 3.17a](#page-63-1)). El segundo arreglo, D, especifica sus posiciones correspondientes en la imagen objetivo [\(Figura 3.17b](#page-63-1)). Tanto S y D necesariamente deben tener las mismas dimensiones con el fin de

establecer una correspondencia uno a uno. Debido a que los puntos son libres de caer en cualquier lugar en el plano de la imagen, las coordenadas en S y D son números reales [22].

Una vez que se tienen las mallas fuente y objetivo (creadas con los puntos obtenidos del algoritmo de especificación de características) se procede a realizar la deformación entre estas mallas. Este se hace mediante alguna técnica de interpolación.

#### **3.3.3 Mezcla**

Al mismo tiempo que se hace la deformación, se lleva a cabo la mezcla entre la imagen fuente y la imagen objetivo, pasando de una mezcla de la imagen fuente (de un 100% a un 0%) y de la imagen objetivo (de un 0% a un 100%).

Cabe señalar que el algoritmo de metamorfosis no fue desarrollado en este trabajo, a excepción del que se usa en la especificación de características para la metamorfosis automática. En base al algoritmo que se tenía para la metamorfosis manual [20], se fueron haciendo modificaciones para cumplir los objetivos de esta tesis. Las modificaciones más importantes que se hicieron al algoritmo son:

- Se hizo automático el algoritmo de metamorfosis mediante la modificación de la etapa de extracción de características.
- Se hizo más fácil la utilización del algoritmo de metamorfosis mediante la creación de una interfaz gráfica.
- La técnica de interpolación que se usa es la cúbica, ya que produce mejores resultados que la interpolación *spline* biarmónica.

### **3.4 Resumen**

La metamorfosis es un efecto visual que permite transformar de un modo paulatino una imagen en otra y se compone de la especificación de características, deformación y la mezcla de imágenes. Existen varios algoritmos para llevar a cabo la metamorfosis (funciones de base radial, metamorfosis por campos, deformación de forma libre multinivel, etc.), sin embargo, se optó por usar el algoritmo de metamorfosis con mallas debido a su simplicidad en la especificación de características, la cual es identificada de manera simple por una serie de puntos definidos por el usuario. La etapa de especificación de características de la metamorfosis fue desarrollada en esta tesis con el propósito de hacer una metamorfosis automática.

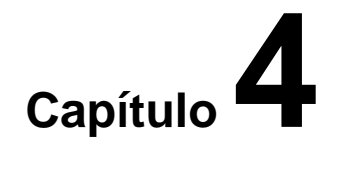

# **Sistema de retratos hablados basado en metamorfosis**

### **4.1 Descripción general y funcionamiento del sistema**

En la [Figura 4.1](#page-67-0) se presenta un diagrama a bloques general del sistema de retratos hablados. Este diagrama tiene como entrada tres bloques; apreciación de rasgos principales, rostros e imágenes para generar el retrato hablado. En el bloque de apreciación de rasgos principales el usuario da la información necesaria para la creación del rostro, posteriormente se eligen lo rasgos faciales que componen el rostro, la opción de rostros no se incluye en el presente trabajo porque no se cuenta con una colección de rostros genéricos y es una mejora que se tiene pensada implementar a futuro. En las siguientes secciones, cada bloque de la [Figura 4.1](#page-67-0) es descrito en más detalle.

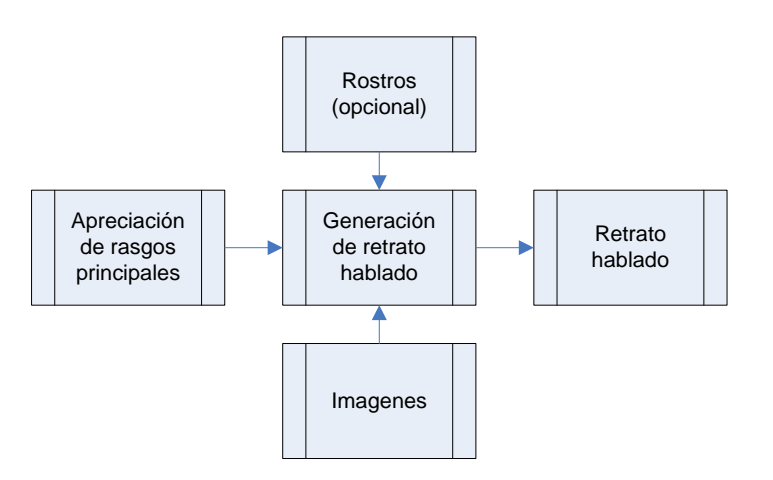

<span id="page-67-0"></span>Figura 4.1: Diagrama general del sistema de retratos hablados.

#### **4.1.1 Apreciación de rasgos principales**

La apreciación de rasgos principales consiste en proporcionar las características faciales del delincuente para que el perito a cargo elabore el retrato hablado. Esta información es extraída por medio de una entrevista del perito con la víctima o algún testigo ocular del crimen cometido. Debido a que este sistema de retratos hablado también es usado para crear rostros de personas desaparecidas (de las cuales no se cuente con alguna fotografía), la información puede ser dada por algún familiar de esta persona.

#### **4.1.2 Imágenes**

En esta tesis no se optó por crear nuestra propia colección de imágenes de rasgos faciales, debido a que no entra en los alcances de esta tesis. La colección de imágenes con que se cuenta, se obtuvo del sistema FACES [3], que cuenta con una acervo de imágenes en escala de grises muy completo. Las imágenes obtenidas mediante este sistema se organizaron por rasgos, de la siguiente manera:

- Pelo.
- Formas de cabeza.
- Cejas.
- Ojos.
- Narices.
- Boca.
- Barbilla.

Ya habiendo clasificado los rasgos faciales, las imágenes que se encuentran en cada clase se encuentran ordenadas por pares, por ejemplo: una imagen con cabello corto y otra con cabello más largo (ver [Figura](#page-68-0) 4.2). Estos pares de imágenes deben de tener cierta semejanza entre ellas, ya que de lo contrario la especificación de características de la metamorfosis automática no sería la mejor y las imágenes intermedias obtenidas tendrían deformaciones no deseadas.

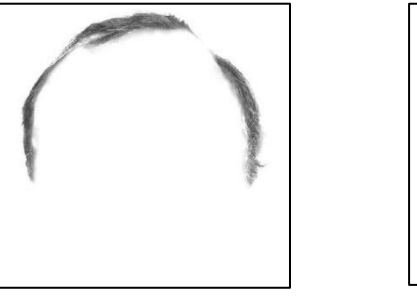

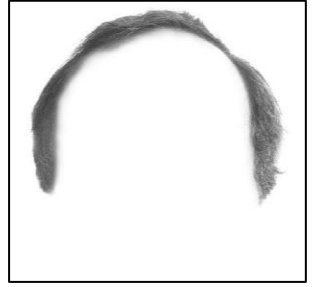

Figura 4.2: Organización de imágenes.

<span id="page-68-0"></span>En la [Figura 4.3](#page-69-0) se muestra una secuencia de imágenes intermedias obtenidas de las imágenes mostradas en la [Figura](#page-68-0) 4.2.

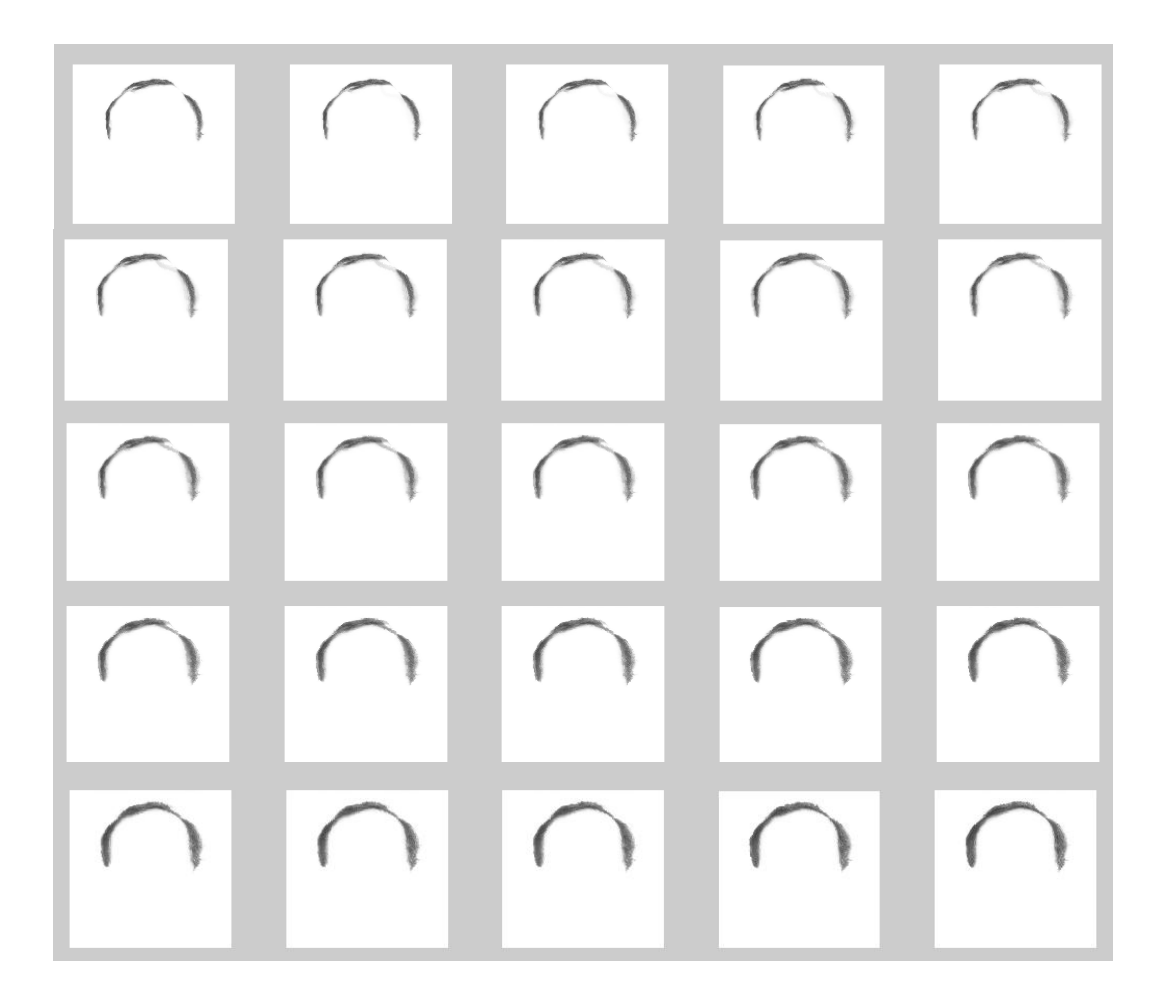

<span id="page-69-0"></span>Figura 4.3: Secuencia de imágenes intermedias de la [Figura](#page-68-0) 4.2.

## **4.1.3 Generación del retrato hablado**

.

En esta etapa se realiza el rostro mediante una interfaz gráfica de usuario, en la cual, la metamorfosis que se ejecuta para generar las imágenes intermedias puede ser manual o automática.

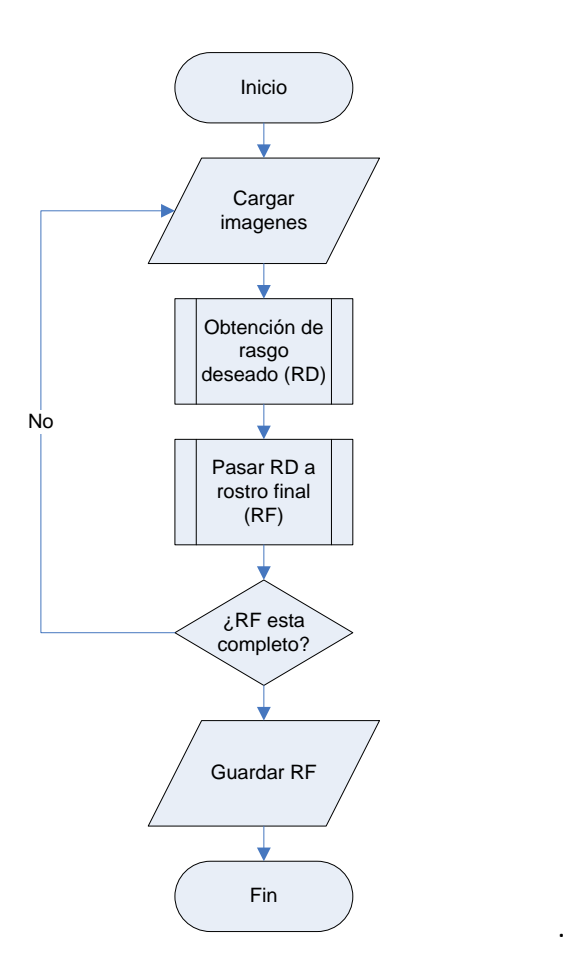

Figura 4.4: Generación de retrato hablado por rasgo.

<span id="page-70-0"></span>En la [Figura 4.4](#page-70-0) se muestra el procedimiento que se sigue en la realización del retrato hablado rasgo por rasgo (Ver apéndice C para ver ejemplo de construcción de un retrato hablado). A continuación se describe este procedimiento.

1. Se da inicio con la selección de las imágenes fuente y objetivo del rasgo facial que se busca (por ejemplo; cejas).

- 2. Enseguida se procede a ejecutar el algoritmo de metamorfosis, este algoritmo creara una secuencia de imágenes intermedias entre los dos rasgos seleccionados. De la secuencia de imágenes intermedias creadas se seleccionará el rasgo que más se ajuste a la descripción dada por la víctima.
- 3. Habiendo seleccionado el rasgo deseado, este se incluirá en una imagen donde se va formando el rostro final.
- 4. Repetir pasos anteriores hasta que el retrato hablado este completo.
- 5. Guardar el rostro. El nombre con que se guarda el rostro incluye un nombre que identifica al delincuente y la fecha en que se creó el retrato hablado.

#### **4.1.4 Retrato hablado**

Los rostros que se crean con este sistema son almacenados en una carpeta para ir formando una colección de rostros, esto con el fin de que de hacer más completo el sistema y facilitar la creación de rostros. Por ejemplo; si algún testigo ve algún rostro de la colección que se tiene y le resulta parecido al delincuente que busca, lo use y sólo modifique los rasgos faciales que desee.

Aparte de una interfaz gráfica con metamorfosis automática, se cuenta con otra de metamorfosis manual para que el usuario tenga la opción de escoger la imagen fuente y objetivo, no importando que las imágenes tengan poca correlación. Las interfaces gráficas de metamorfosis manual y automático se explican a continuación.
## **4.2 Interfaz gráfica principal**

La [Figura 4.5](#page-72-0) muestra la interfaz gráfica principal, en ella se puede seleccionar la opción de crear un retrato hablado nuevo o modificar alguno ya existente, ya sea con una metamorfosis manual o automática.

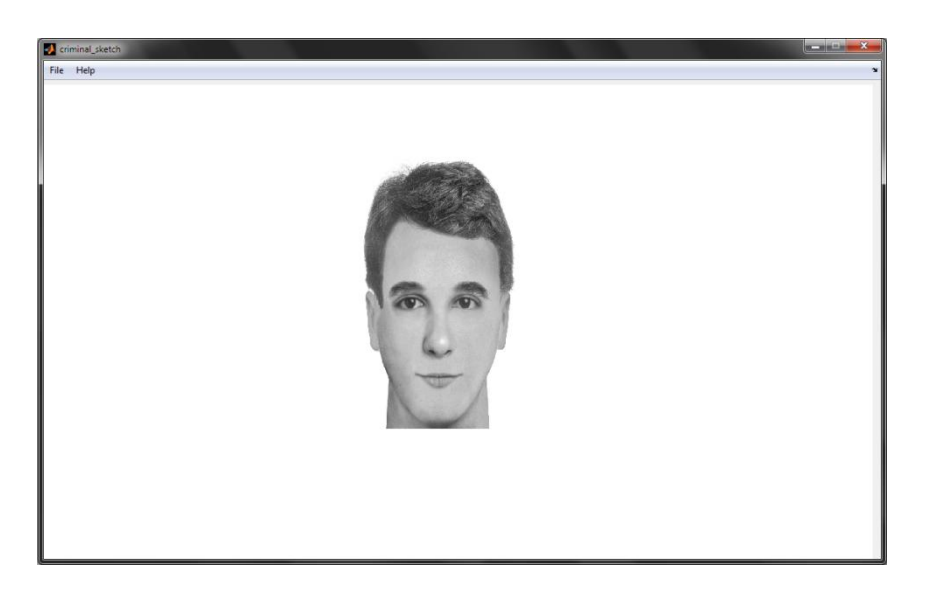

Figura 4.5: Interfaz gráfica principal.

<span id="page-72-0"></span>A continuación se explica cada una de las interfaces que incluye la interfaz gráfica principal. Para ver los menús que incluye la interfaz gráfica principal ver Apéndice A.

### **4.2.1 Interfaz gráfica de metamorfosis manual**

La opción de metamorfosis manual [\(Figura 4.6\)](#page-74-0) se creó para rasgos faciales que tengan poca correlación, ya que con la metamorfosis automática la extracción de características se complica demasiado y las imágenes intermedias obtenidas tienen deformaciones no deseadas.

Aunque el algoritmo de metamorfosis manual requiere de más tiempo debido a que la especificación de características se hace manualmente, es de mucha ayuda en la creación del retrato hablado, ya que si no se cuenta con algún rasgo en específico, el generar una imagen intermedia entre imágenes muy distintas, generara imágenes que no se tengan y más cercanas al rasgo que se busca.

Los puntos de control que se usan en la deformación manual, varían conforme al rasgo que se elija. El número de puntos que se tiene definido para cada rasgo se muestra en la [Tabla 4.1,](#page-73-0) y este fue elegido en base a la forma y tamaño del rasgo facial.

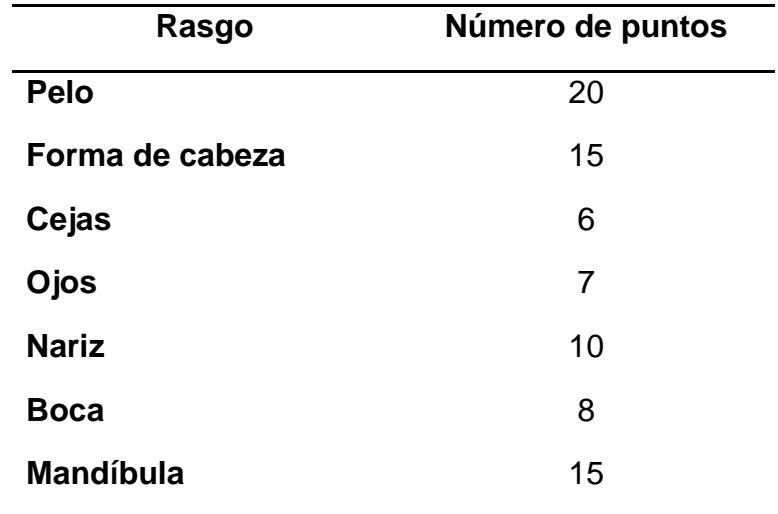

<span id="page-73-0"></span>Tabla 4.1: Número de puntos que se seleccionan para la deformación manual.

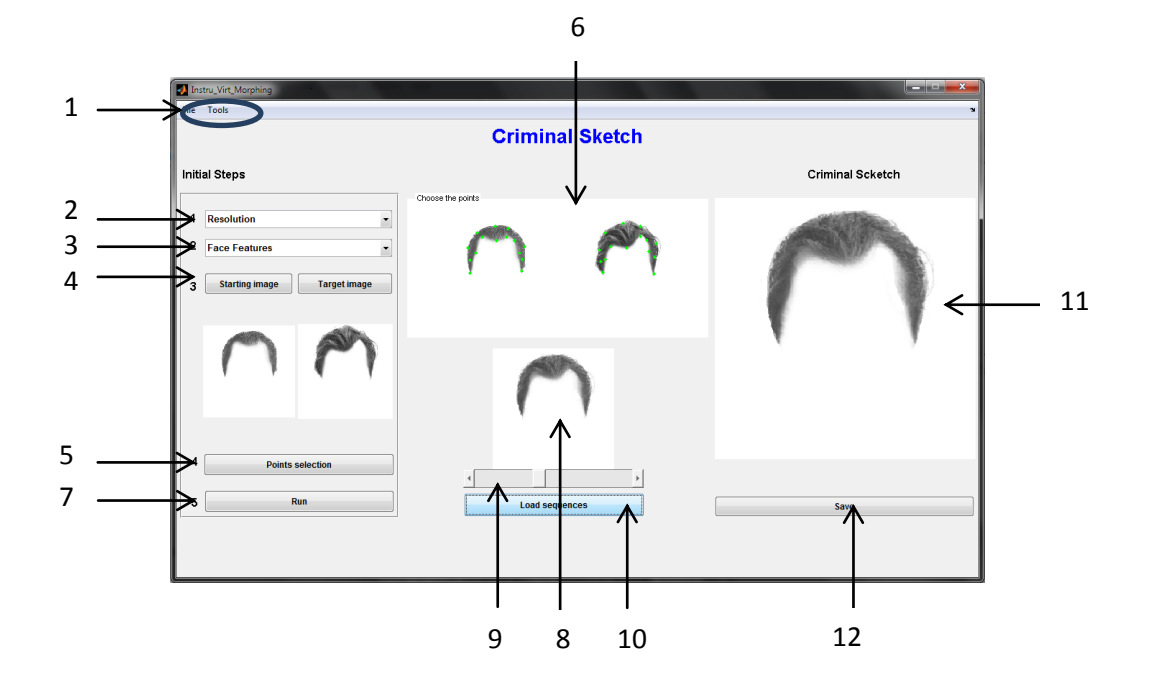

Figura 4.6: Interfaz gráfica con metamorfosis manual.

<span id="page-74-0"></span>En la [Figura 4.6](#page-74-0) se muestran los elementos que componen a la interfaz gráfica de la metamorfosis manual, los cuales se enuncian a continuación.

- 1. Menús.
- 2. Resolución de la imagen.
- 3. Rasgo facial.
- 4. Selección de imagen fuente y objetivo.
- 5. Botón de Selección de puntos.
- 6. Selección de puntos en imagen fuente y objetivo.
- 7. Ejecución de la metamorfosis.
- 8. Rasgo facial seleccionado.
- 9. Deslizador, usado para apreciarlas imágenes intermedias creadas entre la imagen fuente y objetivo.
- 10.Botón para cargar el rasgo facial seleccionado al panel donde se va formando rostro.
- 11.Panel donde se va formando el retrato hablado

12.Botón para guardar imagen.

Para ver los menús que incluye la interfaz gráfica de metamorfosis manual ver Apéndice B.

A continuación se describe el proceso que se sigue para crear un retrato hablado en esta interfaz [\(Figura 4.6\)](#page-74-0).

- 1. Primero se elige la resolución de la imagen con que se desee trabajar. La resolución de las imágenes con que se cuenta son 300x300 y 600x600 pixeles.
- 2. Enseguida se indica el rasgo facial que se quiere agregar al retrato hablado para que se abra la carpeta en donde se encuentra dicho rasgo.
- 3. Ahora se eligen la imagen fuente y objetivo del rasgo facial que se asemeje al que se busca.
- 4. Ya contando con las imágenes fuente y objetivo se procede a la selección de puntos. Esta selección se hace por pares, es decir, primero se selecciona un punto de la imagen fuente y después uno de la imagen objetivo.
- 5. Habiendo terminado la selección de puntos, se ejecuta el algoritmo de metamorfosis. Una vez que el algoritmo se haya terminado de ejecutar, una secuencia de 25 imágenes intermedias entre la imagen fuente y objetivo habrán sido creadas.
- 6. Para poder ver las imágenes intermedias creadas tenemos que mover el deslizador para la selección de la imagen intermedia que más se asemeje al rasgo que se busca.
- 7. Una vez encontrado el rasgo que más se asemeja al que se busca se selecciona y pasa al panel donde se va formando el retrato hablado.
- 8. Repetir paso 1 y subsecuentes hasta que el rostro este completo.
- 9. Finalmente, guardar retrato hablado realizado.

En el apéndice C se muestra un ejemplo de la construcción de un rostro con una metamorfosis automática.

### **4.2.2 Interfaz gráfica de metamorfosis manual (Modificar rostro)**

Cuando se elija esta opción aparecerá la [Figura 4.7,](#page-76-0) en la cual se puede apreciar el rostro realizado, y el usuario podrá dar un mejor ajuste de los rasgos faciales en el rostro y así tener un rostro más cercano a lo que se busca (cabe aclarar que la opción *Modify face* del menú *Tools*, solo se usará cuando el rostro haya sido terminado).

Adicionalmente esta interfaz cuenta con opciones de *zoom* y *Move image* (ver [Figura 4.7\)](#page-76-0), con las cuales podremos tener un mejor ajuste de los rasgos seleccionados en el rostro final.

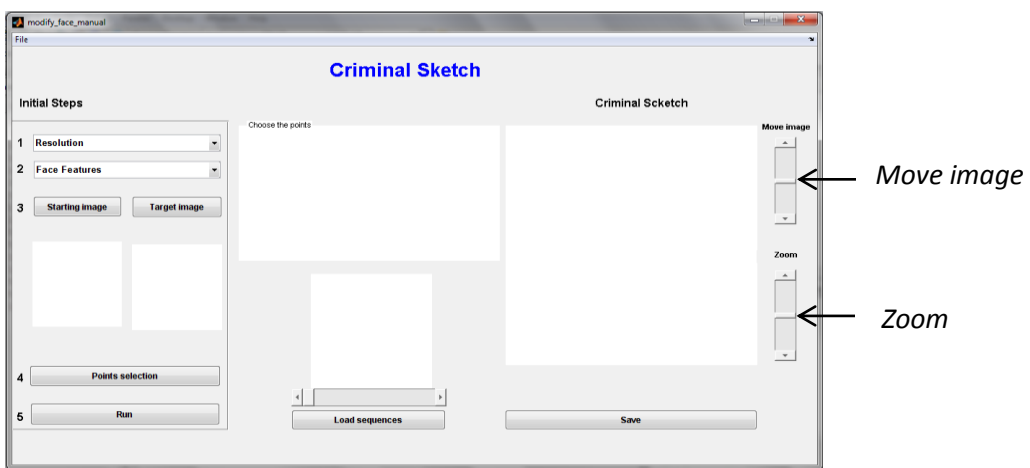

<span id="page-76-0"></span>Figura 4.7: Interfaz gráfica con metamorfosis manual para modificar un rostro.

En la [Figura 4.7](#page-76-0) se muestra la interfaz gráfica de la metamorfosis manual para modificar un rostro realizado, esta interfaz tiene los mismos elementos y funciones que la interfaz gráfica de metamorfosis manual, por tanto, el procedimiento para crear un retrato hablado es el mismo.

#### **4.2.3 Interfaz gráfica de metamorfosis automática**

La metamorfosis automática [\(Figura 4.8\)](#page-78-0) cuenta con una interfaz más fácil de usar que la de metamorfosis manual, ya que la selección de puntos para la metamorfosis se hace de forma automática, estos varían en función del número de puntos que se detecten en el borde de la imagen (Ver [Tabla 4.2\)](#page-77-0). En esta interfaz, el usuario solo puede elegir la imagen fuente. Ya que para realizar la metamorfosis automática, las imágenes seleccionadas no deben de ser tan diferentes, porque de serlo la especificación de características no sería tan buena y producirá imágenes intermedias con deformaciones no deseadas.

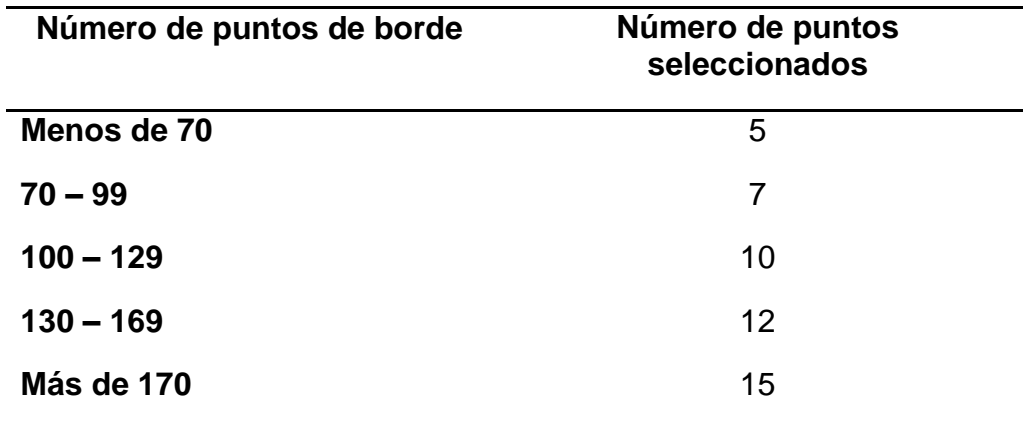

<span id="page-77-0"></span>Tabla 4.2: Número de puntos que se seleccionan para la deformación automática.

En la [Figura 4.8](#page-78-0) se muestran los elementos que componen a la interfaz gráfica de la metamorfosis manual.

- 1. Menús.
- 2. Resolución de la imagen.
- 3. Rasgo facial.
- 4. Apreciación de la imagen fuente y objetivo.
- 5. Ejecución de la metamorfosis.
- 6. Rasgo facial seleccionado.
- 7. Deslizador, usado para apreciarlas imágenes intermedias creadas entre la imagen fuente y objetivo.
- 8. Botón para cargar el rasgo facial seleccionado al panel donde se va formando rostro.
- 9. Panel donde se va formando el retrato hablado
- 10.Botón para guardar imagen.

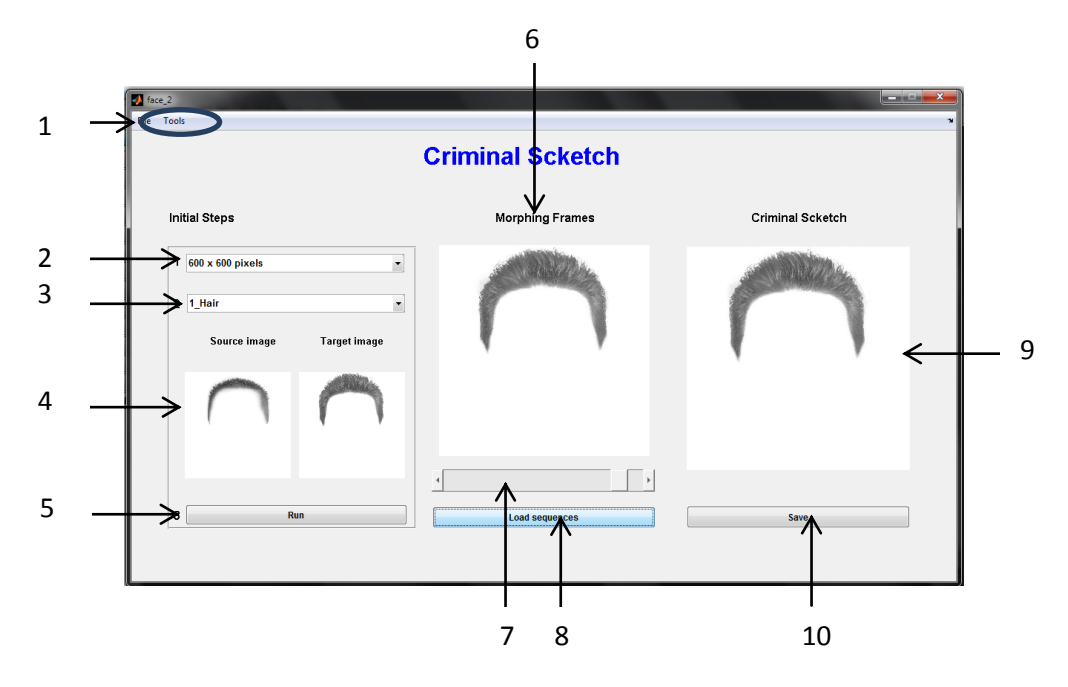

<span id="page-78-0"></span>Figura 4.8: Interfaz gráfica con metamorfosis automática.

Los pasos que se tienen que seguir para la formar un rostro son:

- 1. Primero se elige la resolución de la imagen con que se desee trabajar. La resolución de las imágenes con que se cuenta son 300x300 y 600x600 pixeles.
- 2. Enseguida se indica el rasgo facial que se quiere agregar al retrato hablado para que se abra la carpeta en donde se encuentra dicho rasgo.
- 3. Ahora se eligen la imagen fuente del rasgo facial que se asemeje al que se busca.
- 4. Se ejecuta el algoritmo de metamorfosis. Una vez que el algoritmo se haya terminado de ejecutar, una secuencia de 25 imágenes intermedias entre la imagen fuente y objetivo habrán sido creadas.
- 5. Para poder ver las imágenes intermedias creadas tenemos que mover el deslizador para la selección de la imagen intermedia que más se asemeje al rasgo que se busca.
- 6. Una vez encontrado el rasgo que más se asemeja al que se busca se selecciona y pasa al panel donde se va formando el retrato hablado.
- 7. Repetir paso 1 y subsecuentes hasta que el rostro este completo.
- 8. Finalmente, guardar retrato hablado realizado.

En el apéndice D se muestra un ejemplo de la construcción de un rostro con una metamorfosis automática.

### **4.2.4 Interfaz gráfica de metamorfosis automática (Modificar rostro)**

Cuando se elija esta opción aparecerá la [Figura 4.9,](#page-80-0) en la cual se puede apreciar el rostro realizado, y el usuario podrá visualizar los cambios que

vaya realizando en el rostro (cabe aclarar que la opción *Modify face* del menú *Tools*, solo se usará cuando el rostro haya sido terminado).

Adicionalmente esta interfaz cuenta con opciones de *zoom* y *Move image* (ver [Figura 4.9\)](#page-80-0), con las cuales podremos dar un mejor ajuste de los rasgos seleccionados al rostro final.

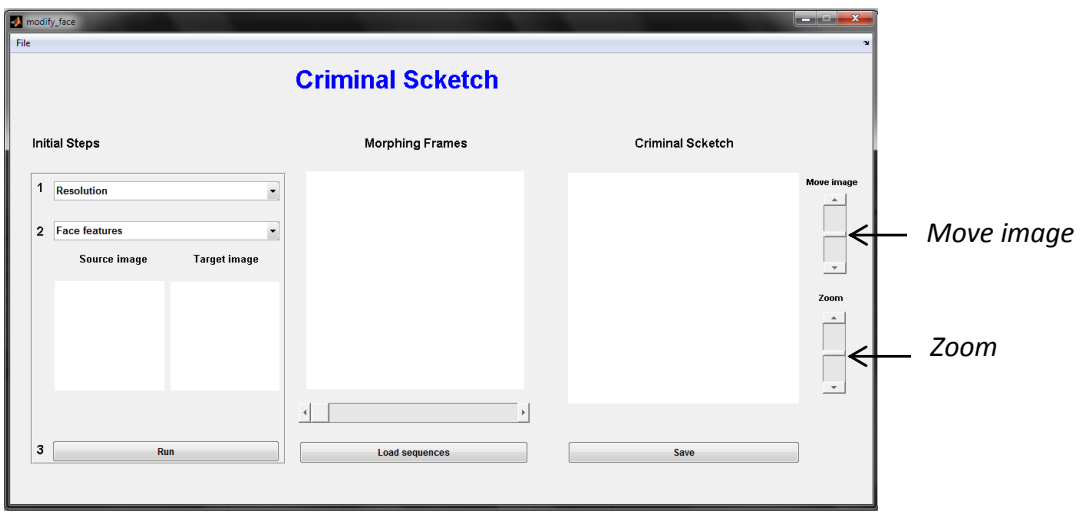

<span id="page-80-0"></span>Figura 4.9: Interfaz gráfica con metamorfosis automática para modificar un rostro.

En la [Figura 4.9](#page-80-0) se muestra la interfaz gráfica de la metamorfosis automática para modificar un rostro realizado, esta interfaz tiene los mismos elementos y funciones que la interfaz gráfica de metamorfosis automática, por tanto, el procedimiento para crear un retrato hablado es el mismo que en la metamorfosis automática.

### **4.3 Resumen**

En este capítulo se dio una descripción general de los puntos que se tomaron en cuenta para la creación de este sistema, como es: la apreciación de los rasgos principales en un rostro, la colección de imágenes de rasgos faciales que se usa, como se genera el retrato hablado y se explica el procedimiento para realizar un retrato hablado en las distintas interfaces que se incluyen en este sistema.

# **Capítulo 5**

# **Pruebas, resultados y discusión**

En la [Tabla 5.1](#page-82-0) se enlistan las características en cuanto al sistema y hardware requerido para la realización de las pruebas y el desarrollo de este proyecto.

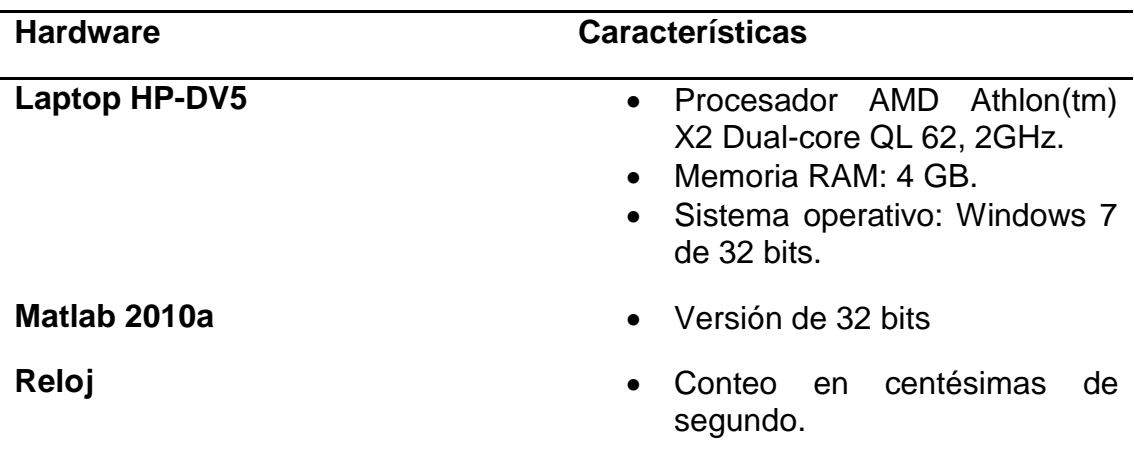

<span id="page-82-0"></span>Tabla 5.1: Características del hardware y sistema usado.

La resolución de las imágenes con que se trabaja es de 600 x 600 pixeles, esto para dar una mejor apariencia a los rostros realizados, sin embargo, el manejar este tamaño de imágenes implica un costo computacional más alto. Así por ejemplo, cuando se usan imágenes con una resolución de 600 x 600 pixeles, el tiempo para generar las imágenes intermedias de un rasgo es alrededor de 1 minuto, en cambio, si se usa una resolución menor (300 x 300 pixeles), el tiempo para generar las imágenes intermedias por rasgo en promedio es de 8 a 12 segundos, pero las imágenes resultantes tienen menor detalle, ocasionando un retrato hablado de menor calidad.

Ante esta situación, se optó por tener los dos tipos de resoluciones dentro del sistema, usando la resolución de 300 x 300 pixeles para un primer esbozo y la resolución de 600 x 600 pixeles para un retrato hablado final. Una comparación entre los rostros que se obtiene con distintas resoluciones se muestra en la [Figura 5.1.](#page-83-0)

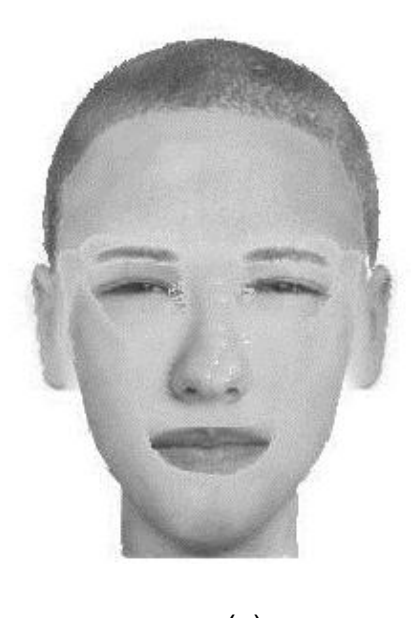

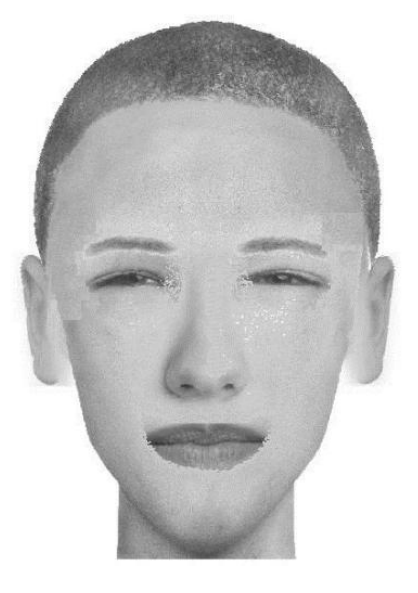

 $(a)$  (b)

<span id="page-83-0"></span>Figura 5.1: Rostros realizados con distinta resolución; (a) 300x300 pixeles, (b) 600x600 pixeles.

En la [Tabla 5.2](#page-84-0) se muestra una comparación de los tiempos que dura la creación de 25 imágenes intermedias de cada rasgo con distinta resolución de los rostros mostrados en la [Figura 5.1,](#page-83-0) para estimar el tiempo promedio que aumenta la inclusión del algoritmo de metamorfosis en este tipo de sistemas.

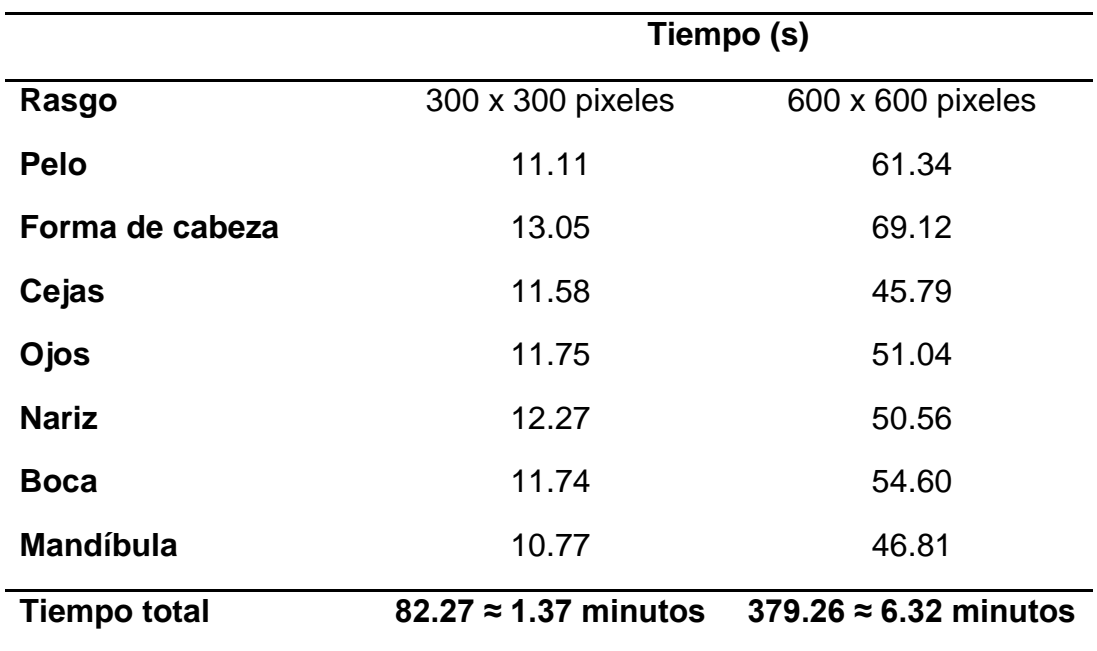

<span id="page-84-0"></span>Tabla 5.2: Comparación de tiempo entre imágenes con distinta resolución.

#### **5.1 Pruebas**

La prueba consiste en construir 6 rostros diferentes con 5 sistemas diferentes de retratos hablados (incluido este sistema), para después hacer una evaluación en cuanto al nivel de satisfacción de que tanto se parecen al rostro original.

## **5.1.1 Comparación de rostros construidos con distintos sistemas**

<span id="page-85-0"></span>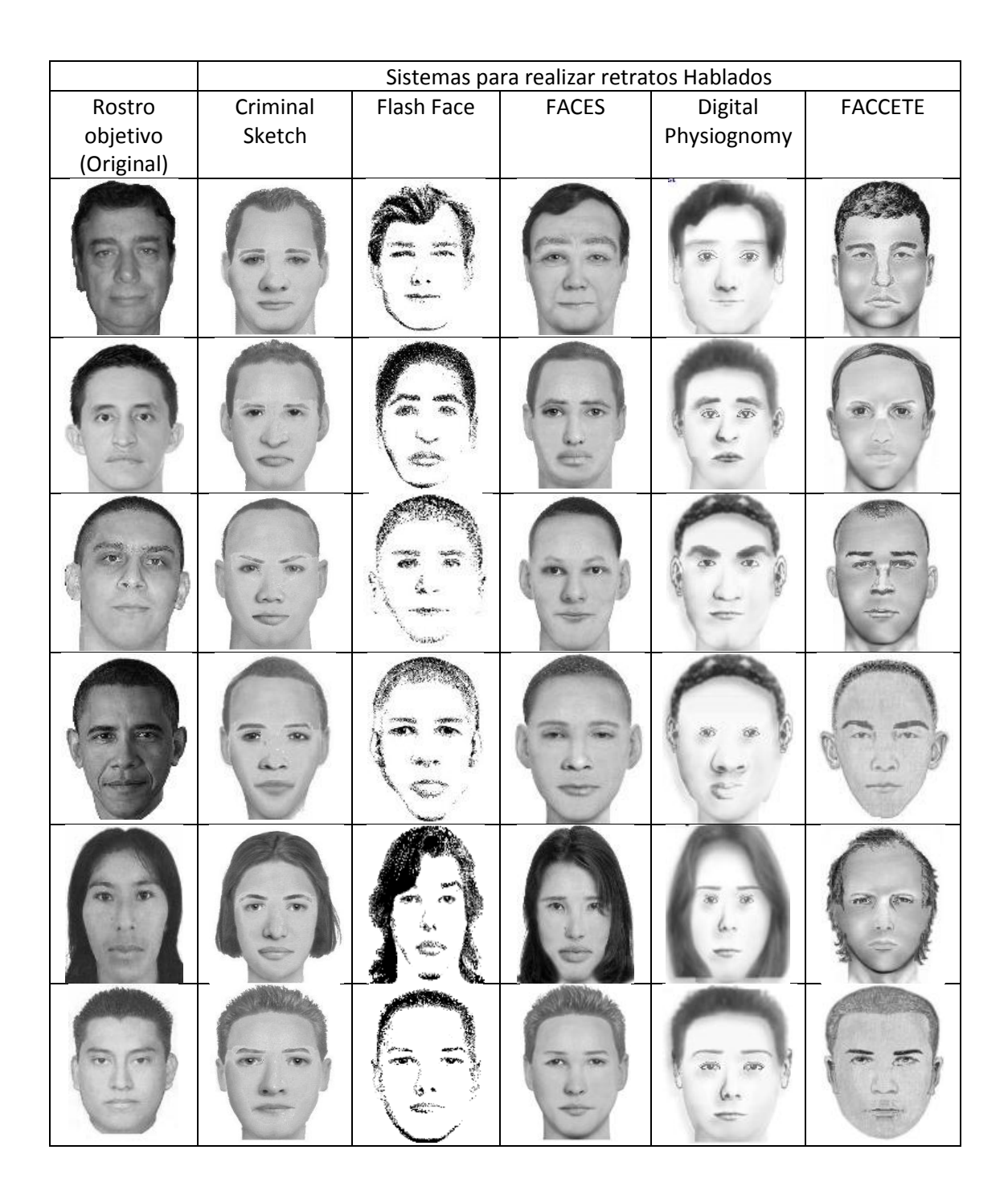

Tabla 5.3: Evaluación de rostros con varios sistemas de retratos hablados.

Para realizar la comparación de este sistema (Criminal Sketch) con otros. Se evaluaron 6 rostros desarrollados por distintas personas en los sistemas Criminal Sketch, Digital Physiognomy, FACES, Flash Face y FACETTE, una vez realizados los rostros, 30 personas hicieron una evaluación que indica la satisfacción que ellos tienen con los retratos hablados realizados. La escala de evaluación que se usa es de 5 puntos (1 = Muy decepcionado y 5 = Muy satisfecho).

En la [Tabla 5.3](#page-85-0) se muestran los rostros construidos con los distintos sistemas. En la columna de la izquierda se encuentra el rostro original y a su derecha los rostros construidos por las 6 personas requeridas para esta prueba.

En la [Tabla 5.4](#page-86-0) se muestran promedios de las evaluaciones de rostros mostrados la [Tabla 5.3](#page-85-0) (para ver tablas completas de evaluaciones ver apéndice D). Nuestro sistema tiene un valor promedio de aceptación de 2.8, lo cual es un buen valor y es uno de los sistemas que ofrece mejores resultados junto con FACES que obtuvo el mismo nivel de aceptación en comparación con los demás sistemas usados.

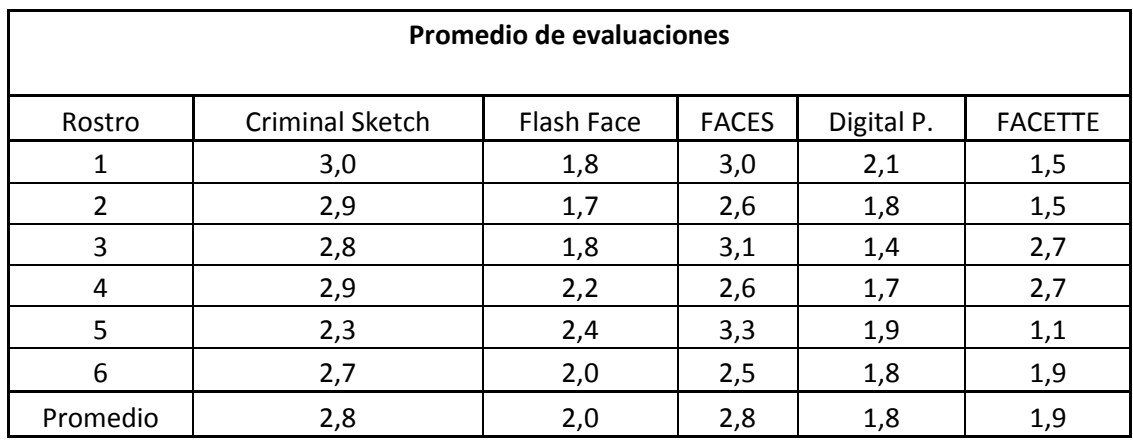

<span id="page-86-0"></span>Tabla 5.4: Promedio de evaluaciones de rostros.

## **5.2 Resultados y discusión**

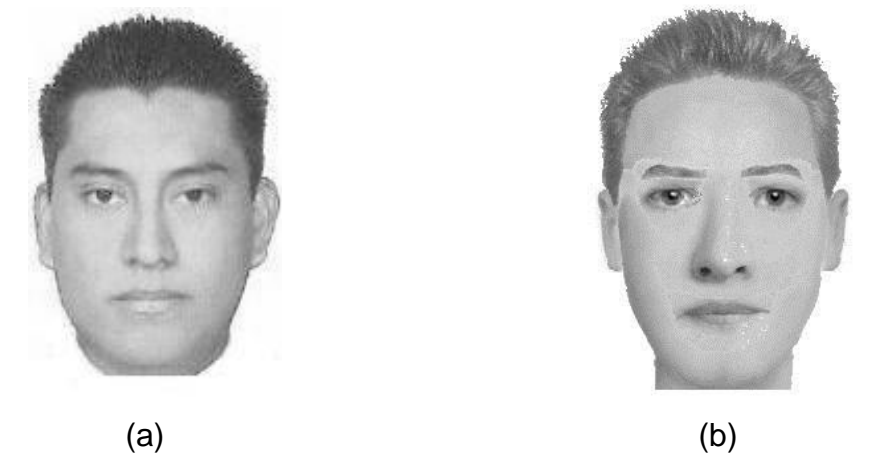

Figura 5.2: Comparación de rostro obtenido con el real. (a) Rostro real, (b) Rostro realizado con nuestro sistema.

<span id="page-87-0"></span>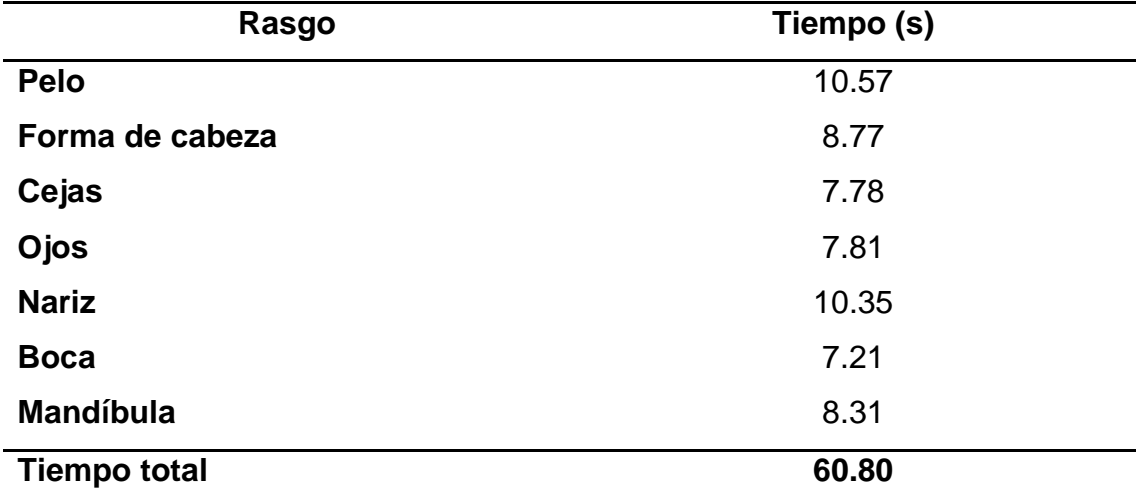

<span id="page-87-1"></span>Tabla 5.5: Tiempo transcurrido en la creación de las imágenes intermedias.

Los tiempos que se lleva la metamorfosis de cada rasgo entre los rostros mostrados en la [Figura 5.2a](#page-87-0) y [Figura 5.2b](#page-87-0), se resumen en la [Tabla 5.5.](#page-87-1) En

ella se observa que tan sólo el tiempo que se toma en la creación de las imágenes intermedias es de aproximadamente un minuto. Este tiempo hay que sumarlo al tiempo que se toma en seleccionar el rasgo deseado para formar el rostro y así poder tener un tiempo promedio que se lleva la creación de un retrato hablado. Para este ejemplo, la creación del retrato hablado tomo aproximadamente 10 minutos.

Queda fuera de los alcances de esta tesis poner en práctica total este sistema, ya que no se cuenta con un perito o personas expertas en el tema, ni con el contacto de autoridades de seguridad.

#### **5.3 Resumen**

En este capítulo se realizan varios rostros con distintos sistemas, para después hacer una evaluación subjetiva de la aceptación de los mismos, en esta evaluación nuestro sistema presento una aceptación de 2.8 (la escala de evaluación que se usa es de 5 puntos, 1 es muy decepcionado y 5 es muy satisfecho), lo cual es bueno en comparación con los demás sistemas. También se muestran los tiempos que se dura la metamorfosis de cada rasgo que conforma un rostro desarrollado con este sistema.

# **Capítulo 6**

## **Conclusiones y trabajo futuro**

### **6.1 Conclusiones**

Se desarrolló un sistema para la creación de retratos hablados en el que se reduce el número de imágenes que se tienen para formar un rostro mediante el algoritmo llamado metamorfosis, con esto se logra tener una colección de imágenes compacta y hacer eficiente la búsqueda de rasgos faciales.

La realización de un retrato hablado rasgo por rasgo hace más eficiente la creación de éste, debido a que la víctima solo se centra en un rasgo a la vez, y si desea dar más detalle al rostro final, tiene la opción de usar la herramienta *Modify face* para modificar algún rasgo en específico.

El algoritmo que se usa para la especificación de características es en base a detección de bordes lo que hace eficiente la metamorfosis entre figuras irregulares y tiene un menor costo computacional.

El nivel de satisfacción de los usuarios con los rostros creados en nuestro sistema tiene un valor de aceptación de 2.8 promedio (la escala de evaluación que se usa es de 5 puntos, significando el 1 muy decepcionado y 5 muy satisfecho), que en comparación con los demás sistemas es uno de los mejores niveles de aceptación junto con el sistema FACES.

Las principales aportaciones de este trabajo son:

- i. Sé desarrolla un sistema para creación de rostros sencillo de usar y se ofrecen formas de variación que permitan cambiar el dibujo del rostro de manera que se seleccione entre dos formas distintas pero limitadas por la descripción que se desea hacer.
- ii. Se usa como método novedoso el algoritmo de metamorfosis para crear nuevos rasgos faciales a partir de dos imágenes (ejemplo: imagen fuente: pelo corto, imagen objetivo: pelo largo) con el propósito de reducir el número de imágenes con que se cuenta en las bases de datos de rasgos faciales y hacer más eficiente la búsqueda de rasgos deseados.
- iii. Los retratos hablados realizados con este sistema se hacen en menos tiempo, y se tiene un nivel de satisfacción bueno en base a los resultados mostrados en la evaluación de rostros creados con varios otros sistemas.

#### **6.2 Trabajo futuro**

Como trabajo futuro se plantea crear una base de datos de rasgos faciales acorde con las distintas razas que existen, ya que con la que se cuenta es muy limitada y no se pueden obtener cierto tipo de rostros. Además, para hacer más completa la base de datos, se propone agregar imágenes de los distintos sentimientos que tiene el ser humano, para dar mayor realismo al retrato hablado. También se propone agregar una herramienta de envejecimiento, para poder hacer retratos hablados de personas desaparecidas hace varios años y dar una predicción de cómo podrían ser actualmente.

# **Apéndices**

## **Apéndice A: Menús de la interfaz gráfica principal.**

A continuación se describen las funciones de los menús que tiene la interfaz gráfica principal

#### **Menú** *File*

Este menú [\(Figura A.1\)](#page-91-0) contiene aplicaciones específicas de este sistema, como son; crear o modificar un rostro, ya sea mediante una metamorfosis manual o automático.

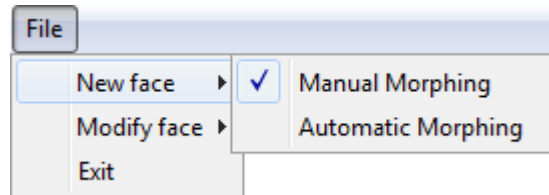

Figura A.1: Menú *File*.

#### <span id="page-91-0"></span>**Menú** *Help*

Este menú cuenta con un manual, para el uso correcto de este sistema e información adicional de lo que es la metamorfosis y como es que se aplica en este sistema.

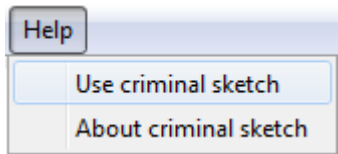

Figura A.2: Menú *Help*.

## **Apéndice B: Menús de la interfaz gráfica de metamorfosis manual.**

#### **Menú** *File*

Este menú [\(Figura B.1\)](#page-92-0) contiene los comandos que son de uso común, como son: nuevo, guardar y salir del programa. Cabe hacer notar que el rostro generado se guarda en formato *jpg*, ya que es un formato de uso muy común y que ocupa poco espacio en memoria

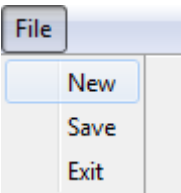

<span id="page-92-0"></span>Figura B.1: Menú *File* de la interfaz gráfica manual y automática.

#### **Menú** *Tools*

Este menú incluye la opción de *Modify face* [\(Figura B. 2\)](#page-92-1). Para usar esta opción es necesario que el rostro esté terminado, de lo contrario no podrá ser modificado.

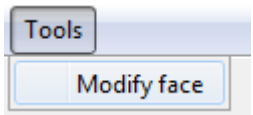

<span id="page-92-1"></span>Figura B. 2: Menú *Tools* de la interfaz gráfica manual y automática.

# **Apéndice C: Ejemplo de la construcción de un rostro con una metamorfosis automática.**

Para la creación de un rostro, ya sea de forma manual o automática, los rasgos se seleccionan en el siguiente orden.

- a. Pelo.
- b. Forma de cabeza.
- c. Cejas.
- d. Ojos.
- e. Nariz.
- f. Boca.
- g. Mandíbula.

Con este orden, el rostro se crea de arriba hacia abajo, esto con el propósito, de que la persona que se encuentra creando el rostro solo se centre en un rasgo a la vez y no piense en todo el rostro. Así se tiene una mayor concentración y se logra un retrato hablado más cercano a lo se tiene en mente.

<span id="page-93-0"></span>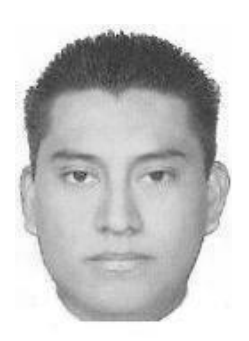

Figura C.1: Rostro objetivo.

El rostro tiene que ser realizado de principio a fin. Y si se desea modificar algún rasgo, se tendrá que usar la opción para modificar el rostro de la interfaz gráfica de metamorfosis automática. A continuación se muestra un ejemplo en el que se desarrolla paso a paso el rostro mostrado en la [Figura](#page-93-0)  [C.1](#page-93-0) con una metamorfosis automática.

Paso 1: Selección del pelo.

En la [Figura C.2](#page-94-0) se muestra la selección del pelo que conformara el retrato hablado que se está haciendo. La creación de las 25 imágenes intermedias en este rasgo toma entre 10 y 12 segundos, este tiempo varía de acuerdo al volumen de cabello que se tenga en la imagen seleccionada (entre más volumen de cabello se tenga el número de puntos seleccionados para la metamorfosis será mayor). Para este ejemplo, el tiempo en que se crean las 25 imágenes intermedias entre la imagen inicial y objetivo es de 10.57 segundos. En la interfaz gráfica solo se mostrara una de estas imágenes intermedias obtenidos a la vez y moviendo el deslizador se podrán observar las demás imágenes creadas.

| <b>Criminal Scketch</b>                                                                       |                        |                         |  |  |  |  |  |  |
|-----------------------------------------------------------------------------------------------|------------------------|-------------------------|--|--|--|--|--|--|
| <b>Initial Steps</b>                                                                          | <b>Morphing Frames</b> | <b>Criminal Scketch</b> |  |  |  |  |  |  |
| 1 $600 \times 600$ pixels<br>$\overline{\phantom{a}}$<br>2 1_Hair<br>$\overline{\phantom{a}}$ |                        |                         |  |  |  |  |  |  |
| Source image<br><b>Target image</b>                                                           |                        |                         |  |  |  |  |  |  |
|                                                                                               |                        |                         |  |  |  |  |  |  |
|                                                                                               | $\rightarrow$          |                         |  |  |  |  |  |  |

<span id="page-94-0"></span>Figura C.2: Selección del pelo.

Paso 2: Selección de la forma de cabeza.

Para la selección de la forma de cabeza también se debe de tomar en cuenta el tipo de oreja, ya que no se cuenta con una colección de imágenes de orejas por separado. La creación de las imágenes intermedias en este rasgo [\(Figura C. 3\)](#page-95-0) toma entre 7 y 9 segundos, este tiempo varía de acuerdo la imagen seleccionada. Para este ejemplo, el tiempo en que se crean las 25 imágenes intermedias entre la imagen inicial y objetivo es de 8.77 segundos. En la interfaz gráfica solo se mostrara una de estas imágenes intermedias obtenidas a la vez y moviendo el deslizador se podrán observar las demás imágenes creadas.

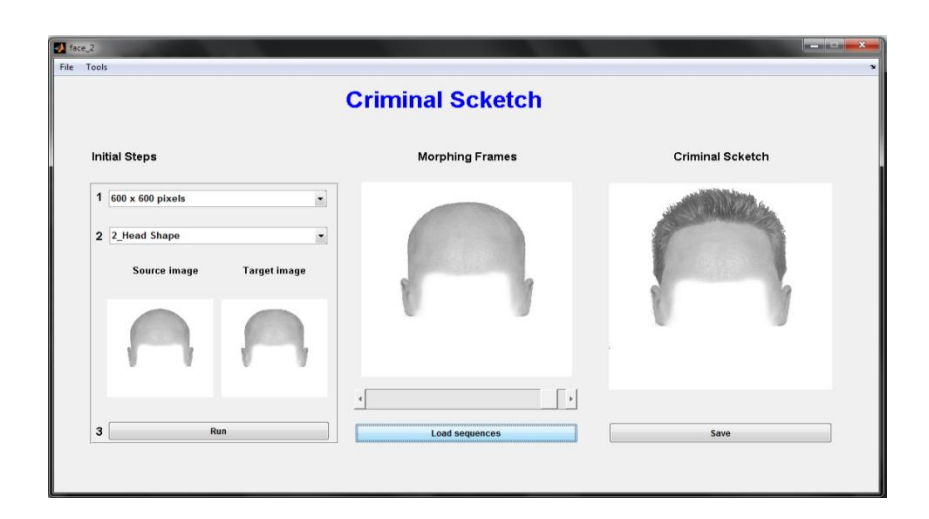

Figura C. 3: Selección de forma de cabeza.

#### <span id="page-95-0"></span>Paso 3: Selección de las cejas.

La creación de las imágenes intermedias en este rasgo [\(Figura C. 4\)](#page-96-0) toma entre 6 y 8 segundos, este tiempo varía de acuerdo la imagen seleccionada. Para este ejemplo, el tiempo en que se crean las 25 imágenes intermedias entre la imagen inicial y objetivo de 7.78 segundos. En la interfaz gráfica solo se mostrara una de estas imágenes intermedias obtenidos a la vez y moviendo el deslizador se podrán observar las demás imágenes creadas.

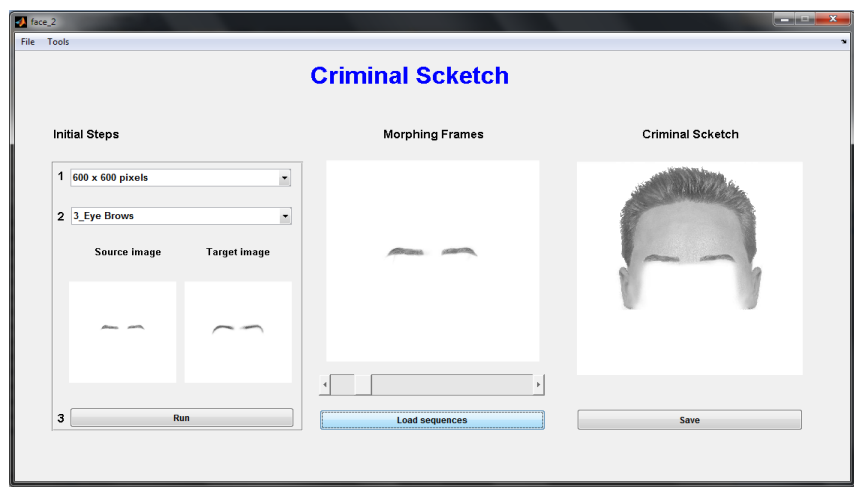

Figura C. 4: Selección de cejas.

<span id="page-96-0"></span>Paso 4: Selección de los ojos.

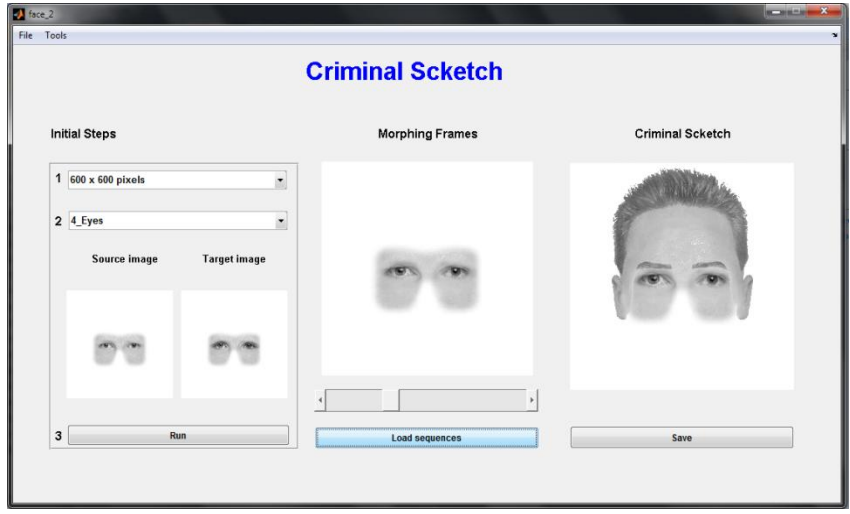

<span id="page-96-1"></span>Figura C. 5: Selección de ojos.

La creación de las imágenes intermedias en este rasgo [\(Figura C. 5\)](#page-96-1) toma entre 6 y 8 segundos, este tiempo varía de acuerdo la imagen seleccionada. Para este ejemplo, el tiempo en que se crean las 25 imágenes intermedias entre la imagen inicial y objetivo es de 7.81 segundos. En la interfaz gráfica solo se mostrara una de estas imágenes intermedias obtenidas a la vez y moviendo el deslizador se podrán observar las demás imágenes creadas.

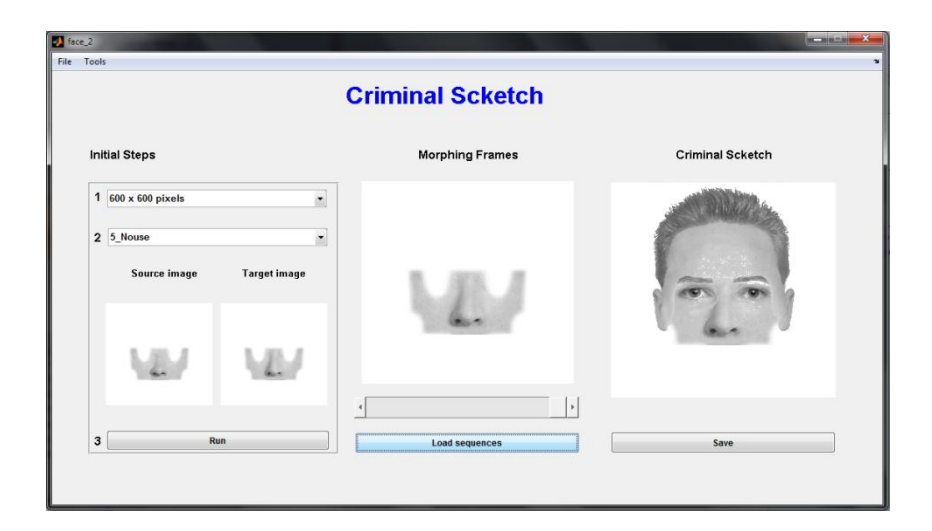

Paso 5: Selección de la nariz.

Figura C.6: Selección de nariz.

<span id="page-97-0"></span>La creación de las imágenes intermedias en este rasgo [\(Figura C.6\)](#page-97-0) toma entre 10 y 12 segundos, este tiempo varía de acuerdo la imagen seleccionada. Para este ejemplo, el tiempo en que se crean las 25 imágenes intermedias entre la imagen inicial y objetivo es de 10.35 segundos. En la interfaz gráfica solo se mostrara una de estas imágenes intermedias obtenidas a la vez y moviendo el deslizador se podrán observar las demás imágenes creadas.

Paso 6: Selección de la boca.

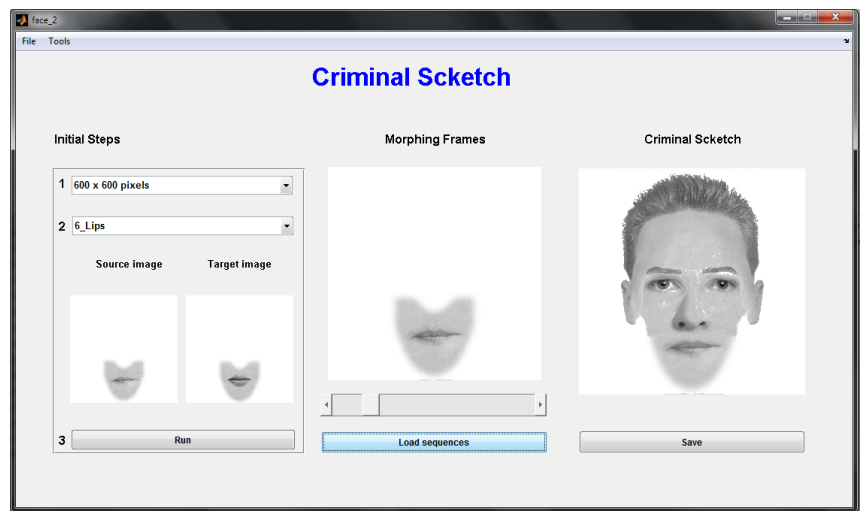

Figura C.7: Selección de boca.

<span id="page-98-0"></span>La creación de las imágenes intermedias en este rasgo [\(Figura C.7\)](#page-98-0) toma entre 7 y 9 segundos, este tiempo varía de acuerdo la imagen seleccionada. Para este ejemplo, el tiempo en que se crean las 25 imágenes intermedias entre la imagen inicial y objetivo es de: 7.21 segundos. En la interfaz gráfica solo se mostrara una de estas imágenes intermedias obtenidos a la vez y moviendo el deslizador se podrán observar las demás imágenes creadas.

Paso 7: Selección de la mandíbula.

La creación de las imágenes intermedias en este rasgo [\(Figura C.8\)](#page-99-0) toma entre 8 y 10 segundos, este tiempo varía de acuerdo la imagen seleccionada. Para este ejemplo, el tiempo en que se crean las 25 imágenes intermedias entre la imagen inicial y objetivo es de: 8.31 segundos. En la interfaz gráfica solo se mostrara una de estas imágenes intermedias obtenidos a la vez y moviendo el deslizador se podrán observar las demás imágenes creadas.

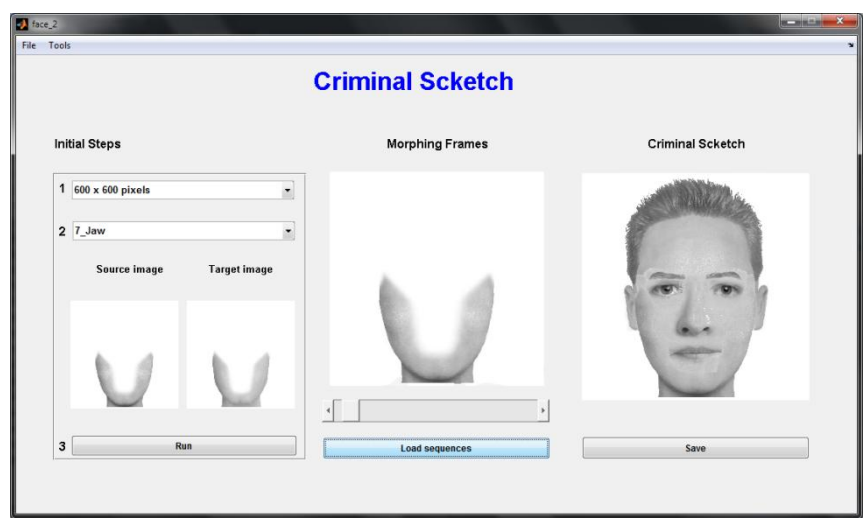

Figura C.8: Selección de mandíbula.

<span id="page-99-0"></span>Paso 8: Modificación de algún rasgo.

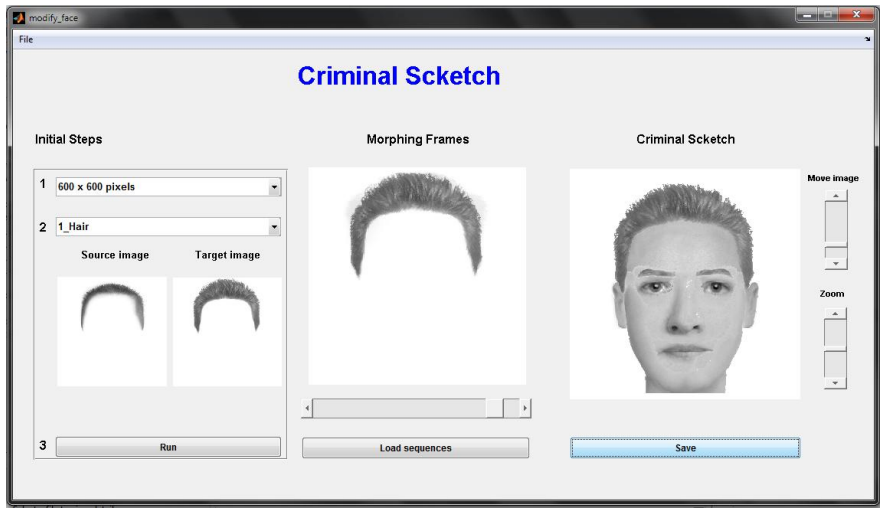

<span id="page-99-1"></span>Figura C.9: Modificación de algún rasgo facial para dar más realismo

Cuando se modifique algún rasgo, aparecerá la interfaz gráfica mostrada en la [Figura C.9.](#page-99-1) En ella se podrá dar más detalle al rostro, con las opciones de *zoom*, desplazamiento, seleccionar imagen fuente y objetivo.

# **Apéndice D: Ejemplo de la construcción de un rostro con una metamorfosis manual.**

A continuación se muestra un ejemplo en el que se desarrolla paso a paso el rostro mostrado en la [Figura D. 1](#page-100-0) con una metamorfosis automática manual. El tiempo en que se ejecuta el algoritmo de metamorfosis manual es el mismo que se toma la metamorfosis automática.

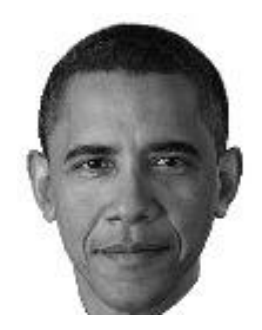

Figura D. 1: Rostro objetivo.

<span id="page-100-0"></span>Paso 1: Selección del pelo.

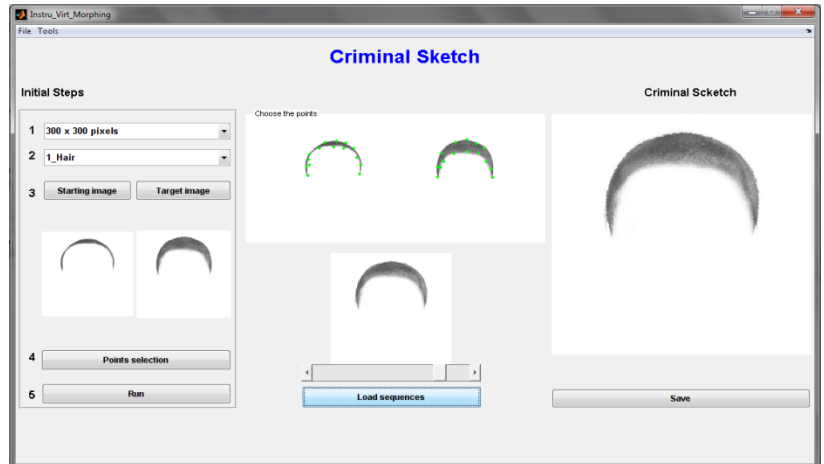

<span id="page-100-1"></span>Figura D. 2: Selección del pelo.

En la [Figura D. 2](#page-100-1) se muestra la selección del pelo que conformara el retrato hablado que se está haciendo. El número de puntos que el usuario tiene que seleccionar en este rasgo son 20. En la interfaz gráfica solo se mostrara una de estas imágenes intermedias obtenidos a la vez y moviendo el deslizador se podrán observar las demás imágenes creadas.

Paso 2: Selección de la forma de cabeza.

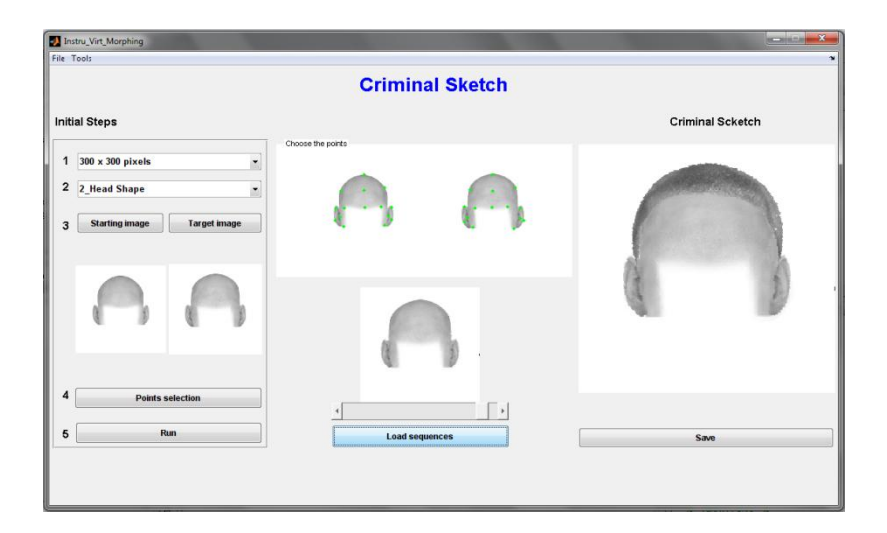

Figura D. 3: Selección de forma de cabeza.

<span id="page-101-0"></span>En la [Figura D. 3](#page-101-0) se muestra la selección de la forma de cabeza. En esta selección también se debe de tomar en cuenta el tipo de oreja, ya que no se cuenta con una colección de imágenes de orejas por separado. El número de puntos que el usuario tiene que seleccionar en este rasgo son 15. En la interfaz gráfica solo se mostrara una de estas imágenes intermedias obtenidas a la vez y moviendo el deslizador se podrán observar las demás imágenes creadas.

Paso 3: Selección de las cejas.

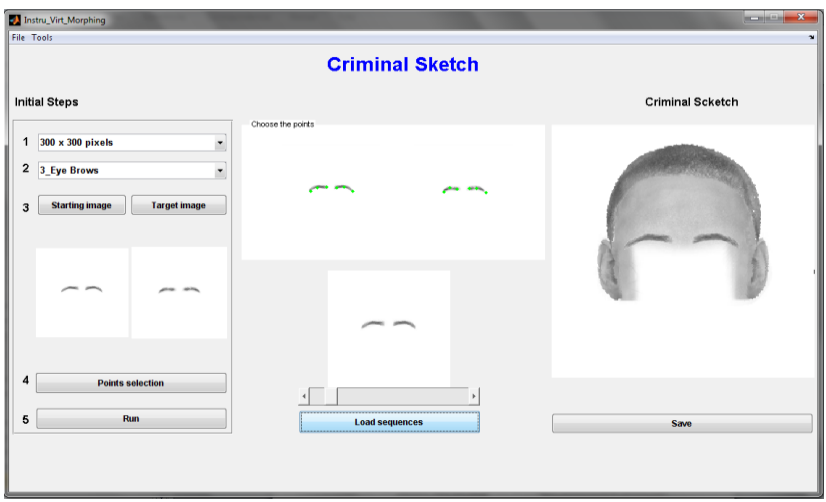

Figura D. 4: Selección de cejas.

<span id="page-102-0"></span>En la [Figura D. 4](#page-102-0) se muestra la selección de las cejas que conformaran el rostro. El número de puntos que el usuario tiene que seleccionar en este rasgo son 6. En la interfaz gráfica solo se mostrara una de estas imágenes intermedias obtenidos a la vez y moviendo el deslizador se podrán observar las demás imágenes creadas.

Paso 4: Selección de los ojos.

En la [Figura D. 5](#page-103-0) se muestra la selección de los ojos. El número de puntos que el usuario tiene que seleccionar en este rasgo son 7. En la interfaz gráfica solo se mostrara una de estas imágenes intermedias obtenidas a la vez y moviendo el deslizador se podrán observar las demás imágenes intermedias creadas.

| Manufacture Morphing<br><b>File Tools</b>                                                                                                    |                       | $\left\  -\right\  =\left\  -\right\ $ |  |  |  |  |  |  |
|----------------------------------------------------------------------------------------------------|-----------------------|----------------------------------------|--|--|--|--|--|--|
| <b>Criminal Sketch</b>                                                                                                    |                       |                                        |  |  |  |  |  |  |
| <b>Initial Steps</b>                                                                                                    |                       | <b>Criminal Scketch</b>                |  |  |  |  |  |  |
| 300 x 300 pixels<br>$\overline{\phantom{a}}$<br>1<br>2 4 Eyes<br>$\overline{\phantom{a}}$<br><b>Starting image</b><br><b>Target image</b><br>3 | Choose the points     |                                        |  |  |  |  |  |  |
| 4<br><b>Points selection</b>                                                                                                    |                       |                                        |  |  |  |  |  |  |
| Run<br>5                                                                                                    | <b>Load sequences</b> | Save                                   |  |  |  |  |  |  |
|                                                                                                    |                       |                                        |  |  |  |  |  |  |

Figura D. 5: Selección de ojos.

<span id="page-103-0"></span>Paso 5: Selección de la nariz.

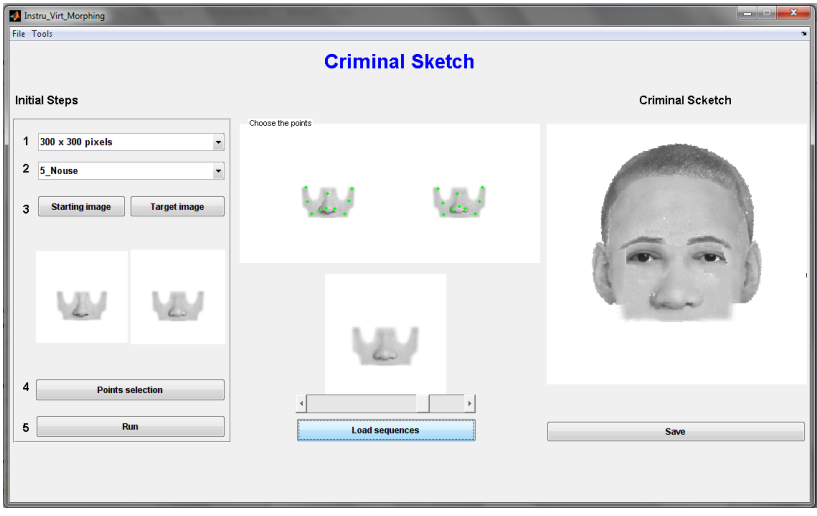

Figura D. 6: Selección de nariz.

<span id="page-103-1"></span>En la [Figura D. 6](#page-103-1) se muestra la selección de la nariz. El número de puntos que el usuario tiene que seleccionar en este rasgo son 10. En la interfaz gráfica solo se mostrara una de estas imágenes intermedias obtenidas a la vez y moviendo el deslizador se podrán observar las demás imágenes intermedias creadas.

Paso 6: Selección de la boca.

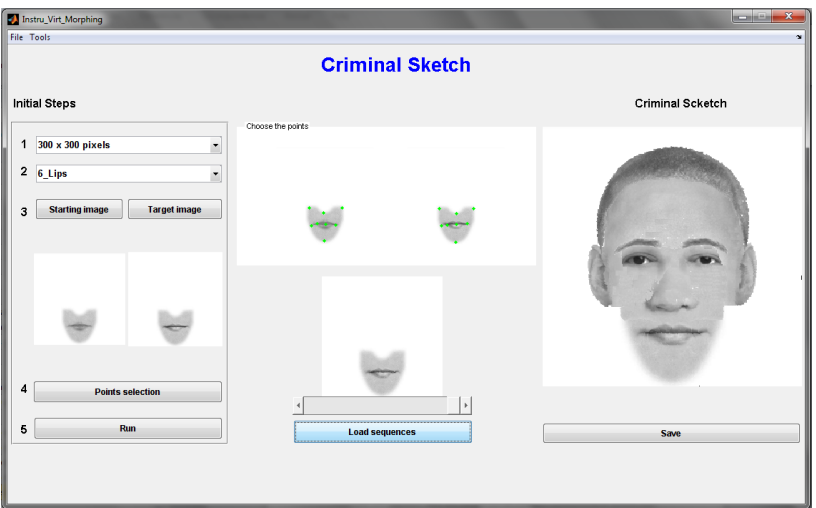

Figura D. 7: Selección de boca.

<span id="page-104-0"></span>En la [Figura D. 7](#page-104-0) se muestra la selección de la boca. El número de puntos que el usuario tiene que seleccionar en este rasgo son 8. En la interfaz gráfica solo se mostrara una de estas imágenes intermedias obtenidos a la vez y moviendo el deslizador se podrán observar las demás imágenes creadas.

Paso 7: Selección de la mandíbula.

En la [Figura D. 8](#page-105-0) se muestra la selección de la mandíbula que conformará el rostro. El número de puntos que el usuario tiene que seleccionar en este rasgo son 15. En la interfaz gráfica solo se mostrara una de estas imágenes intermedias obtenidos a la vez y moviendo el deslizador se podrán observar las demás imágenes creadas.

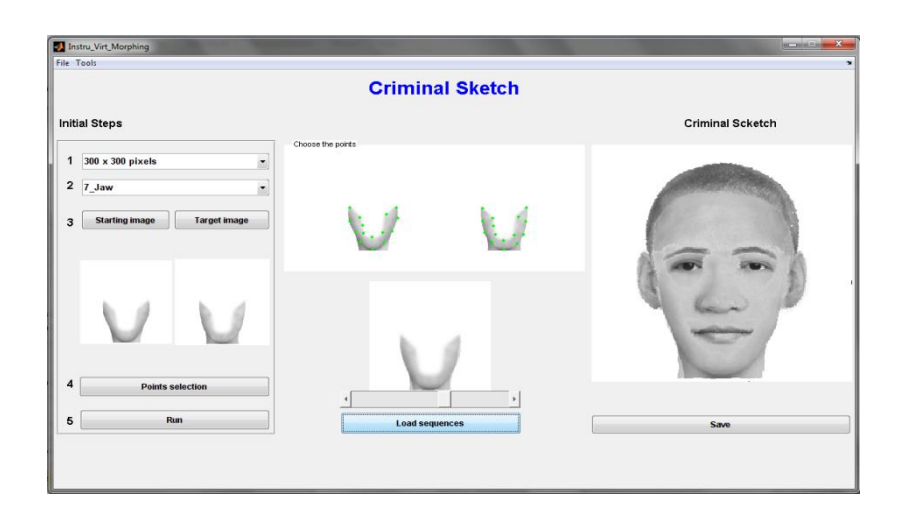

Figura D. 8: Selección de mandíbula.

<span id="page-105-0"></span>Paso 8: Modificación de algún rasgo.

Cuando se modifique algún rasgo, aparecerá la interfaz gráfica mostrada en la [Figura D. 9.](#page-105-1) En ella se podrá dar más detalle al rostro, con las opciones de *zoom*, desplazamiento, seleccionar imagen fuente y objetivo.

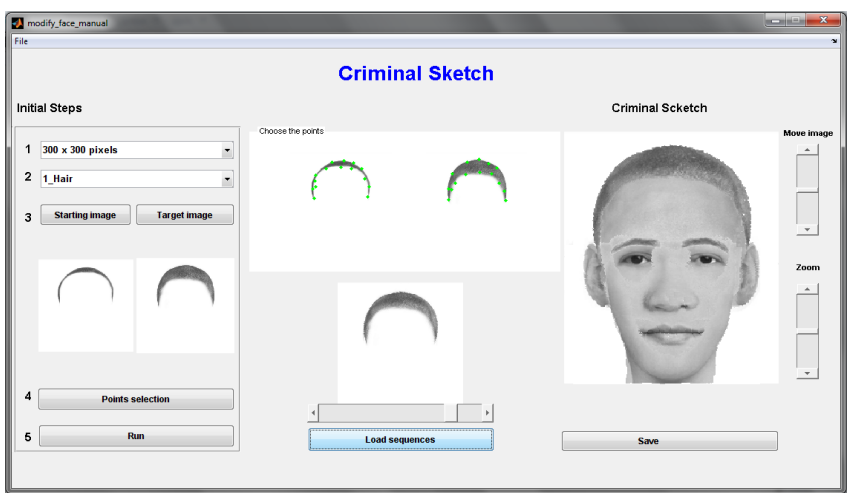

<span id="page-105-1"></span>Figura D. 9: Modificación de rasgos faciales para dar más realismo.

# **Apéndice E: Resultado de evaluaciones de rostros.**

En las [Tabla E.](#page-107-0) **1**, [Tabla E.](#page-108-0) **2**, [Tabla E.](#page-109-0) **3**, [Tabla E.](#page-110-0) **4**, [Tabla E.](#page-111-0) **5** y [Tabla E.](#page-112-0) **6** se muestran los resultados de las evaluaciones hechas a los rostros construidos con diferentes sistemas. En estas tablas, se muestran los resultados del nivel de satisfacción de las personas con respecto a los retratos hablados construidos (la escala de evaluación que se usa es de 5 puntos, 1 es muy decepcionado y 5 es muy satisfecho), y en la última fila de cada tabla se da un promedio de estas calificaciones.

| Rostro 1                |                         |                         |                         |                         |                         |  |  |  |
|-------------------------|-------------------------|-------------------------|-------------------------|-------------------------|-------------------------|--|--|--|
| Encuesta                | Criminal Sketch         | Flash Face              | <b>FACES</b>            | Digital P.              | <b>FACETTE</b>          |  |  |  |
|                         |                         |                         |                         |                         |                         |  |  |  |
| $\mathbf{1}$            | 3.5                     | 3                       | $\overline{4}$          | $\overline{2}$          | $\mathbf{1}$            |  |  |  |
| $\overline{2}$          | $\overline{4}$          | $\overline{2}$          | 4                       | $\mathbf{1}$            | $\mathbf{1}$            |  |  |  |
| 3                       | 2.5                     | $\overline{2}$          | 2.5                     | $\overline{2}$          | $\mathbf{1}$            |  |  |  |
| $\overline{\mathbf{r}}$ | $\overline{2}$          | $\overline{2}$          | 3                       | $\mathbf{1}$            | $\mathbf{1}$            |  |  |  |
| 5                       | 3                       | 3                       | 4                       | 3.5                     | $\mathbf{1}$            |  |  |  |
| $\overline{6}$          | 4.5                     | $\overline{2}$          | 3                       | $\overline{4}$          | 2.5                     |  |  |  |
| $\overline{7}$          | $\sqrt{4}$              | 3.5                     | 2.5                     | 2.5                     | $\overline{2}$          |  |  |  |
| 8                       | $\overline{2}$          | 2.2                     | 1.5                     | 1.8                     | 1.6                     |  |  |  |
| $\boldsymbol{9}$        | $\overline{2}$          | $\overline{2}$          | 3                       | 3                       | $\mathbf 1$             |  |  |  |
| 10                      | 3                       | $\mathbf{1}$            | $\overline{2}$          | $\mathbf{1}$            | $\mathbf{3}$            |  |  |  |
| 11                      | 3                       | $\mathbf{1}$            | 3                       | $\mathbf 2$             | $\overline{2}$          |  |  |  |
| 12                      | $\overline{2}$          | 3.5                     | 3                       | 4                       | 3.5                     |  |  |  |
| 13                      | 4                       | $\mathbf 2$             | 3.5                     | $\mathbf 2$             | $\mathbf 1$             |  |  |  |
| 14                      | 4                       | $\mathbf{1}$            | $\overline{4}$          | $\mathbf{1}$            | $\mathbf{1}$            |  |  |  |
| 15                      | 4                       | 3                       | 3.5                     | $\overline{2}$          | $\mathbf{1}$            |  |  |  |
| 16                      | 3                       | $\overline{2}$          | $\overline{3}$          | $\mathbf{1}$            | $\mathbf{1}$            |  |  |  |
| 17                      | $\overline{2}$          | $\overline{2}$          | $\overline{3}$          | 3                       | $\mathbf{1}$            |  |  |  |
| 18                      | $\overline{2}$          | 3                       | 4.5                     | 4                       | $\mathbf{1}$            |  |  |  |
| 19                      | $\overline{2}$          | $\mathbf{1}$            | 4                       | $\overline{2}$          | $\mathbf 1$             |  |  |  |
| 20                      | 2.5                     | 1.3                     | 3                       | 1.1                     | $\overline{2}$          |  |  |  |
| 21                      | 1.5                     | $\mathbf 1$             | 1.9                     | $\mathbf 1$             | $\mathbf 1$             |  |  |  |
| 22                      | $\overline{a}$          | $\overline{\mathbf{c}}$ | $\overline{\mathbf{c}}$ | $\mathbf{1}$            | $\overline{\mathbf{3}}$ |  |  |  |
| 23                      | 3.5                     | $\mathbf{1}$            | 3                       | $\overline{2}$          | 1.5                     |  |  |  |
| 24                      | 3.5                     | $\mathbf 2$             | $\mathbf{3}$            | $\mathbf 1$             | $\mathbf{3}$            |  |  |  |
| 25                      | $\overline{2}$          | $\mathbf 1$             | $\overline{2}$          | $\overline{2}$          | $\mathbf 1$             |  |  |  |
| 26                      | $\overline{\mathbf{4}}$ | $\overline{2}$          | $\overline{2}$          | $\overline{2}$          | $\overline{\mathbf{3}}$ |  |  |  |
| 27                      | $\overline{\mathbf{4}}$ | $\mathbf 1$             | 3.5                     | $\overline{2}$          | $\mathbf 1$             |  |  |  |
| 28                      | $\overline{3}$          | $\overline{2}$          | 3.5                     | $\mathbf{1}$            | $\overline{3}$          |  |  |  |
| 29                      | $\mathbf{1}$            | $\overline{\mathbf{3}}$ | 5                       | $\overline{4}$          | $\overline{2}$          |  |  |  |
| 30                      | $\overline{4}$          | $\mathbf 1$             | $\mathbf{1}$            | $\overline{\mathbf{3}}$ | $\mathbf 1$             |  |  |  |
| Promedio                | 3,0                     | 1,8                     | 3,0                     | 2,1                     | 1,5                     |  |  |  |

<span id="page-107-0"></span>Tabla E. 1: Evaluación de Rostro 1.
| <b>Rostro 2</b>         |                         |                         |                |                         |                         |  |
|-------------------------|-------------------------|-------------------------|----------------|-------------------------|-------------------------|--|
| Encuesta                | Criminal Sketch         | Flash Face              | <b>FACES</b>   | Digital P.              | <b>FACETTE</b>          |  |
|                         |                         |                         |                |                         |                         |  |
|                         |                         |                         |                |                         |                         |  |
|                         |                         |                         |                |                         |                         |  |
| $\mathbf{1}$            | $\overline{\mathbf{4}}$ | $\mathbf{1}$            | $\overline{2}$ | 4.5                     | $\mathbf 1$             |  |
| $\overline{2}$          | $\pmb{4}$               | 2.5                     | 3.5            | $\overline{2}$          | $\mathbf{1}$            |  |
| $\mathbf{3}$            | $\overline{2}$          | $\mathbf 1$             | $\mathbf{1}$   | $\overline{2}$          | $\mathbf{1}$            |  |
| $\overline{\mathbf{4}}$ | $\mathbf{1}$            | $\overline{2}$          | 3              | $\mathbf 1$             | $\mathbf 1$             |  |
| 5                       | 2.5                     | 3.5                     | 3              | $\mathbf{1}$            | $\overline{2}$          |  |
| $\overline{6}$          | $\mathbf{3}$            | 2.3                     | $\pmb{4}$      | $\mathbf 1$             | $\overline{2}$          |  |
| $\overline{7}$          | $\overline{\mathbf{4}}$ | $\overline{3}$          | $\overline{3}$ | $\overline{2}$          | $\mathbf{1}$            |  |
| 8                       | $1.8\,$                 | 1.6                     | 2.2            | $\overline{2}$          | 1.4                     |  |
| $\boldsymbol{9}$        | 3                       | $\mathbf 1$             | $\mathbf 1$    | $\overline{2}$          | $\mathbf{1}$            |  |
| $10\,$                  | 3                       | $\mathbf{1}$            | 3              | $\overline{2}$          | $\overline{2}$          |  |
| 11                      | $\overline{\mathbf{3}}$ | $\overline{3}$          | 4              | $\mathbf{1}$            | $\mathbf{3}$            |  |
| 12                      | 1.5                     | 2.3                     | 3              | $\overline{\mathbf{4}}$ | $\mathbf{3}$            |  |
| 13                      | $\overline{2}$          | 3                       | $\mathbf 1$    | 4                       | $\mathbf 1$             |  |
| 14                      | 4.5                     | $\mathbf{1}$            | 4              | 2.5                     | $\mathbf{1}$            |  |
| 15                      | $\mathbf{3}$            | 1.5                     | $\pmb{4}$      | 2.5                     | $\mathbf{1}$            |  |
| 16                      | $\mathbf{3}$            | $\mathbf 1$             | $\overline{2}$ | $\mathbf 1$             | $\mathbf{1}$            |  |
| 17                      | $\mathbf{3}$            | $\mathbf{1}$            | $\overline{2}$ | 4                       | $\mathbf{1}$            |  |
| 18                      | $\overline{\mathbf{4}}$ | 2.5                     | $\overline{2}$ | $\mathbf{1}$            | 1.5                     |  |
| 19                      | $\overline{\mathbf{4}}$ | $\mathbf 1$             | 3              | $\mathbf 1$             | $\overline{2}$          |  |
| 20                      | 2.7                     | $1.5\,$                 | $\overline{2}$ | $\mathbf{1}$            | 1.9                     |  |
| 21                      | $\overline{2}$          | 1.3                     | 1.7            | $\mathbf 1$             | $\mathbf 1$             |  |
| 22                      | 3                       | $\overline{\mathbf{3}}$ | 4              | $\mathbf{1}$            | $\mathbf 1$             |  |
| 23                      | 2.5                     | $\mathbf 1$             | $\overline{2}$ | $\overline{2}$          | 1.5                     |  |
| 24                      | $\overline{2}$          | $\overline{\mathbf{4}}$ | $\overline{2}$ | $\mathbf 1$             | $\overline{\mathbf{3}}$ |  |
| 25                      | $\mathbf 1$             | $\mathbf{1}$            | $\mathbf{1}$   | $\overline{2}$          | $\mathbf 1$             |  |
| 26                      | 3.5                     | $\overline{2}$          | 3              | $\overline{2}$          | $\overline{2}$          |  |
| 27                      | $\overline{a}$          | $\overline{2}$          | $\overline{3}$ | $\mathbf 1$             | $\mathbf 1$             |  |
| 28                      | 3.5                     | $\overline{2}$          | 2.5            | $\overline{2}$          | $\mathbf 1$             |  |
| 29                      | 5                       | $\mathbf 1$             | $\mathbf{3}$   | $\overline{4}$          | $\overline{2}$          |  |
| 30                      | $\mathbf 1$             | $\mathbf 1$             | $\overline{2}$ | $\mathbf 1$             | $\overline{2}$          |  |
| Promedio                | 2,9                     | 1,7                     | 2,6            | 1,8                     | 1,5                     |  |

Tabla E. 2: Evaluación de Rostro 2.

| <b>Rostro 3</b>         |                         |                |                         |                |                         |  |
|-------------------------|-------------------------|----------------|-------------------------|----------------|-------------------------|--|
| Encuesta                | Criminal Sketch         | Flash Face     | <b>FACES</b>            | Digital P.     | <b>FACETTE</b>          |  |
|                         |                         |                |                         |                |                         |  |
|                         |                         |                |                         |                |                         |  |
|                         |                         |                |                         |                |                         |  |
| $\mathbf 1$             | 3                       | $\mathbf 1$    | $\overline{2}$          | 2.5            | $\pmb{4}$               |  |
| $\overline{2}$          | 3.5                     | $\mathbf{1}$   | $\overline{\mathbf{4}}$ | $\mathbf{1}$   | $\overline{2}$          |  |
| 3                       | $\overline{2}$          | $\mathbf{1}$   | 2.5                     | $\mathbf 1$    | $\mathbf 1$             |  |
| $\overline{\mathbf{4}}$ | $\mathbf{1}$            | 3              | $\overline{2}$          | $\overline{2}$ | $\mathbf{1}$            |  |
| 5                       | $\overline{\mathbf{4}}$ | $\overline{2}$ | 4.5                     | $\mathbf 1$    | $\overline{2}$          |  |
| $\boldsymbol{6}$        | 3.5                     | $\mathbf 1$    | $\overline{4}$          | $\mathbf 1$    | $\mathbf{3}$            |  |
| $\overline{7}$          | $\mathbf{3}$            | 2.5            | 3.5                     | $\overline{2}$ | $\overline{3}$          |  |
| $\bf 8$                 | 2.2                     | $\overline{2}$ | 2.4                     | 1.5            | 2.5                     |  |
| 9                       | 3                       | $\overline{2}$ | 2.5                     | $\mathbf{1}$   | $\overline{2}$          |  |
| 10                      | $\overline{2}$          | $\mathbf 1$    | $\mathbf{3}$            | $\overline{2}$ | $\mathbf{3}$            |  |
| 11                      | $\overline{\mathbf{4}}$ | $\overline{2}$ | $\overline{\mathbf{4}}$ | $\overline{2}$ | $\overline{4}$          |  |
| 12                      | $\overline{2}$          | 3              | $\overline{2}$          | 3.5            | $\overline{2}$          |  |
| 13                      | $\overline{\mathbf{3}}$ | $\overline{3}$ | $\overline{2}$          | $\mathbf 1$    | $\overline{\mathbf{3}}$ |  |
| 14                      | $\overline{2}$          | $\mathbf{1}$   | 3                       | $\overline{2}$ | $\overline{\mathbf{4}}$ |  |
| 15                      | 3.5                     | 4.5            | 3                       | $\overline{2}$ | 3.5                     |  |
| 16                      | 3                       | $\overline{2}$ | $\overline{2}$          | $\mathbf 1$    | $\mathbf 1$             |  |
| 17                      | 3                       | $\mathbf{1}$   | $\overline{\mathbf{4}}$ | $\mathbf{1}$   | 3                       |  |
| 18                      | $\pmb{4}$               | 3              | 1.5                     | $\overline{2}$ | 1.5                     |  |
| 19                      | $\overline{2}$          | $\mathbf 1$    | $\pmb{4}$               | $\mathbf 1$    | $\mathbf{3}$            |  |
| 20                      | 2.5                     | 1.5            | 1.3                     | 1.2            | 3.5                     |  |
| 21                      | 1.3                     | 1.7            | $\overline{2}$          | $\mathbf{1}$   | $1.5\,$                 |  |
| 22                      | $\overline{\mathbf{4}}$ | 3              | $\overline{\mathbf{3}}$ | $\overline{2}$ | $\mathsf 3$             |  |
| 23                      | 3.5                     | $\mathbf{1}$   | $\overline{\mathbf{3}}$ | $\mathbf 1$    | $\overline{\mathbf{3}}$ |  |
| 24                      | $\overline{4}$          | 3              | $\overline{3}$          | $\overline{2}$ | 3.5                     |  |
| 25                      | $\mathbf{1}$            | $\mathbf 1$    | 2.5                     | $\mathbf{1}$   | $\overline{2}$          |  |
| 26                      | 4.5                     | $\overline{2}$ | $\overline{4}$          | $\mathbf 1$    | 4.5                     |  |
| 27                      | $\mathbf{3}$            | $\mathbf 1$    | 4.5                     | $\mathbf 1$    | $\overline{2}$          |  |
| 28                      | $\overline{\mathbf{3}}$ | $\mathbf 1$    | $\overline{2}$          | 1.5            | $\overline{4}$          |  |
| 29                      | $\overline{\mathbf{3}}$ | $\overline{2}$ | $\overline{\mathbf{5}}$ | $\mathbf 1$    | $\overline{4}$          |  |
| 30 <sup>°</sup>         | $\overline{3}$          | $\overline{2}$ | $\overline{4}$          | $\mathbf{1}$   | $\overline{2}$          |  |
| Promedio                | 2,8                     | 1,8            | 3,1                     | 1,4            | 2,7                     |  |

Tabla E. 3: Evaluación de Rostro 3.

| Rostro 4                |                         |                         |                         |                |                         |  |
|-------------------------|-------------------------|-------------------------|-------------------------|----------------|-------------------------|--|
| Encuesta                | Criminal Sketch         | Flash Face              | <b>FACES</b>            | Digital P.     | <b>FACETTE</b>          |  |
|                         |                         |                         |                         |                |                         |  |
| $\mathbf{1}$            | $\mathsf 3$             | $\mathbf{1}$            | $\overline{2}$          | $\mathbf 1$    | 5                       |  |
| $\overline{2}$          | 3.1                     | $\overline{2}$          | 3.5                     | $\overline{2}$ | $\overline{3}$          |  |
| 3                       | 3                       | $\overline{2}$          | $\mathbf 1$             | $\mathbf{1}$   | $\overline{2}$          |  |
| $\overline{\mathbf{r}}$ | 3                       | $\overline{2}$          | $\mathbf{1}$            | $\overline{2}$ | $\mathbf{1}$            |  |
| 5                       | $\overline{4}$          | 3.5                     | 4.5                     | $\mathbf{1}$   | $\pmb{4}$               |  |
| $\overline{6}$          | 4.5                     | $\pmb{4}$               | 3.5                     | $\mathbf 1$    | $\mathbf 1$             |  |
| $\overline{\mathbf{z}}$ | 3                       | $\overline{\mathbf{3}}$ | 3.5                     | $\overline{2}$ | 3                       |  |
| 8                       | $\overline{2}$          | 1.6                     | $\overline{2}$          | 1.2            | 1.4                     |  |
| $\boldsymbol{9}$        | $\overline{2}$          | $\overline{2}$          | $\overline{2}$          | $\mathbf 1$    | $\mathbf 2$             |  |
| 10                      | $\overline{2}$          | $\overline{2}$          | $\overline{2}$          | $\mathbf{1}$   | $\mathbf 1$             |  |
| 11                      | 3                       | $\mathbf 2$             | 4                       | $\mathbf 1$    | $\mathsf 3$             |  |
| 12                      | $\mathbf{1}$            | $\overline{2}$          | $\overline{2}$          | $\overline{2}$ | $\mathbf 1$             |  |
| 13                      | 3                       | $\mathbf 2$             | 3                       | $\mathbf 1$    | $\pmb{4}$               |  |
| 14                      | 3                       | $\mathbf{1}$            | 3.5                     | $\mathbf{1}$   | $\overline{\mathbf{3}}$ |  |
| 15                      | 3.2                     | 2.8                     | 4.5                     | 3.1            | 4.7                     |  |
| 16                      | $\overline{2}$          | $\overline{\mathbf{4}}$ | 4                       | $\mathbf 1$    | $\mathbf 1$             |  |
| 17                      | 4                       | $\overline{2}$          | $\overline{2}$          | $\mathbf{1}$   | $\overline{3}$          |  |
| 18                      | 3                       | 3                       | 3                       | $\mathbf{1}$   | 3.5                     |  |
| 19                      | $\overline{2}$          | $\mathbf{1}$            | 3                       | $\mathbf{1}$   | $\overline{\mathbf{4}}$ |  |
| 20                      | 3.1                     | 2.1                     | 2.7                     | 1.2            | 3.7                     |  |
| 21                      | 1.5                     | 1.3                     | $\mathbf 1$             | $11\,$         | 1.3                     |  |
| 22                      | $\overline{\mathbf{4}}$ | 3                       | $\overline{c}$          | $\mathbf{1}$   | $\overline{2}$          |  |
| 23                      | 3.5                     | $\mathbf{1}$            | 3                       | $\mathbf{1}$   | 2.5                     |  |
| 24                      | 4.5                     | $\mathbf{3}$            | $\mathbf{3}$            | $\overline{2}$ | 4.5                     |  |
| 25                      | 2.5                     | $\mathbf 1$             | $\overline{2}$          | $\mathbf 1$    | $\overline{2}$          |  |
| 26                      | 4.5                     | $\overline{\mathbf{3}}$ | 3.5                     | $\overline{2}$ | 4.5                     |  |
| 27                      | $\overline{2}$          | $\mathbf{1}$            | 5                       | $\overline{2}$ | $\mathbf 1$             |  |
| 28                      | $\overline{\mathbf{4}}$ | $\overline{3}$          | $\overline{\mathbf{3}}$ | $\overline{2}$ | $\overline{4}$          |  |
| 29                      | $\overline{4}$          | $\overline{2}$          | $\overline{\mathbf{3}}$ | $\mathbf 1$    | 5                       |  |
| 30 <sub>o</sub>         | $\overline{\mathbf{3}}$ | $\overline{2}$          | $\overline{\mathbf{4}}$ | $\mathbf 1$    | $\overline{4}$          |  |
| Promedio                | 2,9                     | 2,2                     | 2,6                     | 1,7            | 2,7                     |  |

Tabla E. 4: Evaluación de Rostro 4.

| <b>Rostro 5</b>  |                         |                         |                         |                         |                         |
|------------------|-------------------------|-------------------------|-------------------------|-------------------------|-------------------------|
| Encuesta         | Criminal Sketch         | Flash Face              | <b>FACES</b>            | Digital P.              | <b>FACETTE</b>          |
|                  |                         |                         |                         |                         |                         |
| $\mathbf{1}$     | $\overline{2}$          | $\overline{\mathbf{4}}$ | $\overline{4}$          | 3                       | $\mathbf 1$             |
| $\overline{2}$   | 3.8                     | 2.9                     | 4.5                     | $\mathbf{1}$            | $\mathbf{1}$            |
| 3                | 3                       | $\overline{2}$          | $\pmb{4}$               | $\overline{2}$          | $\mathbf{1}$            |
| $\pmb{4}$        | 3                       | 3                       | $\overline{2}$          | $\mathbf 1$             | $\mathbf 1$             |
| 5                | 3                       | 4                       | 3.5                     | $\overline{2}$          | $\mathbf{1}$            |
| $\overline{6}$   | $\overline{2}$          | $\overline{\mathbf{4}}$ | 4.5                     | 1.5                     | $\mathbf 1$             |
| $\overline{7}$   | 2.5                     | 3                       | 3.5                     | 2.5                     | $\mathbf{1}$            |
| 8                | $\overline{2}$          | 1.6                     | 2.6                     | 1.8                     | $\mathbf{1}$            |
| $\boldsymbol{9}$ | 3                       | $\overline{2}$          | $\overline{2}$          | $\overline{2}$          | $\mathbf 1$             |
| $10\,$           | 3                       | $\mathbf{1}$            | $\pmb{4}$               | $\overline{2}$          | $\mathbf 1$             |
| $11\,$           | $\overline{2}$          | $\overline{2}$          | 3                       | $\overline{2}$          | $\mathbf{1}$            |
| 12               | 3                       | $\overline{\mathbf{4}}$ | 3                       | $\overline{\mathbf{3}}$ | $\overline{\mathbf{4}}$ |
| 13               | $\mathbf{1}$            | $\overline{\mathbf{3}}$ | $\overline{\mathbf{3}}$ | $\mathbf 1$             | $\mathbf 1$             |
| 14               | $\overline{2}$          | $\overline{3}$          | $\overline{3}$          | $\mathbf{1}$            | $\mathbf 1$             |
| 15               | 3                       | 4.8                     | 4.7                     | 4.5                     | $\mathbf{1}$            |
| 16               | $\overline{2}$          | 3                       | $\mathsf 3$             | $\mathbf{1}$            | $\mathbf{1}$            |
| 17               | $\overline{2}$          | $\overline{2}$          | $\overline{\mathbf{4}}$ | $\overline{2}$          | $\mathbf 1$             |
| 18               | $\overline{2}$          | $\mathbf{1}$            | 3                       | 3.5                     | $\mathbf{1}$            |
| 19               | $\mathbf{1}$            | $\overline{2}$          | $\overline{\mathbf{4}}$ | $\mathbf{1}$            | $\mathbf 1$             |
| 20               | 3.2                     | 3.1                     | 3.5                     | 2.1                     | $\mathbf{1}$            |
| 21               | 2.5                     | $\overline{2}$          | 1.9                     | $\mathbf 1$             | $\mathbf 1$             |
| 22               | $\overline{2}$          | $\overline{\mathbf{3}}$ | $\overline{\mathbf{r}}$ | $\overline{\mathbf{3}}$ | $\mathbf 1$             |
| 23               | 3.5                     | 1.5                     | $\overline{\mathbf{4}}$ | $\overline{2}$          | 0.5                     |
| 24               | 2.5                     | $\mathbf 1$             | $\overline{3}$          | $\overline{2}$          | $\mathbf 1$             |
| 25               | $\mathbf 1$             | 1.5                     | 2.5                     | $\overline{2}$          | $\mathbf 1$             |
| 26               | 3                       | $\overline{2}$          | 3.5                     | $\overline{2}$          | 1.5                     |
| 27               | $\overline{\mathbf{r}}$ | $\mathbf 1$             | 4.5                     | $\overline{2}$          | $\mathbf 1$             |
| 28               | $\overline{2}$          | 2.5                     | $\overline{\mathbf{3}}$ | 2.5                     | $\mathbf 1$             |
| 29               | $\overline{2}$          | $\overline{\mathbf{3}}$ | $\overline{5}$          | $\overline{4}$          | $\mathbf 1$             |
| 30               | $\overline{3}$          | $\mathbf{1}$            | $\mathbf 1$             | $\overline{2}$          | $\mathbf 1$             |
| Promedio         | 2,3                     | 2,4                     | 3,3                     | 1,9                     | 1,1                     |

Tabla E. 5: Evaluación de Rostro 5.

| Rostro 6                 |                 |                         |                         |                         |                         |  |
|--------------------------|-----------------|-------------------------|-------------------------|-------------------------|-------------------------|--|
| Encuesta                 | Criminal Sketch | Flash Face              | <b>FACES</b>            | Digital P.              | <b>FACETTE</b>          |  |
|                          |                 |                         |                         |                         |                         |  |
|                          |                 |                         |                         |                         |                         |  |
| $\mathbf 1$              | $\overline{2}$  | $\overline{2}$          | $\overline{2}$          | $\mathbf{1}$            | $\overline{4}$          |  |
| $\overline{2}$           | 3.5             | 3                       | 3                       | $\mathbf{1}$            | 2.5                     |  |
| 3                        | 3.5             | $\overline{c}$          | 3                       | $\overline{2}$          | $\mathbf 1$             |  |
| $\pmb{4}$                | 3               | $\overline{2}$          | $\overline{2}$          | $\mathbf{1}$            | $\mathbf 1$             |  |
| 5                        | 3.5             | $\overline{2}$          | 3                       | $\overline{2}$          | $\mathbf{1}$            |  |
| $\overline{6}$           | $\overline{2}$  | 3.5                     | $\overline{2}$          | $\mathbf 1$             | 4.5                     |  |
| $\overline{\mathcal{I}}$ | $\overline{4}$  | $\overline{\mathbf{3}}$ | 3.5                     | 3.5                     | 3                       |  |
| 8                        | 1.8             | 1.4                     | 1.6                     | $\mathbf{1}$            | $\mathbf{1}$            |  |
| $\boldsymbol{9}$         | $\pmb{4}$       | $\mathbf 1$             | $\overline{2}$          | $\mathbf 1$             | $\mathbf 1$             |  |
| 10                       | $\overline{2}$  | $\mathbf{1}$            | $\mathbf{1}$            | $\mathbf{1}$            | $\overline{2}$          |  |
| $11\,$                   | $\overline{2}$  | $\mathbf 2$             | 3                       | $\overline{2}$          | $\overline{\mathbf{4}}$ |  |
| 12                       | $\overline{2}$  | $\overline{2}$          | $\overline{2}$          | $\overline{2}$          | $\overline{2}$          |  |
| 13                       | $\overline{2}$  | $\mathbf{1}$            | $\overline{2}$          | $\overline{2}$          | $\mathbf{1}$            |  |
| 14                       | $\overline{2}$  | $\mathbf{1}$            | $\overline{2}$          | $\mathbf{1}$            | $\mathbf{1}$            |  |
| 15                       | 3               | 3.7                     | 2.8                     | 3.6                     | $\overline{2}$          |  |
| 16                       | $\overline{2}$  | 3                       | 3                       | 4                       | $\overline{\mathbf{4}}$ |  |
| 17                       | 3               | $\mathbf{1}$            | $\overline{2}$          | $\overline{2}$          | $\mathbf{1}$            |  |
| 18                       | 3               | $\mathbf{1}$            | $\overline{2}$          | $\overline{2}$          | 2.5                     |  |
| 19                       | $\overline{3}$  | $\mathbf{1}$            | $\overline{\mathbf{4}}$ | $\mathbf 1$             | $\overline{2}$          |  |
| 20                       | 1.9             | 2.7                     | 2.9                     | $\overline{2}$          | 2.2                     |  |
| 21                       | 1.5             | 1.3                     | $\mathbf 1$             | $\mathbf 1$             | 1.3                     |  |
| 22                       | $\overline{4}$  | $\overline{\mathbf{3}}$ | $\overline{\mathbf{3}}$ | $\overline{\mathbf{3}}$ | $\overline{2}$          |  |
| 23                       | 3.5             | $\mathbf{1}$            | 3.5                     | $\mathbf{1}$            | 1.5                     |  |
| 24                       | 4.5             | $\overline{\mathbf{3}}$ | $\overline{\mathbf{4}}$ | $2.5$                   | $\mathbf{3}$            |  |
| 25                       | 2.5             | $\mathbf 1$             | $\overline{2}$          | $\mathbf{1}$            | $\mathbf{1}$            |  |
| 26                       | 4.5             | $\overline{\mathbf{4}}$ | $\overline{\mathbf{4}}$ | $\overline{\mathbf{3}}$ | $\mathbf{3}$            |  |
| 27                       | $\mathbf{3}$    | $\overline{2}$          | $\overline{2}$          | $\mathbf 1$             | $\overline{2}$          |  |
| 28                       | 4.5             | $\overline{4}$          | $\overline{4}$          | $\overline{\mathbf{3}}$ | 3.5                     |  |
| 29                       | $\overline{4}$  | $\overline{2}$          | $\overline{\mathbf{3}}$ | 5                       | $\mathbf{1}$            |  |
| 30 <sub>o</sub>          | $\mathbf{1}$    | $\overline{\mathbf{3}}$ | $\mathbf 1$             | $\overline{2}$          | $\mathbf 1$             |  |
| Promedio                 | 2,7             | 2,0                     | 2,5                     | 1,8                     | 1,9                     |  |

Tabla E. 6: Evaluación de Rostro 6.

## **Bibliografía**

- [1] Tema 8-(parte B) El retrato hablado Criminalística, [en línea], fuente de documento electrónico en internet, 2008, [citado: 10 de Marzo del 2010]. Disponible en: [<http://www.scribd.com/doc/3993853/Tema-](http://www.scribd.com/doc/3993853/Tema-8parte-B-El-retrato-hablado-Criminalistica)[8parte-B-El-retrato-hablado-Criminalistica>](http://www.scribd.com/doc/3993853/Tema-8parte-B-El-retrato-hablado-Criminalistica).
- [2] El Universal / AMLP, Es México el quinto país más inseguro del mundo, [en línea] El informador, 2010. [citado: 10 de Marzo del 2010]. Disponible en: [<http://www.informador.com.mx/primera/2009/72100/6/es-mexico-el](http://www.informador.com.mx/primera/2009/72100/6/es-mexico-el-quinto-pais-mas-inseguro-del-mundo.html)[quinto-pais-mas-inseguro-del-mundo.html>](http://www.informador.com.mx/primera/2009/72100/6/es-mexico-el-quinto-pais-mas-inseguro-del-mundo.html).
- [3] Juana Luján Medina, Capítulo 15: Retrato hablado, fotografía y genética, [en línea], fuente de documento electrónico en internet, 2007, [citado: 10 de Marzo del 2010]. Disponible en: [<http://www.mailxmail.com/curso-criminalistica-ciencias](http://www.mailxmail.com/curso-criminalistica-ciencias-forenses/retrato-hablado-fotografia-genetica)[forenses/retrato-hablado-fotografia-genetica>](http://www.mailxmail.com/curso-criminalistica-ciencias-forenses/retrato-hablado-fotografia-genetica).
- [4] Digital Physiognomy, sistema de reconocimiento facial, [en línea], fuente de documento electrónico en internet, 2009, [citado: 10 de Abril del 2010]. Disponible en: < [http://digital-physiognomy.uptodown.com/>](http://digital-physiognomy.uptodown.com/).
- [5] EvoFIT, Envolving the face of a criminal, [en línea], fuente de document electrónico en internet, 2009, [citado: 10 de abril del 2010]. Disponible en: < [http://www.evofit.co.uk/>](http://www.evofit.co.uk/).
- [6] FACETTE, Face Design System, [en línea], fuente de documento electrónico en internet, 2010, [citado: 10 de Julio del 2010]. Disponible en: [<http://www.facette.com/index.php?id=9&L=1>](http://www.facette.com/index.php?id=9&L=1).
- [7] Félix Costner, FACES 3.0 Dibuja autorretratos o retratos hablados con suma facilidad, [en línea], fuente de documento electrónico en internet, 2010, [citado: 10 de Julio de 2010]. Disponible en: [<http://www.newwebstar.com/programas/9966-..faces-3.0-dibuja](http://www.newwebstar.com/programas/9966-..faces-3.0-dibuja-autoretratos-o.html)[autoretratos-o.html>](http://www.newwebstar.com/programas/9966-..faces-3.0-dibuja-autoretratos-o.html).
- [8] Sandwell. Biharmonic Spline Interpolation of GEOS-3 and SEASAT Altimeter Data, Geophysical Research. 1987. Páginas: 139-142.
- [9] Sistema del IPN, crea IPN sistema para elaborar retratos hablados en tercera dimensión [en línea], fuente de documento electrónico en internet, 2009, [citado: 13 de Junio del 2010]. Disponible en: [<http://sabersinfin.blogspot.com/2008/06/crea-ipn-sistema-para](http://sabersinfin.blogspot.com/2008/06/crea-ipn-sistema-para-elaborar-retratos.html)[elaborar-retratos.html>](http://sabersinfin.blogspot.com/2008/06/crea-ipn-sistema-para-elaborar-retratos.html).
- [10] UNAM. CARAMEX, [en línea], fuente de documento electrónico en internet, 1998, [citado: 13 de Julio del 2010]. Disponible en: [<http://swadesh.unam.mx/proyectos/caramexv2/index.htm>](http://swadesh.unam.mx/proyectos/caramexv2/index.htm).
- [11] Ada Dinelli Alarcon, Capítulo 36: [Tipos de rostros,](http://www.mailxmail.com/curso-maquillaje/tipos-rostros) [en línea], fuente de documento electrónico en internet, 2006, [citado: 13 de Julio del 2006]. Disponible en: [<http://www.mailxmail.com/curso-maquillaje/tipos](http://www.mailxmail.com/curso-maquillaje/tipos-rostros)[rostros>](http://www.mailxmail.com/curso-maquillaje/tipos-rostros)
- [12] Ada Dinelli Alarcon, Capítulo 38: [Clasificación de los rostros,](http://www.mailxmail.com/curso-maquillaje/clasificacion-rostros) [en línea], fuente de documento electrónico en internet, 2006, [citado: 13 de Julio del 2006]. Disponible en: < [http://www.mailxmail.com/curso](http://www.mailxmail.com/curso-maquillaje/clasificacion-rostros)[maquillaje/clasificacion-rostros>](http://www.mailxmail.com/curso-maquillaje/clasificacion-rostros).
- [13] Isaac Trigo Conde, Transformación de imágenes: "morphing". Autores científico-técnicos y académicos. 2000. Páginas: 63 – 69.
- [14] Bruno Costa Da Silva, Especification and Computation of Warping and Morphing Transformations. 1998. Páginas: 32-42.
- [15] George Wolberg. Digital Image Warping. IEEE Computer Society. 1996.
- [16] Beier Thaddeus, Neely Shawn. Feature-Based Image metamorphosis. Computer Graphics, Proceedings SIG-GRAPH. 1992.
- [17] Sederberg Thomas W., Gao Peisheng, Wang Guojin, Mu Hong. 2-D Shape Blending: An Intrinsic Solution to the Vertex Path Problem. Computer Graphics Proceedings, Annual Conference Series. 1993.
- [18] George Wolberg, Image "morphing": a survey. The visual computer Proceedings 1998. Páginas: 360-372,
- [19] Gao P., Sederberg Tw. A work minimization approach to image morphing. The Visual Computer. 1998.
- [20] Stephen Mullens, Simon Notley. Image Morphing. 2006.
- [21] Fr. Don Matthys, S.J. LoG Filter, [en línea], fuente de documento electrónico en internet, 2001, [citado: 20 de Agosto del 2010]. Disponible en: [http://academic.mu.edu/phys/matthysd/web226/Lab02.htm>](http://academic.mu.edu/phys/matthysd/web226/Lab02.htm).
- [22] María Elena Ávila Jiménez, Metamorfosis (Morphing). 2004.
- [23] Cesare Lombroso, El Atlas criminal de Lombroso. 2006.
- [24] Seung-Yong Lee, Kyung-Yong Chwa, Sung Yong Shin. Image Metamorphosis Using Snakes and Free-Form Deformations. 2000.
- [25] George Wolberg, Recent Advances in Image Morphing. Department of Computer Science City College of New York. 1996.
- [26] Jonas Gomes, Lucia Darsa, Bruno Costa, Luiz Velho. Warping and Morphing of Graphical Objects. 1999. Páginas: 343 - 369
- [27] Brown, Lisa G. A Survey of Image Registration Techniques. ACM Computing Surveys. 1992.
- [28] Markarian, H., R. Bernstein, D.G. Ferneyhough, L. E. Gregg, y F. S. Sharp. Implementation of Digital Techniques for correcting High Resolution Images. Proc. Amer. Inst. Aeronautics and Astronautics. 1971.
- [29] Javier Vidal. Interpolación de formas en imagines usando morfología matemática. 2008. Páginas: 16 – 22.
- [30] Brett Bourbin, Real Time Mesh Morphing. IEEE Computer Society. 1990.
- [31] Beier T, Neely S. Feature-based image metamorphosis. (Proceedings of SIGGRAPH'92). 1992. Comput Graph 26: Páginas: 35 - 42.
- [32] Arad N, Dyn N,Reisfeld D, Yeshurun Y. Image warping by radial basis functions: applications to facial expressions.CVGIP: Graph Models. 1994. Image Processing 56: Páginas: 161 - 172.
- [33] Lee S, Chwa K-Y, Hahn J, Shin SY. Image morphing using deformable surfaces. Proceedings of Computer Animation. 1994. IEEE Computer Society. Páginas: 31-39.
- [34] Litwinowicz P, Williams L. Animating images with drawings. Proceedings of SIGGRAPH 1994. Comput Graph. Páginas: 409 - 412.
- [35] Lee S, Chwa K-Y, Hahn J, Shin SY. Image morphing using deformation techniques. 1996. J Visualization Comput Anim 7: Páginas: 3 - 23.
- [36] Lee S, Chwa K-Y, Shin SY, Wolberg G. Image metamorphosis using snakes and free-form deformations. Proceedings of SIGGRAPH 1995. Comput Graph. Páginas: 439 - 448.
- [37] Dawn Mcquiston-Surrett, Lisa D. Topp, Roy S. Malpass. Use of facial composite systems in US law enforcement agencies. Psychology, crime and law 2006. Páginas: 505 – 517.
- [38] Charlie D. Frowd, and Peter J. B. Hancock. Envolving Human Faces. Department of Psychology, University of Stirling 2007. Páginas: 189 – 210.
- [39] Charlie D. Frowd, Peter J. B. Hancock, Vicki Bruce, Kai Storas, Paul Spick. An evaluation of morphed composites constructed in a criminal investigation. Department of Psychology, University of Stirling 2007.
- [40] Charlie D. Frowd, and Peter J. B. Hancock. Evolutionary generation of faces. Department of Psychology, University of Stirling 1999.